#### CENTRO FEDERAL DE EDUCAÇÃO TECNOLÓGICA DE MINAS GERAIS  $Campus$  DIVINÓPOLIS GRADUAÇÃO EM ENGENHARIA MECATRÔNICA

Luísa Teixeira de Oliveira

ANÁLISE DO CONFORTO ACÚSTICO EM AERONAVES COMERCIAIS A PARTIR DO NÍVEL DE  $\texttt{PRES}\tilde{\textbf{A}}\textbf{O}$  sonora medido por um sistema calibrado de aquisição de sinais ACÚSTICOS

> Divinópolis 2021

Luísa Teixeira de Oliveira

#### ANÁLISE DO CONFORTO ACÚSTICO EM AERONAVES COMERCIAIS A PARTIR DO NÍVEL DE  $PRES\tilde{A}O$  SONORA MEDIDO POR UM SISTEMA CALIBRADO DE AQUISIÇÃO DE SINAIS ACÚSTICOS

Monografia de Trabalho de Conclusão de Curso apresentada ao Colegiado de Graduação em Engenharia Mecatrônica como parte dos requisitos exigidos para a obtenção do título de Engenheiro Mecatrônico.

Áreas de integração: Mecânica e Computação.

Orientador: Prof. Dr. Emerson de Sousa Costa

#### Luísa Teixeira de Oliveira

ANÁLISE DO CONFORTO ACÚSTICO EM AERONAVES COMERCIAIS A PARTIR DO NÍVEL DE pressão sonora medido por um sistema calibrado de aquisição de sinais ACÚSTICOS

> Monografia de Trabalho de Conclusão de Curso apresentada ao Colegiado de Graduação em Engenharia Mecatrônica como parte dos requisitos exigidos para a obtenção do título de Engenheiro Mecatrônico.

Áreas de integração: Mecânica e Computação.

Comissão Avaliadora:

Prof. Dr. Emerson de Sousa Costa CEFET-MG / *Campus* Divinópolis

Prof. Dr. Marlon Antônio Pinheiro CEFET-MG / *Campus* Divinópolis

Prof. Dr. Lúcio Flávio Santos Patrício CEFET-MG / *Campus* Divinópolis

Ao meu filho Heitor, que ME PROPORCIONOU TODA FORÇA necessaria para continuar e ´ nunca desistir dos meus sonhos. Te amo infinitamente, meu guri.

### Agradecimentos

Agradeço,

- ao meu filho Heitor, que me mostrou o qu˜ao eu sou capaz de conquistar meus sonhos, mesmo com tantas adversidades no caminho. Porque ele é minha força e determinação, ele me fez enxergar que o o meu impossível sou eu quem determino;
- à minha família, que forneceu o apoio necessário para que fosse possível cursar o ensino superior em período integral, realizar meu estágio na Embraer e ser mãe. Sem vocês não teria sido possível "matar esses leões todos os dias";
- aos meus companheiros da Embraer, que me apoiaram e incentivaram, sempre com imensa dedicação ao me ensinarem sobre a área. Em especial ao Rosalvo Figueredo, que me acompanhou desde o primeiro dia de estágio, me desafiando a ser melhor a cada dia, sempre dizendo: "Você tem que se mostrar", esse apoio foi fundamental;
- ao meu professor orientador Dr. Emerson de Sousa Costa pelo apoio durante o curso de Engenharia Mecatrônica, resultando em uma relação de confiança para além do meio acadêmico;
- à Turma 8, pelos diversos momentos de alegria que compartilhamos, por todas as amizades concretizadas durante hambúrgueres e outros, vocês deixaram essa caminhada mais leve. Em especial ao meu grande amigo Kesley, que foi essencial na minha forma- ¸c˜ao, por todo apoio proporcionado e todas as l´agrimas enxugadas, mesmo que distante, quando achei que n˜ao era capaz, espero levar essa amizade para o resto da vida;
- e aos demais companheiros de CEFET que de alguma forma, colaboraram para minha formação através do companheirismo e respeito sempre presente.

Você pode desperdiçar sua vida criando limites. Ou pode vivê-la ultrapassando-os.

[Shonda Rhimes](https://reflectandrespond.com/you-can-waste-your-lives-drawing-lines/)

### Resumo

O ruído de aeronaves é um grande desafio para indústrias aeronáuticas que devem atender às normas de diversos entes públicos e privados, pois um ruído intermitente ou não estacionário com um nível excessivo de pressão sonora pode causar, além do grande desconforto, efeitos adversos sobre a população exposta. Além disso, os ruídos podem causar mascaramento de possíveis problemas na aeronave. Por ser sinônimo de conforto, a acústica de um avião é essencial no momento da captação de clientes, que visam baixos níveis sonoros não somente em seu interior, mas também em suas operações de circulação, aproximação, pouso, decolagem, subida, taxiamento e teste de motores. Deste modo é necessário utilizar equipamentos confiáveis e que estejam dentro das regulamentações no momento da aquisição das fontes ruidosas em aeronaves nos ensaios de certificação, investigação, controle, preditivos e preventivos. Para isso, é fundamental que todos os equipamentos utilizados na aquisição de dados estejam calibrados de forma correta e adequada. Atualmente, a calibração de todos os microfones e calibradores acústicos utilizados em ensaios de ruído e vibração de uma determinada empresa aeronáutica, é realizada por empresas terceiras especializadas. E, visto a necessidade contínua desta calibração, entende-se que este processo gera um grande custo financeiro para a fabricante de aeronaves, e, além disso, o tempo que este transdutor fica indisponível para uso nos ensaios pode causar um atraso na entrega do avi˜ao. Este trabalho propˆos o desenvolvimento de um *software* capaz de calibrar automaticamente os microfones e calibradores, ou seja, a calibração foi feita internamente. O desenvolvimento deste programa possibilitou aos responsáveis pelos ensaios de ruído uma calibração instantânea, reduzindo o tempo inativo do microfone e os custos gerados pela calibração externa. Assim, os equipamentos calibrados foram utilizados em um estudo de caso para a análise do ruído de aeronaves através de uma régua de mapeamento, considerando condições reais de voo. Ao final, os dados foram processados e através de cálculos, plotou-se um gráfico espectrograma com as dimensões da cabine do avião, mostrando o comportamento da acústica do avião medido. Esses valores, por serem de ruído interno, não possuem regulamentações a serem seguidas no setor aeronáutico, entretanto, são dados de extrema importância para a concorrência com outras empresas da ´area. Al´em disso, o programa gerou um *saving* anual de aproximadamente cento e quarenta mil reais.

Palavras-chave: Ruído Aeronáutico, Calibração, Nível de Pressão Sonora

### Abstract

Aircraft noise is a major challenge for aeronautical industries that must meet the standards of several public and private entities, as intermittent or non-stationary noise with an excessive level of sound pressure can cause, in addition to great discomfort, adverse effects on the population exposed. In addition, noise can mask possible aircraft problems. As it is synonymous with comfort, the acoustics of an airplane is essential when capturing customers, who aim for low sound levels not only inside, but also in their circulation, approach, landing, take-off, ascent, taxiing and testing operations. of engines. Thus, it is necessary to use reliable equipment that is within the regulations at the time of acquisition of noisy sources in aircraft in the certification, investigation, control, predictive and preventive tests. For this, it is essential that all equipment used in the acquisition of data is calibrated correctly and appropriately. Currently, the calibration of all microphones and acoustic calibrators used in noise and vibration tests of a certain aeronautical company, is performed by specialized third party companies. And, given the continuing need for this calibration, it is understood that this process generates a great financial cost for the aircraft manufacturer, and, in addition, the time that this transducer is unavailable for use in the tests can cause a delay in the delivery of the airplane. . This work proposed the development of a textit software capable of automatically calibrating the microphones and calibrators, that is, the calibration was done internally. The development of this program made it possible for noise testers to calibrate instantly, reducing microphone downtime and the costs generated by external calibration. Thus, the calibrated equipment was used in a case study for the analysis of aircraft noise through a mapping rule, considering real flight conditions. At the end, the data were processed and through calculations, a spectrogram graph with the dimensions of the airplane cabin was plotted, showing the acoustic behavior of the measured airplane. These values, as they are internal noise, do not have regulations to be followed in the aeronautical sector, however, they are extremely important data for competition with other companies in the area. In addition, the program generated an annual saving of approximately one hundred and forty thousand reais.

Key-words: Aeronautical Noise, Calibration, Sound Pressure Level

### Sumário

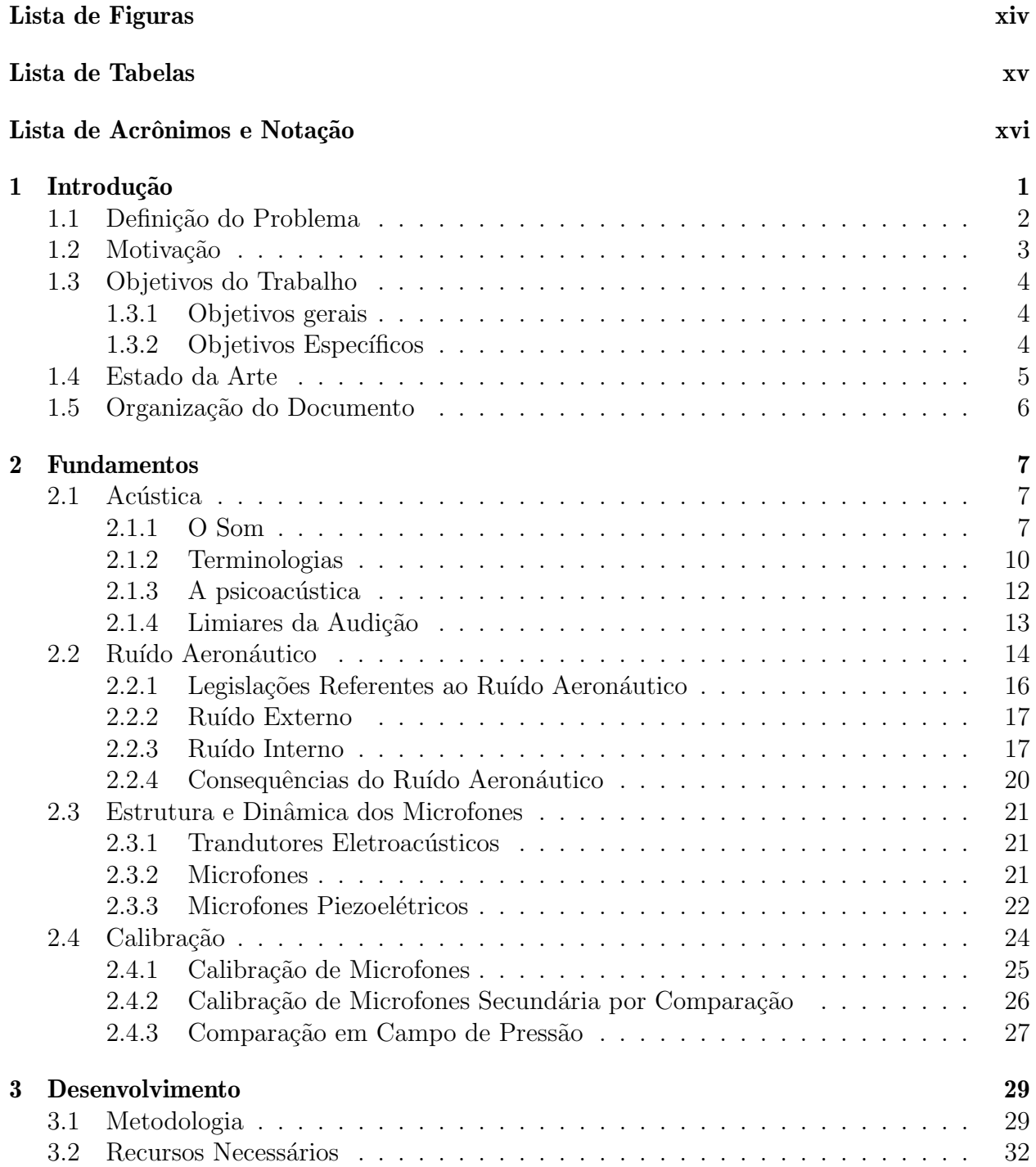

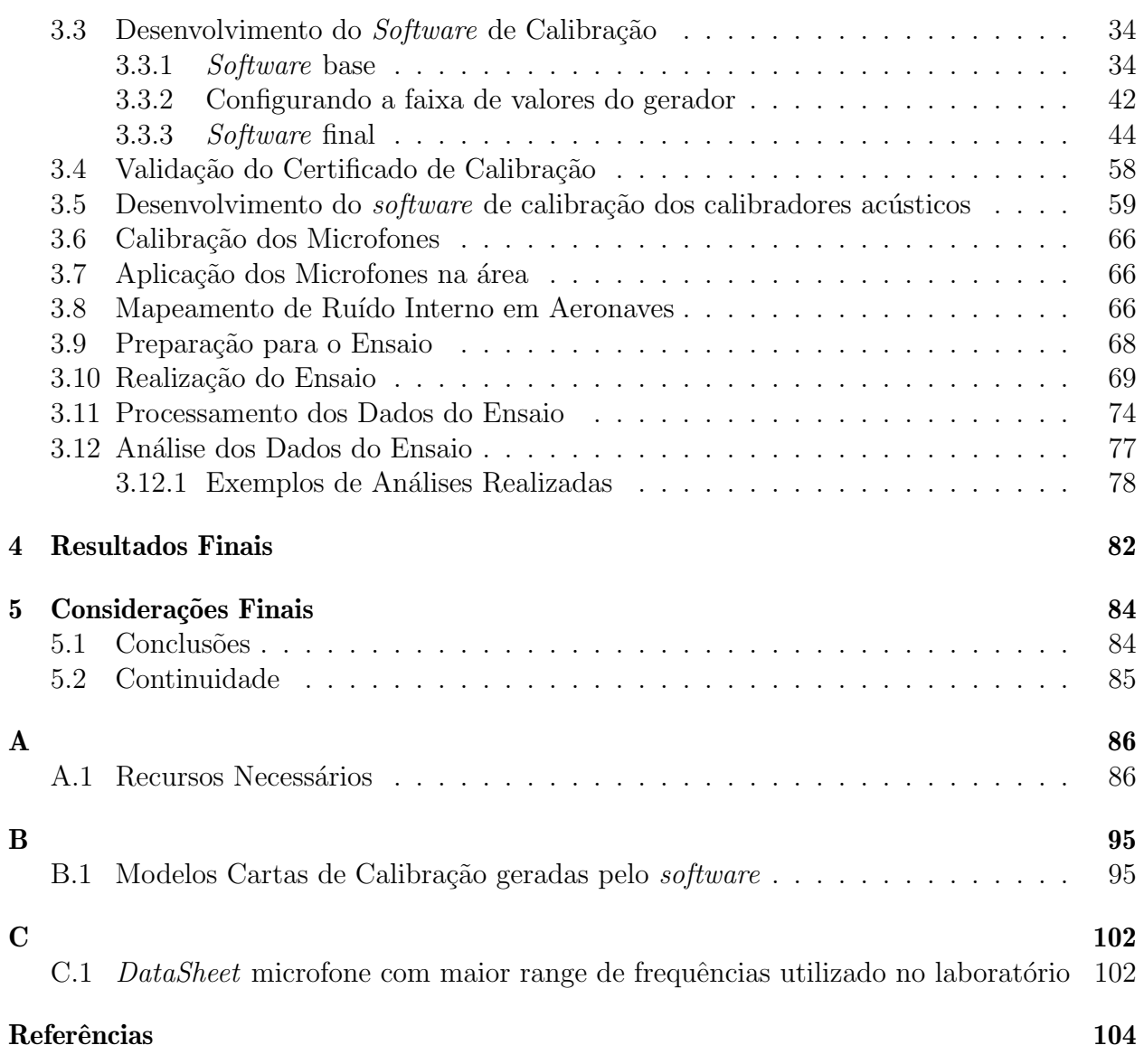

## <span id="page-10-0"></span>Lista de Figuras

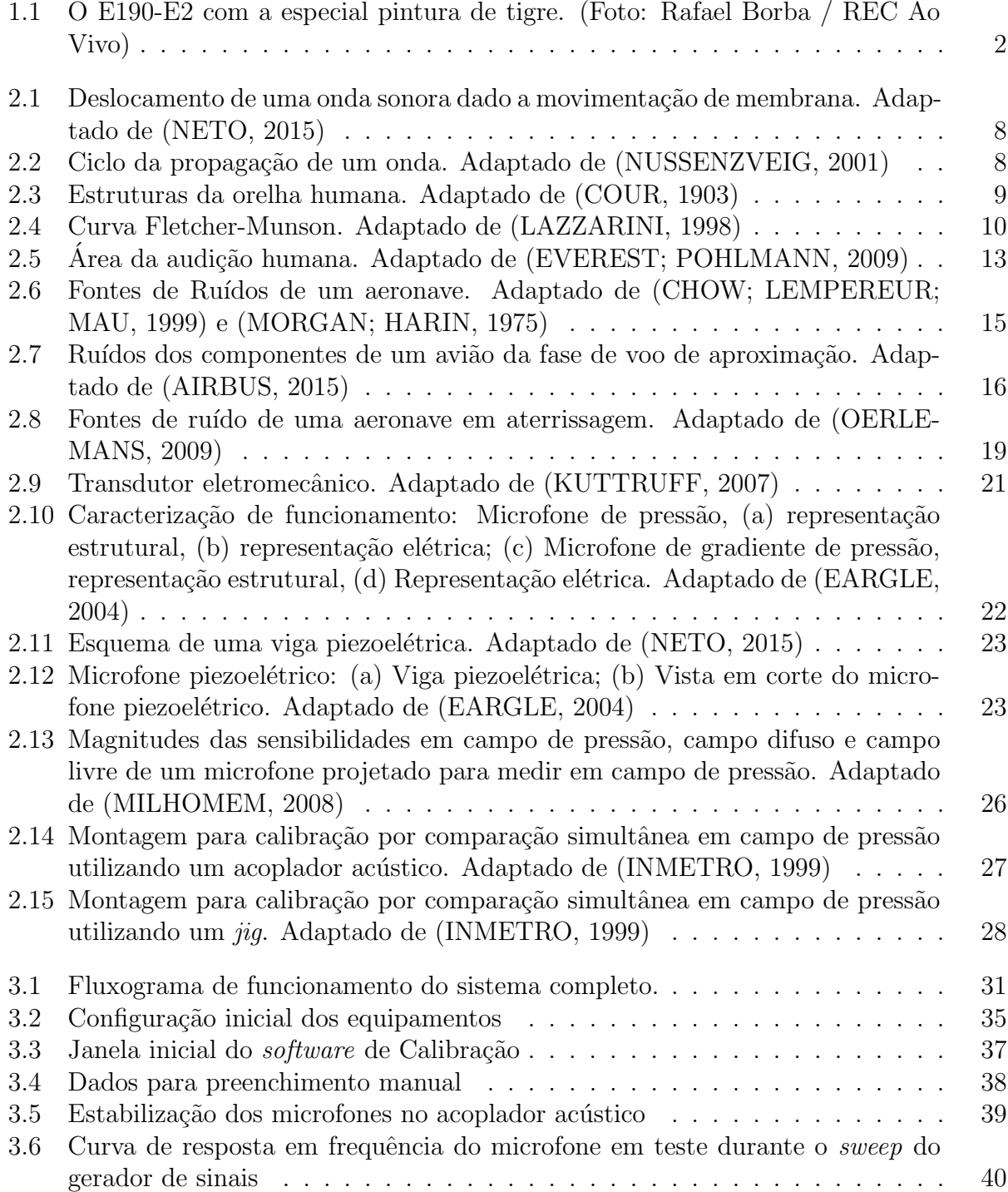

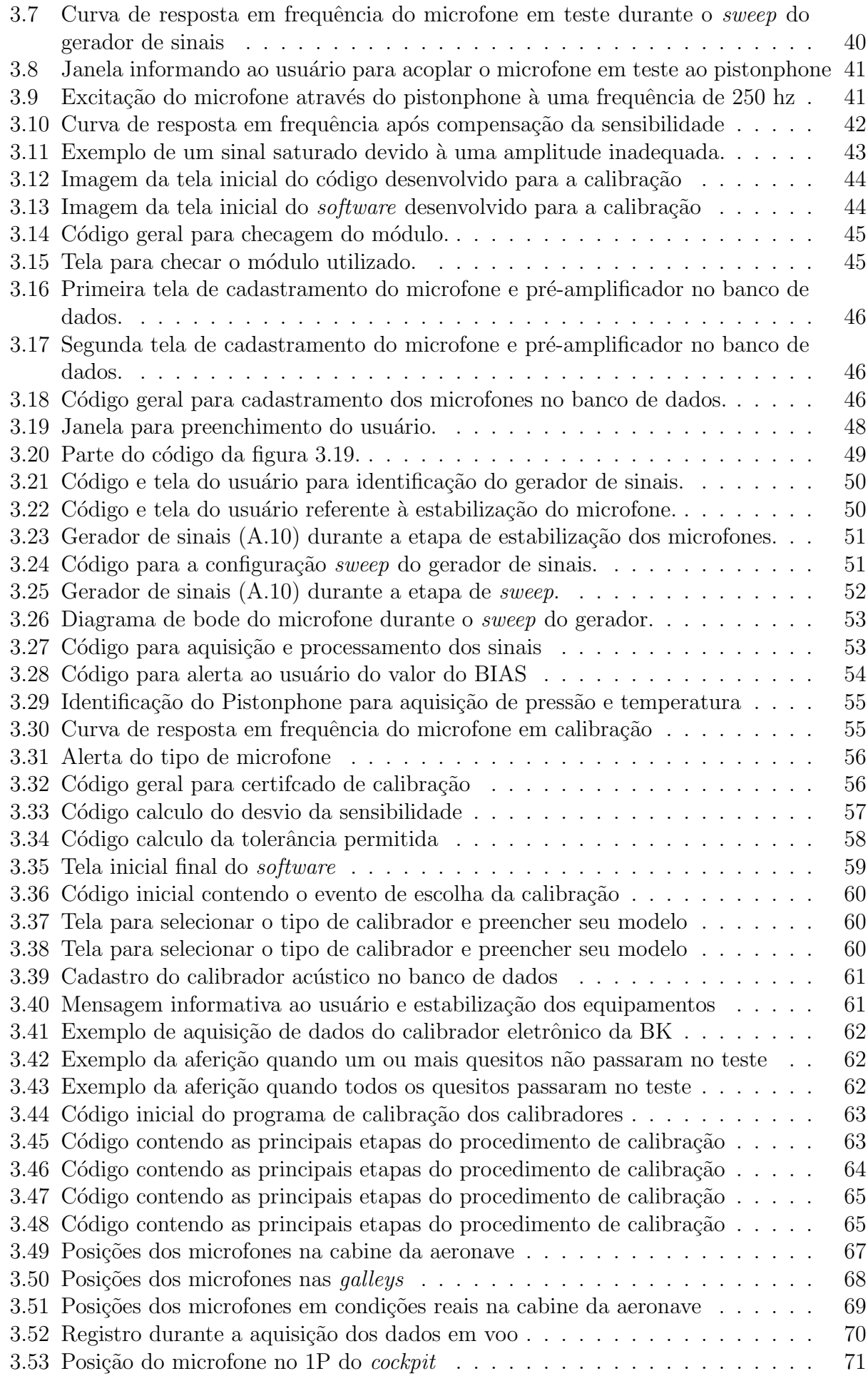

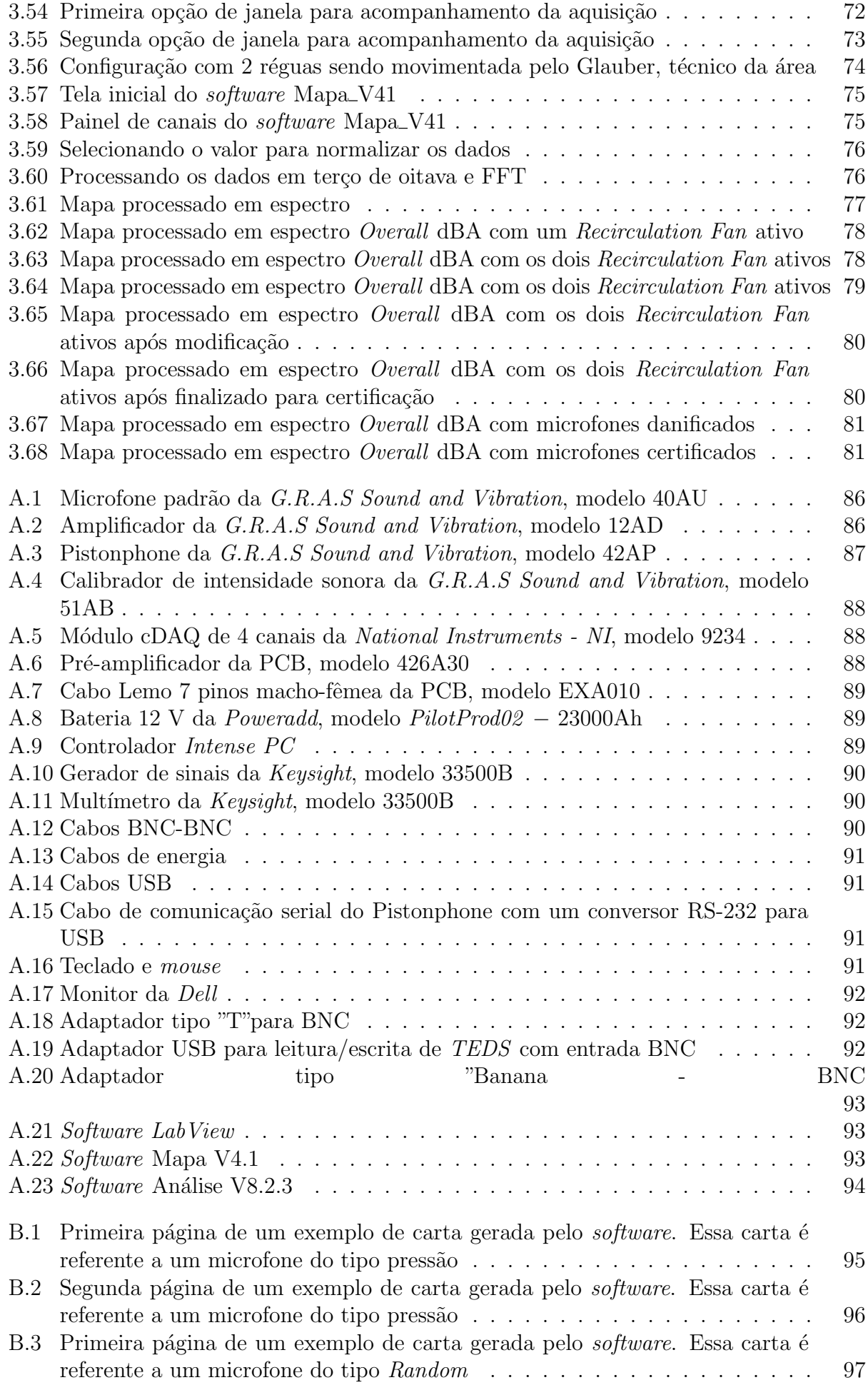

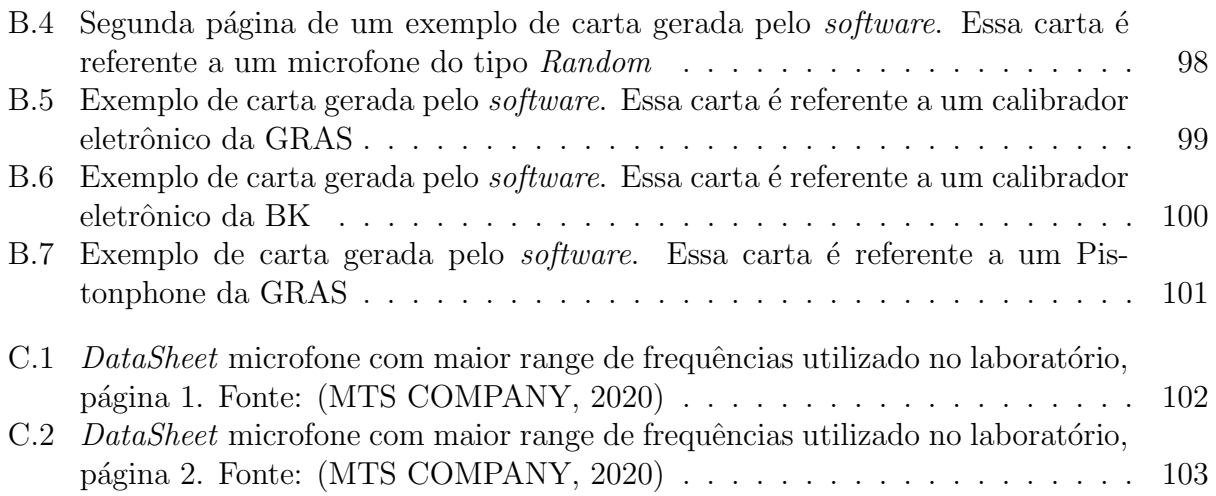

### <span id="page-14-0"></span>Lista de Tabelas

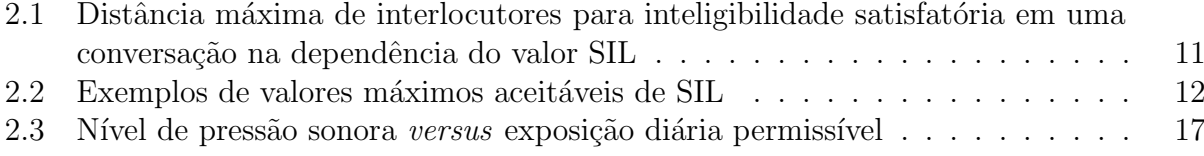

# <span id="page-15-0"></span>Lista de Acrônimos e Notação

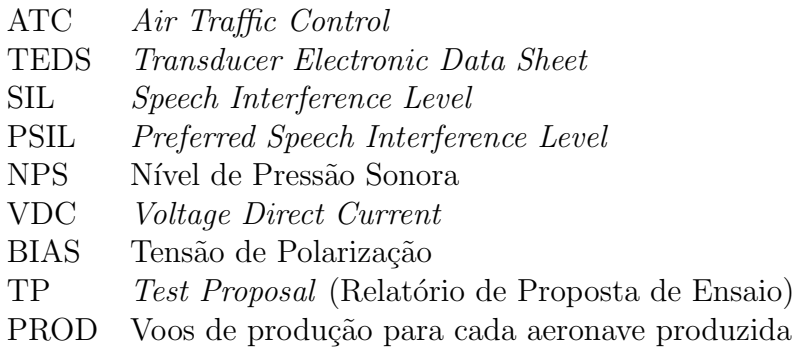

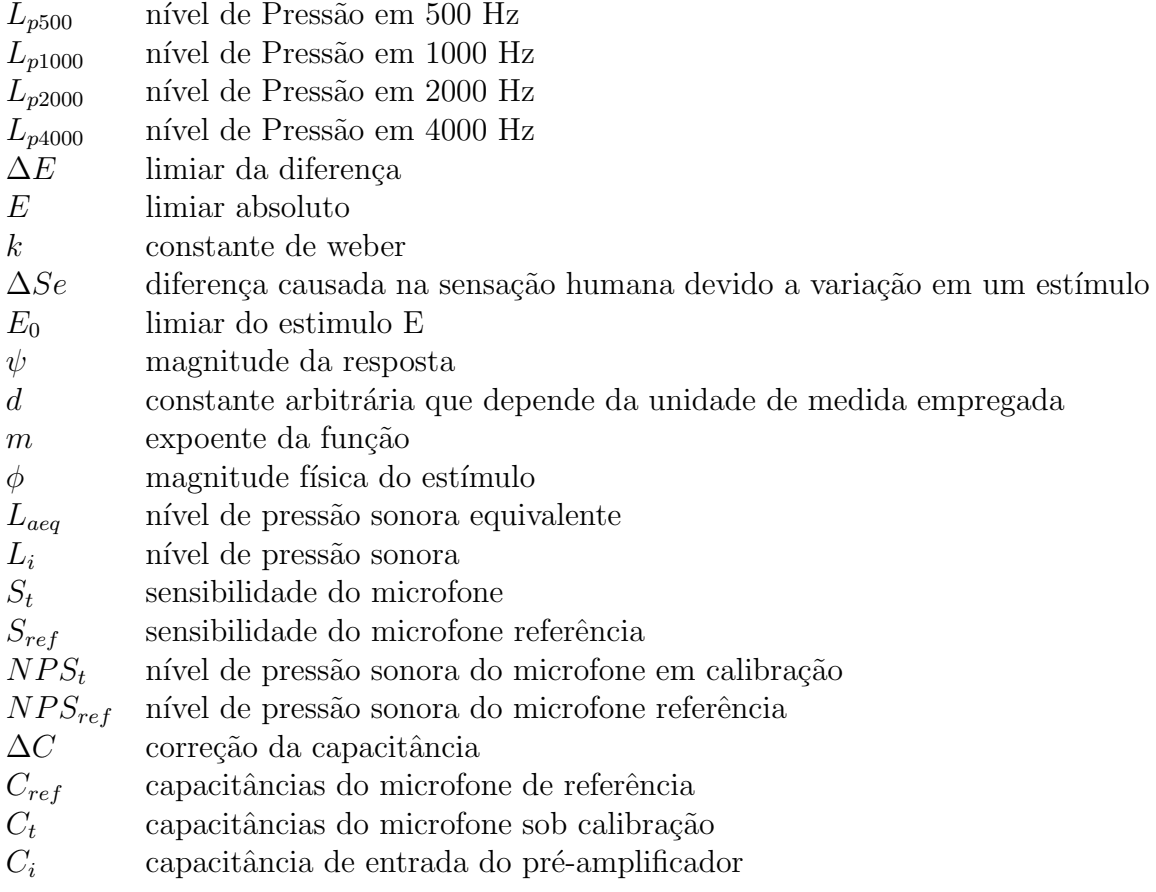

### <span id="page-16-0"></span>'Capítulo

### Introdução

Nas últimas décadas, o uso de aeronaves para transporte veem apresentando um crescimento significativo, tornando-se um dos meios de transporte de passageiros e cargas mais importantes ([QUEHL,](#page-122-0) [2001](#page-122-0)) e [\(HOOKE](#page-121-0), [2006](#page-121-0)). O desenvolvimento de novas aeronaves acompanha esse aumento da demanda e busca sempre satisfazer os n´ıveis de qualidade que vem se tornando cada vez mais exigentes, fornecendo características que atendam ao cliente como, por exemplo, desempenho e custo de operação da aeronave, além de garantir o conforto dos passageiros e tripulação. Por sua vez, esses quesitos são muitas vezes conflitantes e um grande desafio, visto que para um maior conforto interno são necessárias mudanças no projeto que muitas vezes reduzem o espaço da cabine e a performance da aeronave ([BUCAK;](#page-120-0) [BAZIJANAC; JURII](#page-120-0), [1995\)](#page-120-0).

A qualidade sonora é uma ciência relativamente nova e vêm sendo estudada com a função de melhorar a percepção e adequação do ambiente sonoro. O conforto acústico de um avião  $\acute{e}$  um grande diferencial para o consumidor final e, em consequência disso, um item de extrema importância para as empresas de companhias aéreas. Quanto menor o ruído em uma aeronave, menor será o impacto sobre os passageiros, trabalhadores e moradores próximos a aeroportos, além de tornar os aviões mais competitivos no mercado. A redução dos níveis de ruído em uma aeronave, além de proporcionar conforto para a tripulação e o passageiro, oferece potencial para maior segurança durante os voos devido a comunicação tripulação-ATC (controle de tráfego aéreo) e o ocultamento de alguma possível falha e/ou defeito no avião devido aos elevados níveis de ruído. Entretanto, reduzir o nível de ruído em um avião não é uma tarefa trivial. Muitos estudos já foram feitos relativos a diversos parâmetros e sua influência no bem-estar, mas, quando se trata de ruído interno em aeronaves, não existem muitas pesquisas documentadas ([BUCAK](#page-120-1), [2007\)](#page-120-1).

O investimento de empresas aeronáuticas em estudar e aplicar soluções para o desenvol-

vimento de aeronaves mais silenciosas é alto. Em 2011, a Empresa Brasileira de Aeronáutica (Embraer S.A.) em parceria com a Fundação de Amparo à Pesquisa do Estado de São Paulo (FAPESP) criou em o projeto "Aeronave silenciosa: uma investigação em aeroacústica"na modalidade "Pesquisa em Parceria para Inovação Tecnológica (Pite)", onde foram investidos onze milhões de reais. Em 2018, a Embraer S.A. lança o modelo E190-E2 da segunda geração do grupo *E-Jets* de avi˜oes comerciais, representado em [1.1](#page-17-1), sendo considerado a aeronave mais silenciosa da categoria [\(EMBRAER](#page-120-2), [2020\)](#page-120-2).

<span id="page-17-1"></span>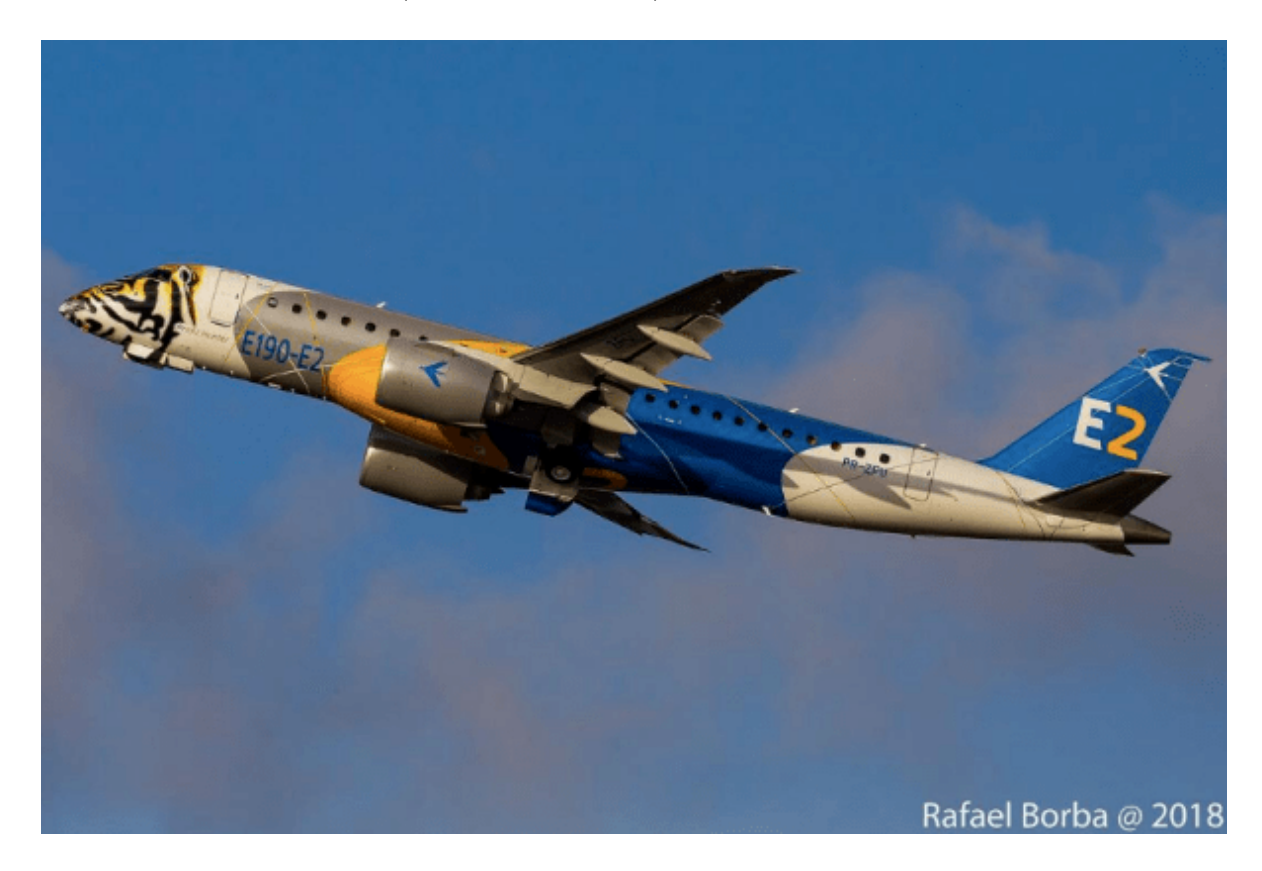

Figura 1.1: O E190-E2 com a especial pintura de tigre. (Foto: Rafael Borba / REC Ao Vivo)

#### <span id="page-17-0"></span>1.1 Definição do Problema

Um ponto importante durante o projeto e desenvolvimento de um novo avião, é seu ruído interno. Para a tripulação, o conforto faz parte de suas condições de trabalho. Para os passageiros, ele determina a qualidade da viagem. Desta forma, o tratamento do ruído interno de uma aeronave deve estar sempre otimizado, ou seja, é necessário que a percepção do ambiente sonoro pelos passageiros e pela tripulação seja aquisitada, interpretada e estudada adequadamente para garantir a confiabilidade dos dados e garantir o nível mínimo de ruído emitido.

#### <span id="page-18-0"></span>1.2 Motivação

No laboratório de desenvolvimento de ensaios de ruído e vibrações da empresa do ramo aeronáutico a qual a autora deste trabalho realiza estágio curricular, existe a deficiência da realização de calibrações interna de microfones e calibradores acústicos, visto que na área s˜ao utilizados diariamente centenas destes transdutores em ensaios realizados pela equipe de Vibro-acústica. Todos os transdutores do laboratório são calibrados externamente por uma empresa terceira especializada, acarretando o deslocamento dos equipamentos da empresa de aeronaves para a empresa de calibração. Em consequência disso, os transdutores podem ficar ausentes por meses e, posto que, são utilizados diversos dos mesmos em todos os ensaios da ´area, conclui-se que existem duas grandes problem´aticas: o custo gerado para a fabricante de aviões, pois são aproximadamente duzentos e cinquenta dólares por dispositivo calibrado, e, o mais cr´ıtico segundo os engenheiros da ´area, a ausˆencia desses transdutores por um longo período de tempo.

Posto isso, a autora se motivou em aplicar técnicas computacionais no desenvolvimento de um *software* capaz de obter a curva de resposta em frequência dos microfones e calcular sua sensibilidade pela técnica de calibração por comparação, bem como aferir a sensibilidade dos calibradores, ou seja, um procedimento de calibração automático. A autora deste projeto observou uma terceira problemática decorrente da falta da calibração interna: a empresa externa fornece apenas uma carta de calibração com a curva de resposta em frequência e a nova sensibilidade do microfone submetido a calibração. Sem os dados das sensibilidades, fases e amplitudes anteriores não é possível realizar uma comparação para analisar o índice de deterioração do microfone e então concluir se o transdutor está apto ou não para o uso.

Desta forma, o procedimento de calibração visa sanar essas lacunas apontadas visto que será realizado internamente e instantaneamente, ou seja, não haverá custos adicionais para cada calibração e o microfone e calibradores não ficarão indisponíveis para o uso. Além disso, o *software* adicionará à carta de calibração dos microfones duas observações: o desvio da sensibilidade medida em compara¸c˜ao com a sensibilidade escrita no *TEDS* e o desvio da tolerância nas amplitudes frequência a frequência e na dos calibradores dizendo se o desvio está dentro da tolerância ou não. Outra vantagem de o procedimento ser realizado internamente é a possibilidade do acesso a todas as curvas, sensibilidade e fases anteriores de todos os microfones já calibrados, permitindo ao responsável pela calibração analisar se o transdutor est´a apto ou n˜ao para o uso.

A principal motivação para o desenvolvimento deste *software* é obter confiabilidade nas

medições feitas pelos transdutores para a realização dos ensaios de ruído no interior dos aviões. Como definido na seção [1.1](#page-17-0), a análise do ruído interno de uma aeronave deve ser realizada e interpretada adequadamente, para que então o conforto acústico possa ser otimizado satisfatoriamente. A qualidade do procedimento depende de diversos fatores, sendo o principal deles a confiabilidade da medição dos equipamentos utilizados durante os ensaios, pois com os dados corrompidos o prejuízo para a empresa é imensurável. Com o programa feito, os microfones serão calibrados e utilizados nos ensaios de ruído interno das aeronaves. Assim, pode-se garantir a confiabilidade da aquisição da pressão sonora medida pelos mesmos. Posteriormente, os dados aquisitados serão processados e submetidos à uma análise do conforto acústico das aeronaves sujeitas aos testes.

#### <span id="page-19-0"></span>**1.3 Objetivos do Trabalho**

S˜ao objetivos do trabalho a ser desenvolvido:

#### <span id="page-19-1"></span>**1.3.1 Objetivos gerais**

Os objetivos deste trabalho são a análise do nível de ruído visando o do conforto acústico no interior de aeronaves e a proposição de um sistema calibrado de aquisição de pressão que auxilie na identificação e correção das fontes de ruído em aeronaves

#### <span id="page-19-2"></span>**1.3.2 Objetivos Específicos**

- Definir a semântica necessária para estudar a acústica das aeronaves;
- Desenvolver um procedimento de calibração de microfones;
- Desenvolver um *software* de calibração automática de microfones;
- Realizar testes experimentais com o novo sistema de calibração de microfones;
- Calibrar todos os microfones que serão utilizados no ensaio de ruído interno de uma aeronave comercial;
- Desenvolver um *software* de aferição automática dos calibradores acústicos;
- Calibrar todos os calibradores acústicos que serão utilizados no ensaio de ruído interno de uma aeronave comercial;
- Implementar os microfones calibrados no ensaio de ruído interno em aeronaves comerciais;
- Realizar o ensaio de ruído interno em aeronaves comerciais;
- Processar os dados do ensaio de ruído interno;
- Analisar os dados processados.

#### <span id="page-20-0"></span>**1.4 Estado da Arte**

Os estudo sobre o ruído aeronáutico são divididos em duas partes: Interno e Externo. Não existem muitas pesquisas documentadas sobre ruído interno e não há muita literatura especializada nessa área [\(POWELL; FIELDS,](#page-122-1) [1995a\)](#page-122-1). Na internet e congressos relacionados a área encontram-se publicações que referem-se sempre aos mesmos pontos, sempre ocultando detalhes específicos, problemas e melhorias.

O Centro de Pesquisas Aeroespaciais ([DLR](#page-120-3), [2020](#page-120-3)) realiza pesquisas em humanos com ensaios em voo e laboratório, mensurando suas condições fisiológicas, psicológicas, neurológicas e sensações físicas. A empresa aeroespacial Airbus SE desenvolveu um projeto integrado para analisar e melhorar o conforto e a habitabilidade do ser humano em cabines de aeronaves. O Instituto de Saúde Ambiental da Universidade de Viena também simulam condições ambientais de voo para realizar pesquisas da resposta do ser humano nessas condições. O Instituto de Fluidodinâmica e Energia da Universidade de Patras desenvolvem modelagens matemáticas dos aspectos físicos da cabine de uma aeronave e também das respostas do ser humano durante um voo. Esses são exemplos de informações de conhecimento público, porém é pouco sabido os detalhes das pesquisas de conforto sonoro para o interior dos aviões.

[\(BITENCOURT](#page-119-1), [2008\)](#page-119-1), estuda o desempenho de métodos de avaliação de conforto acústico no interior de aeronaves. Em sua tese de doutorado, foi desenvolvido um *software* para avaliar cinco métodos de avaliação de conforto acústico no interior das aeronaves e concluído que os modelos psicoacústicos são úteis para a caracterização do ambiente sonoro e da percepção dos mesmos, mas não são suficientemente precisos nem abrangentes para todo tipo de fenômeno.

Mesmo que não contemplem a problemática dessa trabalho, alguns estudos da área automotiva foram selecionados por seus achados pertinentes ao assunto, como o ([ZEITLER A.; HELL-](#page-123-0)BRüCK, [2006\)](#page-123-0), que em um estudo para avaliar o ruído interno automotivo com o diferencial semântico, relataram que o significado, as expectativas e o contexto influenciam os resultados, mesmo quando é esperada uma relação entre os parâmetros físicos e a percepção do som.

#### <span id="page-21-0"></span>**1.5 Organiza¸c˜ao do Documento**

Este documento está dividido em 5 capítulos. O presente capítulo, aborda os conceitos introdutórios responsáveis pela escolha do tema a ser estudado. É definido o problema e, em seguida, são demonstrados os objetivos do trabalho e a motivação da realização da investigação. Na sequência é realizada uma breve apresentação dos trabalhos correlatos.

No Capítulo [2](#page-22-0) serão vistos alguns fundamentos básicos para o entendimento do problema e de sua análise, abordando-se conceitos de acústica, como fenômeno físico e também aplicada à percepção humana e à própria fisiologia em relação a esses estímulos. Também são definidos conceitos de ruído aeronáutico, diferenciando-os em suas particularidades e suas consequências, bem como as legislações que devem ser respeitadas. Em seguida, é abordado brevemente o conceito de microfone, com suas funcionalidade, dinˆamica e estrutura. E, por fim, é apresentado as definições de calibração de microfones.

O terceiro capítulo demonstra a ideia principal da proposta e como a mesma será realizada. São definidas as estratégias de abordagem de cada módulo do trabalho para, em seguida, serem executadas. Também são elencados os passos para execução do trabalho, demonstrando de forma detalhada todos os procedimentos realizados ao longo do desenvolvimento deste documento.

No quarto capítulo, são obtidos os resultados finais atingidos com o desenvolvimento, mostrando através de imagens e tabelas a parte gráfica e análise da movimentação gerada.

Já no quinto e último capítulo são apresentadas as considerações finais referentes ao trabalho desenvolvido. Também são listadas as propostas de continuidade para o aperfeiçoamento do trabalho em questão.

# <span id="page-22-0"></span> $\frac{1}{2}$ Capítulo  $\frac{1}{2}$

### Fundamentos

Nesta seção, tem-se uma apresentação breve de alguns conceitos fundamentais em relação aos temas abordados no trabalho em questão. Antes de iniciar quaisquer estudos, é necessário ter um conhecimento fundamentado acerca de acústica, ruídos aeronáuticos, microfones e, finalmente, de calibração, para que se possa desenvolver o procedimento de calibração de microfones. Portanto, esta seção está dividida em quatro grandes grupos, sendo eles:

- Acústica;
- Ruídos Aeronáuticos;
- Estrutura e Dinâmica dos Microfones:
- Calibração.

#### <span id="page-22-1"></span>2.1 Acústica

#### <span id="page-22-2"></span>**2.1.1 O Som**

Por ser muito amplo, o conceito de som pode variar de acordo com as fontes de pesquisa utilizadas. Segundo o livro ([MUNHOZ](#page-121-1) *et al.*, [2004\)](#page-121-1), o som como fenômeno físico, são ondas mecânicas longitudinais compostas de uma sequência de compressões e rarefações formadas por propagações de vibrações longitudinais e que dependem de um meio elástico, que pode estar no estado gasoso, líquido ou sólido, para se propagar. A velocidade do som no ar, considerando uma temperatura de  $20^{\circ}C$  e uma pressão atmosférica de 1 atm, é de 340 m/s.

Para exemplificar a propagação do som, a figura [2.1](#page-23-0) esquematiza a movimentação de uma membrana de alto-falante.

<span id="page-23-0"></span>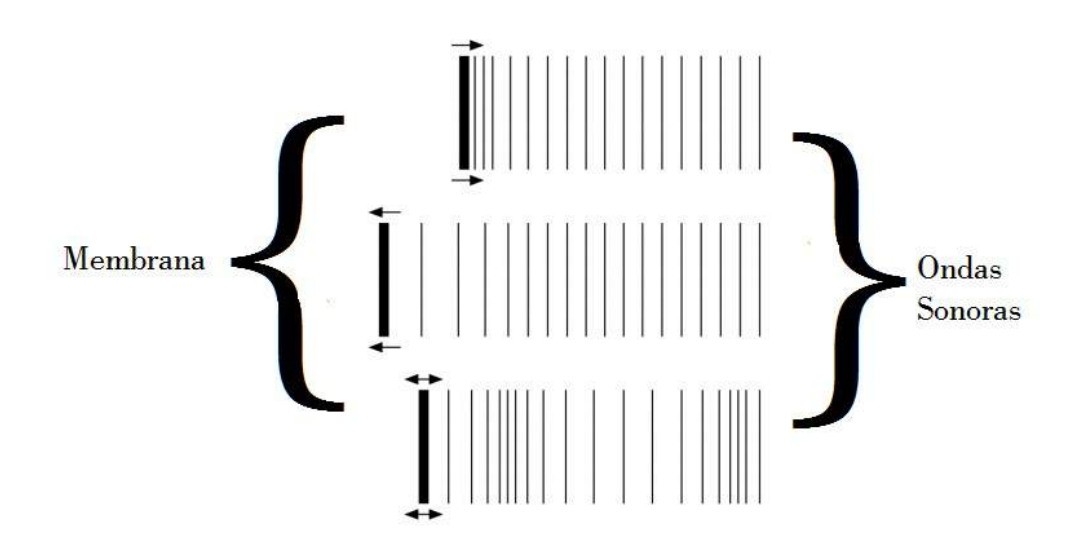

Figura 2.1: Deslocamento de uma onda sonora dado a movimentação de membrana. Adaptado de ([NETO,](#page-122-2) [2015](#page-122-2))

A primeira imagem da figura [2.1](#page-23-0), mostra que quando ocorre a movimentação da membrana (linha de maior espessura) para a direita, parte do ar (linhas mais finas) também será deslocado para a direita, pressionando o ar próximo. Na segunda imagem, é representado o movimento contr´ario, a membrana desloca-se para a esquerda, produzindo uma press˜ao menor à do ar, expandido o ar mais próximo. Já na última imagem, a membrana realiza movimentos repetitivos da esquerda para a direita, resultando em compressões e expansões alternadas do ar.

Logo, quando há variação de pressão ou deslocamento de uma secção de ar em um meio elástico, produz-se a onda sonora. A figura [2.2](#page-23-1) representa o cilco da propagação de uma onda sonora. Quando o som desloca partículas de ar, elas causam uma mudança de densidade do meio, que ent˜ao gera uma perturba¸c˜ao de press˜ao e que por sua vez, produz um novo deslocamento das partículas de ar vizinhas. Com isso, tem-se a propagação do som, que consiste nessas ondas sonoras deslocadas continuamente ([NETO](#page-122-2), [2015\)](#page-122-2).

<span id="page-23-1"></span>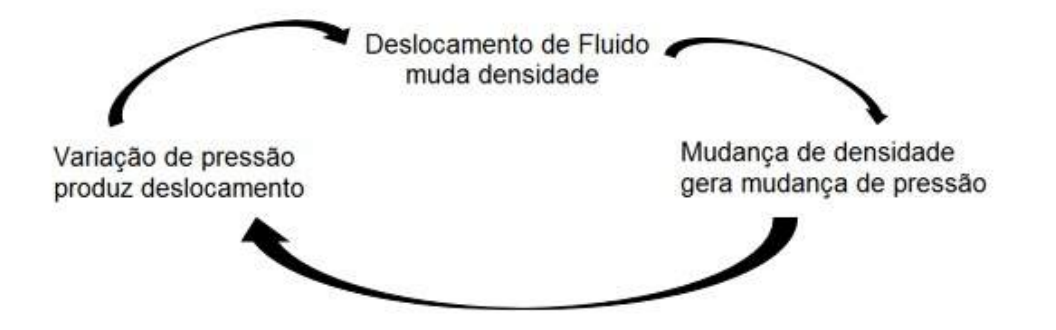

Figura 2.2: Ciclo da propagação de um onda. Adaptado de ([NUSSENZVEIG](#page-122-3), [2001\)](#page-122-3)

Definindo o som em termos psicoacústicos, [GERGES](#page-121-2) [\(2000\)](#page-121-2) limitou a definição do som à percepção por um típico ser humano, ou seja, as variações de pressão atmosférica compreendidas nas faixas de amplitudes e frequências perceptíveis pelo humano. O limiar padrão para frequência de 1kHz é a pressão acústica de  $20 \mu \text{Pa}$ .

A figura [2.3](#page-24-0) mostra um sistema auditivo humano padr˜ao. [FULLER; PIMENTEL; PE-](#page-120-4)[REGOY](#page-120-4) ([2014\)](#page-120-4) divide o sistema auditivo em quatro principais áreas:

- A orelha externa, que contém o pavilhão auricular, o meato externo e a membrana timpânica e tem como sua função principal amplificar as ondas sonoras até o tímpano.
- A orelha média, composta pela cavidade timpânica, a cadeia de ossículos (bigorna, estribo e martelo) e a tuba auditiva. Essa por sua vez possui a função de transformar a impedância do som vindo do exterior aos líquidos labirínticos.
- A orelha interna, contendo o labirinto ósseo (canais semicirculares, vestíbulo e cóclea) e o labirinto membranoso. Essa área é responsável pelas traduções das vibrações mecânicas em sinais elétricos.
- Por fim, temos a via neural composta pelos nervos coclear e vestibular, ela transmite as informações processadas para o córtex auditivo, centro nervoso responsável pela percepção. A faixa de percepção auditiva de um ser humano é de aproximadamente 20 Hz a 20kHz [\(BISTAFA,](#page-119-2) [2006](#page-119-2)).

<span id="page-24-0"></span>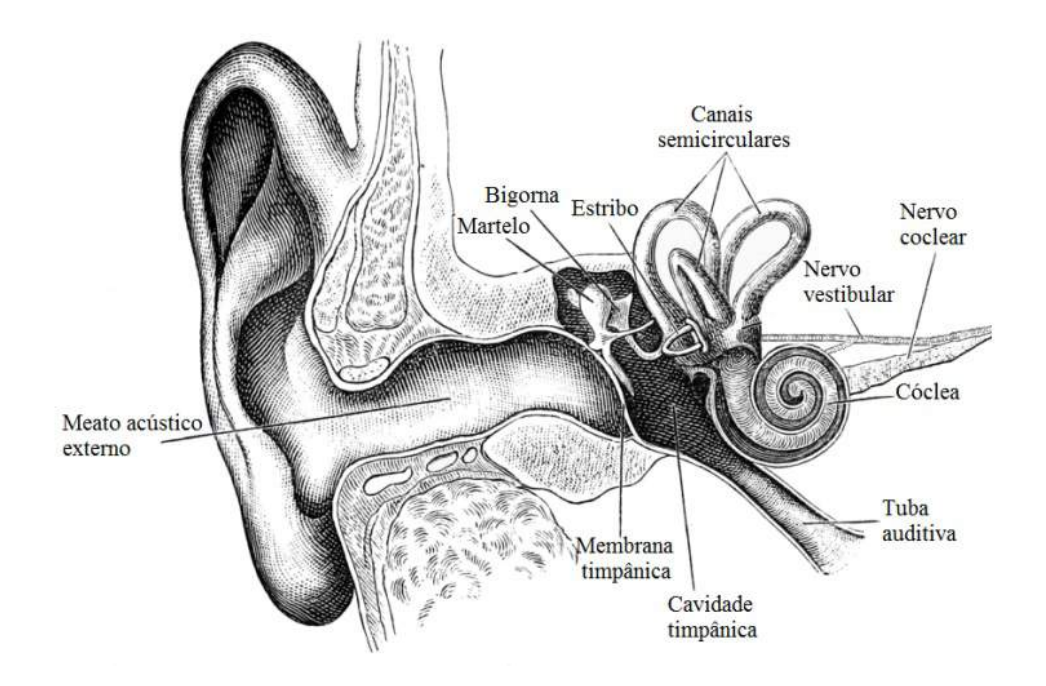

Figura 2.3: Estruturas da orelha humana. Adaptado de ([COUR](#page-120-5), [1903\)](#page-120-5)

#### <span id="page-25-0"></span>**2.1.2 Terminologias**

#### **SIL -** *Speech Interference Level*

O N´ıvel de Interferˆencia `a Fala, mais conhecido como SIL (do inglˆes, *Speech Interference* Level), representa o nível de mascaramento da fala pelo ruído ambiente, ou seja, a inteligibilidade da fala em um ambiente. É comumente utilizada para analisar a influência do ruído na comunicação, estimando a presença de frequências que interferem significativamente na fala ([BUCAK; BAZIJANAC; JURII,](#page-120-0) [1995](#page-120-0)).

Este método foi introduzido por [BERANEK](#page-119-3) [\(1954\)](#page-119-3) quando estudava as características do ruído que propagava na cabine da aeronave. Após testado diversas bandas espectrais estreitas, Beranek concluiu que para uma análise satisfatória na maioria das condições, apenas três bandas são suficientes, determinadas de acordo com as antigas bandas de oitava de 600-1200 Hz, 1200-2400 Hz e 2400-4800 Hz, cuja média aritmética dos níveis de áudio fornece resultados vi´aveis. Baseado nas curvas de volume de *Fletcher-Munson*, figura [2.4](#page-25-1), Beranek introduziu mais uma banda na faixa de 300-600 Hz, já que essa parte do espectro é importante em condições de níveis de ruído mais altos.

<span id="page-25-1"></span>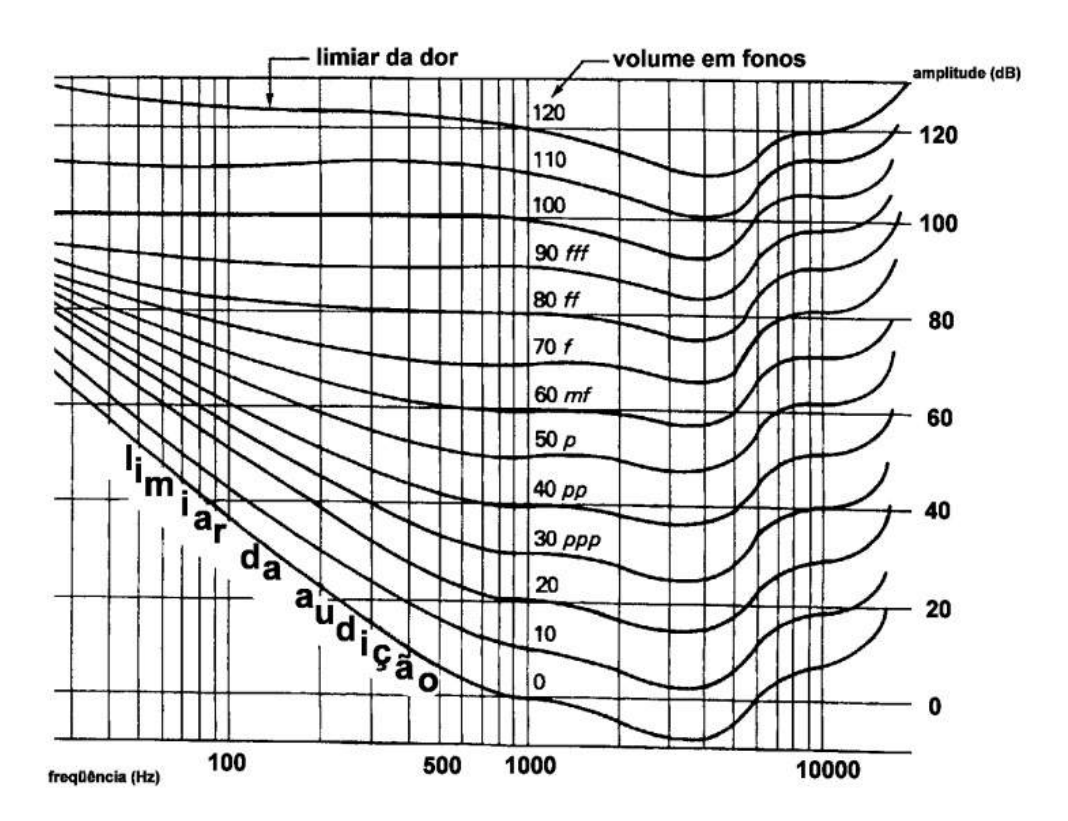

Figura 2.4: Curva Fletcher-Munson. Adaptado de ([LAZZARINI](#page-121-3), [1998\)](#page-121-3)

Posteriormente, [WEBSTER](#page-123-1) [\(1974\)](#page-123-1) expandiu a pesquisa de Beranek introduzindo as frequências centrais de 500 Hz, 1000 Hz e 2000 Hz na faixa total das bandas de oitava de 350 Hz a 2830 Hz. Com isso, um novo método torna-se conhecido como Nível Preferencial <span id="page-26-1"></span>de Interferˆencia `a Fala, mais conhecido como PSIL (do inglˆes, *Preferred Speech Interference Level*). Os novos valores do nível de interferência de fala são calculados pela expressão [2.1:](#page-26-1)

$$
PSIL = \frac{L_{p500} + L_{p1000} + L_{p2000}}{3} \quad [dB]
$$
\n(2.1)

<span id="page-26-2"></span>Posteriormente, foi adicionado à equação [2.1](#page-26-1) uma nova banda de oitava com a frequência central em 4000 Hz:

$$
SIL = \frac{L_{p500} + L_{p1000} + L_{p2000} + L_{p4000}}{4} \quad [dB]
$$
\n(2.2)

<span id="page-26-3"></span>Na indústria aeronáutica a equação [2.2](#page-26-2) é conhecida como SIL 4B. Também é utilizado o SIL 3B, representado pela equação [2.3](#page-26-3), ([ONUSIC; MIZUTANI,](#page-122-4) [2019](#page-122-4)):

$$
SIL_{3B} = \frac{L_{p1000} + L_{p2000} + L_{p4000}}{3} \quad [dB]
$$
\n(2.3)

O m´etodo da express˜ao [2.2](#page-26-2) se tornou padr˜ao pela norma (ANSI S3.14-1977, R-1986; ISO TR3352 1974 e ISO 9921-1, 1996), N´ıvel de interferˆencia `a fala na oitava preferida de quatro bandas, denominada ANSI-SIL ou apenas SIL (do inglês, *Four-band Preferred-octave Speech Interference Level*). Os valores médio do SIL são cerca de 1 dB maior que os valores que o SIL do Beranek mediam, e cerca de 2,5-3 dBs menores que o do PSIL ([BUCAK; BAZIJANAC;](#page-120-0) [JURII,](#page-120-0) [1995](#page-120-0)).

A tabela [2.1](#page-26-0) mostra a distância máxima que interlocutores podem estar distantes durante uma conversa com inteligibilidade de comunicação, com voz normal (A) e com voz elevada  $(B)$ , a determinados nível de ruído ambiente:

<span id="page-26-0"></span>Tabela 2.1: Distância máxima de interlocutores para inteligibilidade satisfatória em uma conversação na dependência do valor SIL

|                                                    | SL[dB] | m <br>А | [m]<br>Β |  |
|----------------------------------------------------|--------|---------|----------|--|
|                                                    | 35     | 7,5     | 15       |  |
|                                                    | 40     | 4,2     | 8,4      |  |
|                                                    | 45     | 2,3     | 4,6      |  |
|                                                    | 50     | 1,3     | 2,6      |  |
|                                                    | 55     | 0,75    | 1,5      |  |
|                                                    | 60     | 0,42    | 0,85     |  |
|                                                    | 65     | 0,25    | 0,5      |  |
|                                                    | 70     | 0,13    | 0,26     |  |
| Fonte: Adaptado de (BUCAK; BAZIJANAC; JURII, 1995) |        |         |          |  |

A Tabela [2.2](#page-27-1) mostra os valores máximos aceitáveis de SIL para alguns exemplos de espaços confinados.

| Espaço Confinado                                   | SIL [dB] máximo aceitável |  |  |
|----------------------------------------------------|---------------------------|--|--|
| Sala de Aula                                       | 30                        |  |  |
| Sala de Conferência                                | 35                        |  |  |
| Escritórios                                        | 45                        |  |  |
| Cabines de Telefone                                | 60                        |  |  |
| Cabines de aeronaves                               | 55-70                     |  |  |
| Fonte: Adaptado de (BUCAK; BAZIJANAC; JURII, 1995) |                           |  |  |

<span id="page-27-1"></span>Tabela 2.2: Exemplos de valores máximos aceitáveis de SIL

#### <span id="page-27-0"></span>2.1.3 A psicoacústica

A psicoacústica é uma área da psicofísica aplicada a sensação auditiva. Na psicofísica, te-mos a Lei Weber-Fechner, que relaciona a sensação de percepção a um estímulo ([ZWICKER;](#page-123-2) [FASTL](#page-123-2), [1998](#page-123-2)). Essa lei se derivou inicialmente de estudos iniciais de Weber, que determinou que a raz˜ao entre o m´ınimo que se pode perceber de um est´ımulo (limiar absoluto - E) e a menor variação perceptível deste mesmo estímulo (limiar da diferença -  $\Delta E$ ), gera uma constante (Constante de Weber - k) que é a menor distância em que se pode diferenciar dois pontos de apenas um ([HERGENHAHN; HENLEY](#page-121-4), [2013\)](#page-121-4). Visto isso tem-se a relação:

<span id="page-27-2"></span>
$$
\frac{\Delta E}{E} = k \tag{2.4}
$$

<span id="page-27-3"></span>Para aplicar essa equação em termos de sensações humanas, Fechner adaptou a equação [2.4](#page-27-2) para prever a diferença causada na sensação humana devido a variação em um estímulo:

$$
\Delta Se = k \frac{\Delta E}{E} \tag{2.5}
$$

Fechner conclui ainda que a magnitude psicológica deveria ser uma função linear do logaritmo da magnitude física, então diferenciando a equação [2.5,](#page-27-3) chega-se na relação [2.6](#page-27-4) entre a sensação e o estímulo:

<span id="page-27-4"></span>
$$
Se = k \ln \frac{E}{E_0} \tag{2.6}
$$

sendo  $E_0$  o limiar do estímulo E.

Cem anos após da publicação de Fechner, [STEVENS](#page-122-5) [\(1936\)](#page-122-5) propôs que a forma da relação entre a magnitude da sensação e a intensidade do estímulo é uma função de potência:

$$
\psi = d\phi^m \tag{2.7}
$$

essa relação ficou conhecida como a Lei de Stevens, onde  $\psi$  é a magnitude da resposta, *d* é uma constante arbitrária que depende da unidade de medida empregada,  $\phi$  é a magnitude física do estímulo e *m* é o expoente da função. O expoente *m* é o parâmetro mais importante,

pois seu valor determina a forma da curva em coordenadas logarítmicas e reflete um índice de sensibilidade perceptiva. Os valores dessas constantes variam de estudo para estudo, não devendo ser comparados devido à grande variação resultante dos fatores considerados e métodos de ensaio utilizados [\(STEVENS; MARKS; STEVENS](#page-123-3), [1986\)](#page-123-3).

<span id="page-28-2"></span>Para se adequar à percepção humana, converte-se a pressão sonora, que tem como unidade principal Pascal (Pa), em NPS (nível de pressão sonora) utilizando a equação [2.8:](#page-28-2)

$$
NPS = 20 \log_{10} \frac{P}{P_0}
$$
\n(2.8)

O Nível de Pressão Sonora utiliza a escala decibel (dB), que corresponde à um décimo de *bel* (B). Na equação [2.8](#page-28-2) utiliza-se o valor eficaz de pressão sonora, ou seja, à raiz quadrada da média aritmética da soma dos quadrados de todos os n pontos medidos. Abaixo a equação correspondente à raiz média quadrática, ou rms, da pressão sonora:

$$
P = \sqrt{\frac{(P_1)^2 + (P_2)^2 + (P_3)^2 + \dots + (P_n)^2}{n}}
$$
\n(2.9)

#### <span id="page-28-0"></span>2.1.4 Limiares da Audição

<span id="page-28-1"></span>A figura [2.5](#page-28-1) mostra as curvas padrões dos limiares de audição dos seres humanos.

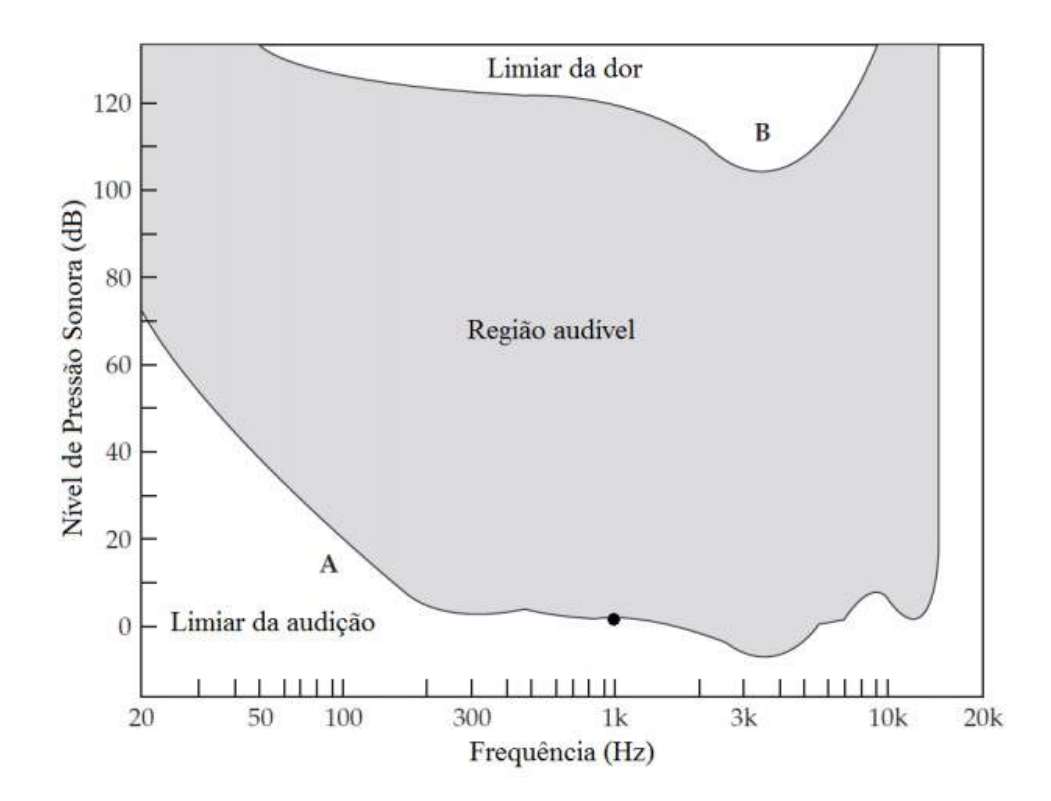

Figura 2.5: Área da audição humana. Adaptado de ([EVEREST; POHLMANN,](#page-120-6) [2009](#page-120-6))

No gráfico da figura [2.5](#page-28-1), a curva inferior A remete ao mínimo de NPS audível. Seu ponto

de referência em 0 dB é em 1000 Hz. Já a curva superior B representa o limiar da dor, ou seja, quando a magnitude do som é tão grande que se torna fisicamente e psicologicamente intolerável. Esses limiares aumentam-se a medida em que o ser humano envelhece. Em frequências abaixo de 1kHz ocorre uma perda de 5 a 10 dB's a cada 20 anos, já em frequências mais altas, a perda pode chegar a 40 dB's no mesmo período de tempo.

De acordo com [BISTAFA](#page-119-2) ([2006](#page-119-2)), o limiar diferencial perceptível do som em valores baixos de NPS é de 1 dB. Para valores de NPS maiores, a mínima variação de nível de pressão sonora perceptível pode variar entre  $\frac{1}{3}$  a  $\frac{1}{2}$  $\frac{1}{2}$  dB's. Em tons puros abaixo de 500 Hz, esse limiar é de aproximadamente 2 a 3 Hz, já acima de 500 Hz, este valor é aproximado em um valor relativo de 0,5%.

#### <span id="page-29-0"></span>2.2 Ruído Aeronáutico

De acordo com a [ORGANIZATION](#page-122-6) [\(1999\)](#page-122-6), um som indesejado emitido por uma ou mais fontes é denominado ruído. Na mesma linha, [STALLEN](#page-122-7) [\(1999\)](#page-122-7) determina que o ruído é um fenômeno psicológico ao som audível, que faz com que o ouvinte se sinta desconfortável.

Aplicando as definições de ruído na aeronáutica, o AVIAçãO CIVIL ([2013](#page-119-4)) e a [ORGANI-](#page-122-6)[ZATION](#page-122-6) ([1999](#page-122-6)) definem ruído aeronáutico todo o ruído originário de uma aeronave e todas as suas fases de operações, sejam elas circulação, aproximação, pouso, decolagem, subida, taxiamento e teste de motores.

As principais fontes de ruído das aeronaves estão localizados os fluxos de ar e são aumen-tadas quando existem lacunas e descontinuidades. A figura [2.6](#page-30-0) aponta as fontes de ruído de um avião comercial típico.

<span id="page-30-0"></span>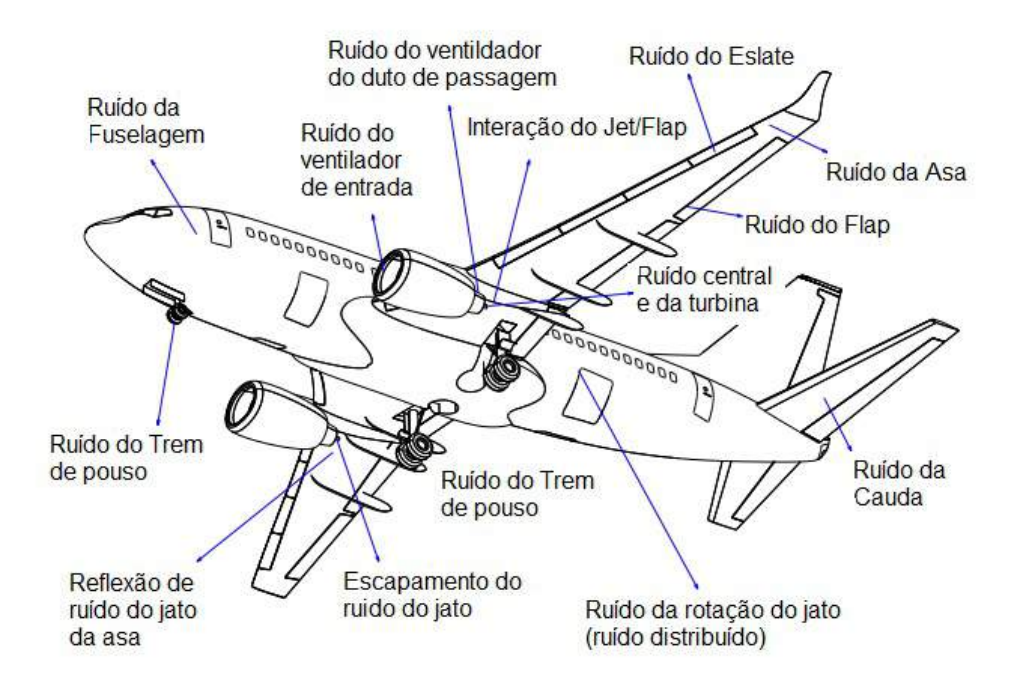

Figura 2.6: Fontes de Ruídos de um aeronave. Adaptado de ([CHOW; LEMPEREUR; MAU](#page-120-7), [1999](#page-120-7)) e [\(MORGAN; HARIN](#page-121-5), [1975\)](#page-121-5)

Os ruídos das aeronaves podem ser divididas em duas fontes principais: o advindo do motor e o da estrutura da aeronave. O ruído do motor é gerado por toda a composição do sistema de propulsão do avião e equivale a cerca de metade de todo o ruído causado durante a aproximação de aterrissagem. Por sua vez, o ruído da estrutura ocorre durante a movimentação da aeronave no ar e é responsável pela outra metade do ruído total gerado na fase de voo de aproximação ([GLEINE; MAU; CARL](#page-121-6), [2002\)](#page-121-6).

A figura [2.7](#page-31-1) mostra uma pesquisa realizada pela [AIRBUS](#page-119-5) ([2015](#page-119-5)) da estimativa do ruído em aviões de transporte de longo alcance de dois motores na fase de voo de aproximação.

<span id="page-31-1"></span>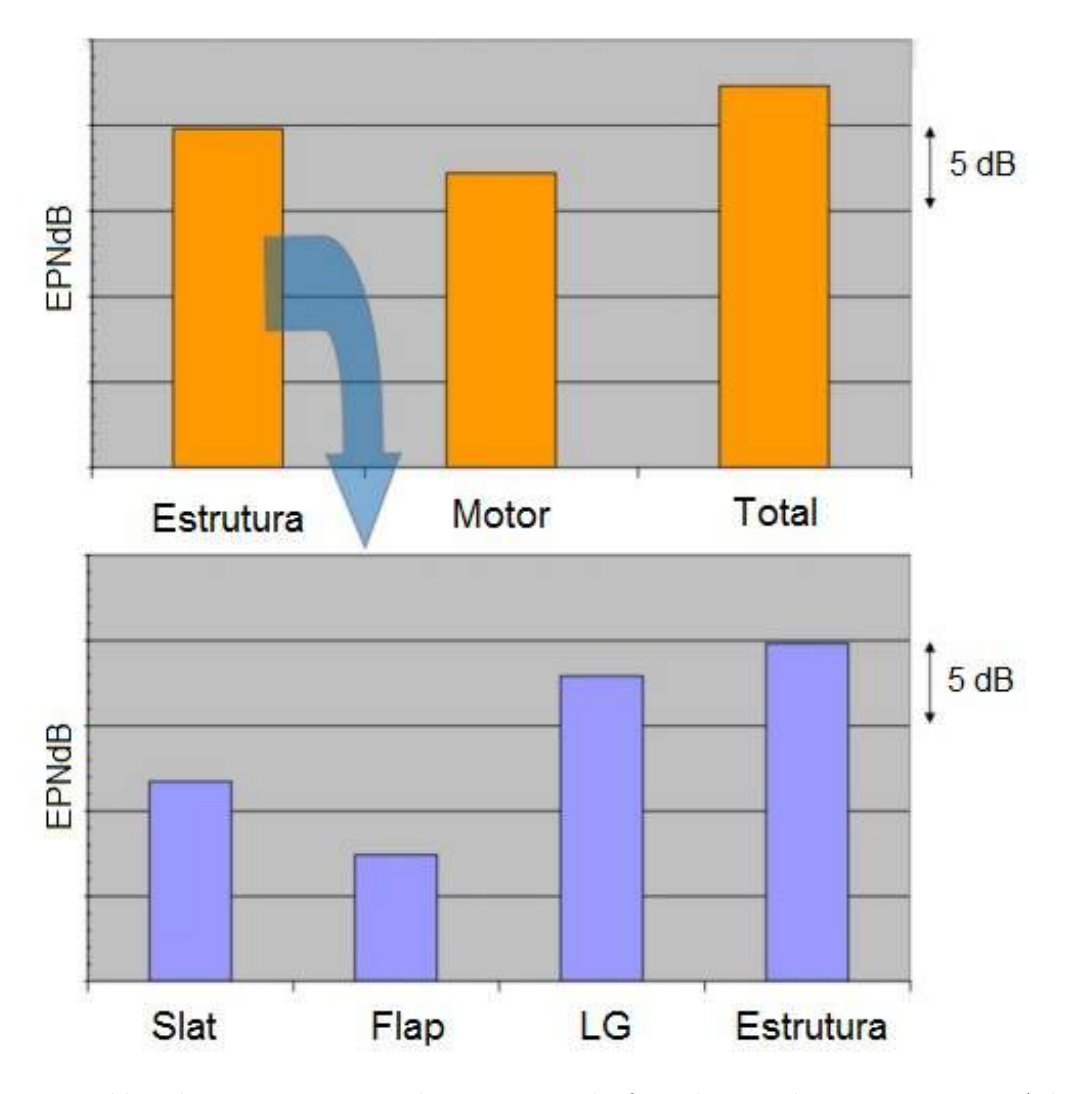

Figura 2.7: Ruídos dos componentes de um avião da fase de voo de aproximação. Adaptado de ([AIRBUS](#page-119-5), [2015\)](#page-119-5)

#### <span id="page-31-0"></span>2.2.1 Legislações Referentes ao Ruído Aeronáutico

A norma NBR 11.415/1990 ([ABNT](#page-119-6), [1990\)](#page-119-6) é responsável pela definição das métricas e grandezas utilizadas nas medições de ruído aeronáutico. Para o presente trabalho é importante destacar terminologia  $dB(A)$ , que representa a unidade do nível de pressão sonora medido utilizando-se um filtro A, que possui a resposta mais próxima da audição humana.

Esta norma também determina o nível máximo de ruído e o máximo período de exposição sonora permissível para um ser humano. A tabela [2.3](#page-32-2) mostra que o menor nível de ruído classificado é de 85 dB(A) com uma exposição máxima de 8 horas, já a 115 dB(A) o período máximo de exposição é de 7 minutos.

|                                  | Nível de Ruído dB(A)   Máxima Exposição Sonora Permissível |  |  |  |
|----------------------------------|------------------------------------------------------------|--|--|--|
|                                  | 8 horas                                                    |  |  |  |
| 90                               | 4 horas                                                    |  |  |  |
| 115                              | 7 minutos                                                  |  |  |  |
| Fonte: Adaptado de (ABNT, 1990). |                                                            |  |  |  |

<span id="page-32-2"></span>Tabela 2.3: Nível de pressão sonora *versus* exposição diária permissível

A resolução CONAMA  $n01/1990$  afirma que níveis excessivos de ruído é um agente causador de poluição do meio ambiente e causam perda de qualidade de vida. Nela está proposto limites m´aximos permitidos de emiss˜ao de ru´ıdo por zona, seguindo a norma NBR 10.151.

A norma NBR 10.151 explicita a forma de avaliação do nível de ruído aceitável para o conforto da população. O procedimento envolve medições do nível de pressão sonora equivalente  $(L_A e q)$  em dB(A):

$$
L_{Aeq} = 10 \times \log \frac{1}{n} \sum_{i=l}^{n} 10^{\frac{L_i}{10}}
$$
 (2.10)

onde  $L_i = o$  nível de pressão sonora, em  $dB(A)$ , lido em resposta rápida a cada 5s, durante o tempo de medição do ruído; e  $n = 0$  número total de leituras.

#### <span id="page-32-0"></span>**2.2.2 Ruído Externo**

Todos os ruídos aeronáuticos citados em [2.2](#page-29-0) podem ser subdivididos em 2 categorias: Ruído Externo e Ruído Interno. O ruído externo de um avião está relacionado com a poluição sonora ambiental e a preservação da qualidade de vida da comunidade.

Como o próprio nome diz, são todos os ruídos propagados no lado externo do avião. Segundo [EMBRAER](#page-120-2)  $(2020)$ , a principal fonte de ruído externo em aeronaves é o motor, possuindo diversos pontos geradores, como o jato de ar do escape, e as p´as dos compressores e turbinas girando em alta velocidade. Como tamb´em os sons provocados pelo fluxo de ar em torno do avi˜ao pelo trem de pouso e pelos flapes e *slats* na asa, entre outros fatores. Estes ruídos devem seguir legislações de diversos entes regulamentadores, tanto para os aeroportos como para a certificação de aeronaves, como por exemplo os citados em [2.2.1.](#page-31-0)

#### <span id="page-32-1"></span>2.2.3 Ruído Interno

De acordo com [BUCAK](#page-120-1) ([2007\)](#page-120-1), o ruído interno de aeronaves não possui muitas pesquisas documentadas. Entretanto, isso não significa que pesquisas não estejam sendo feitas. Mesmo sendo uma ciência que abrange estudos mais antigos, a qualidade sonora é um tema relativamente novo, logo sua literatura especializada para o interior de aeronaves não é muito extensa [\(POWELL; FIELDS](#page-122-1), [1995a](#page-122-1)). Nos materiais encontrados na internet e congressos da área, não possuem detalhes específicos, problemas e melhorias, eles remetem sempre aos mesmos pontos. Por essas pesquisas serem financiadas por indústrias aeronáuticas, os dados são mantidos em sigilo sem permissões para sua publicação.

Fazendo jus ao nome, o ruído interno são propagações sonoras no interior do avião (cabine e *cockpit*) e está relacionado com o conforto acústico dos passageiros. De acordo com o engenheiro especialista Micael Carmo, supervisor da equipe de Engenharia de Ru´ıdo e Vibração da Embraer, os sistemas hidráulico, eletrônico e, em especial, o ar-condicionado são origens de ru´ıdos internos. Como o ar corre em alta velocidade dentro de dutos, isso acaba gerando ruído, e esses dutos passam muito perto do ouvido dos passageiros. Existe, ainda, o ru´ıdo que se origina do lado externo e penetra na cabine de passageiros. Uma importante fonte de ruído interno é a camada limite turbulenta, que é a interação do fluxo de ar externo com a fuselagem. São pequenas perturbações que são transmitidas para dentro do avião e geram ruído [\(EMBRAER](#page-120-2), [2020\)](#page-120-2). Muitas destas fontes sonoras que contribuem para o ruído do interior do avião dependem das mais variadas condições, tais como as condições de voo, decolagem, cruzeiro, aterrissagem e de fatores como velocidade, altitude, entre outros ([BI-](#page-119-1)[TENCOURT](#page-119-1), [2008\)](#page-119-1). A figura [2.2](#page-29-0) representa o espectrograma das fontes de ruído durante uma aterrissagem.

<span id="page-34-0"></span>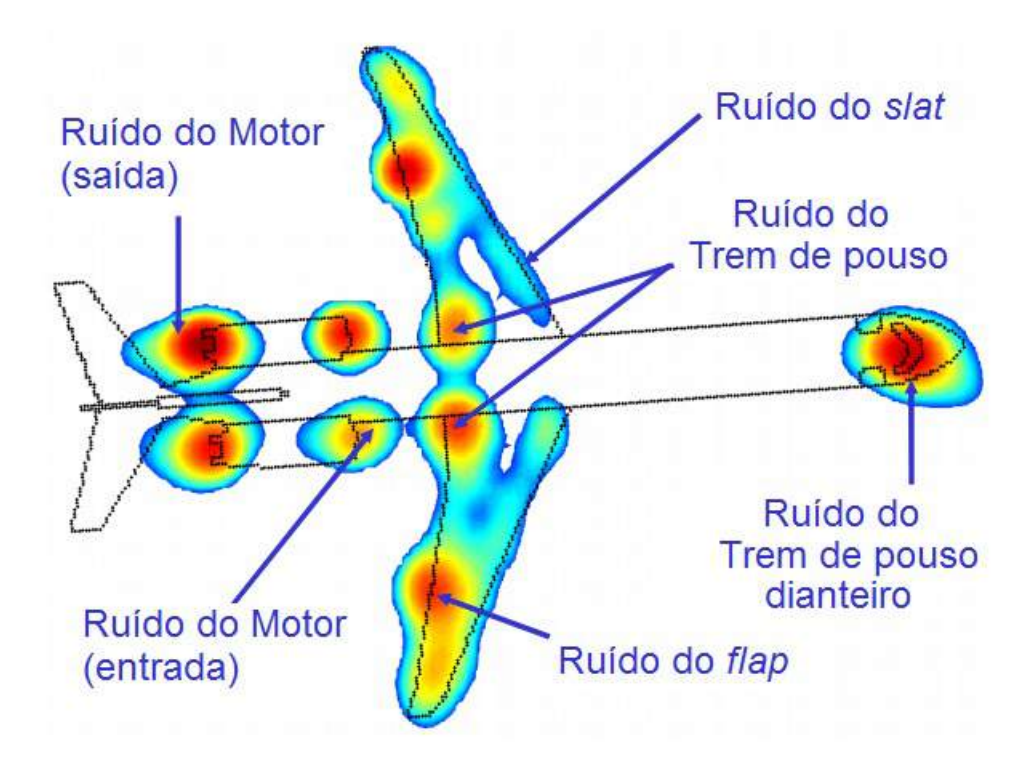

Figura 2.8: Fontes de ruído de uma aeronave em aterrissagem. Adaptado de ([OERLEMANS](#page-122-8), [2009](#page-122-8))

Os níveis de ruído interno podem ser tão altos que provocam sérios desconfortos e fadiga na tripulação e passageiros, além de interferir na comunicação passageiros-passageiros, tripulação-passageiros e tripulação-ATC (controle de tráfego aéreo), podendo levar a deteri-oração da segurando da aeronave ([POWELL; FIELDS,](#page-122-9) [1995b\)](#page-122-9).

Os procedimentos utilizados para a redução e controle do ruído interno em aeronaves, aumentam seu peso e diminuem o espaço na cabine e deterioram o desempenho do voo. Consequentemente, esses são parâmetros importantes no projeto e operação da aeronave, buscando o melhor equilíbrio entre o nível de ruído aceitável e o desempenho geral da aeronave [\(BUCAK; BAZIJANAC; JURII](#page-120-0), [1995\)](#page-120-0).

De acordo com a teoria do mascaramento (*masking theory*), a cobertura mais eficiente da fala é na faixa de frequência de 300 Hz a 500 Hz. Entretanto, essa faixa de frequência é dominada pelo ruído dos componentes da cabine. Além disso, devido ao efeito de espalhamento, é possível que toda a faixa da fala seja mascarada, significando que o ruído da cabine  $\acute{\text{e}}$  um mascarador de fala muito eficiente ([MIXSON; WILBY](#page-121-7), [1995\)](#page-121-7).

Apesar de existirem recomendações quanto a níveis aceitáveis de ruído na cabine para determinadas aeronaves, não existe ainda nenhuma padronização, por acreditar que níveis típicos de ruído na cabine sob exposição usual não colocam em risco a saúde. Em relação aos problemas de comunicação, eles são resolvidos caso a caso ([BUCAK; BAZIJANAC; JURII](#page-120-0),

[1995](#page-120-0)).

Diferente do externo, o ruído interno não precisa seguir regulamentações no setor aeronáutico. Entretanto, ele é uma das principais fontes de capitação de clientes, pois empresas de linhas aéreas buscam o conforto máximo para seu cliente durante o voo, logo, quanto mais silenciosa uma aeronave for, melhor [\(EMBRAER](#page-120-2), [2020\)](#page-120-2).

#### <span id="page-35-0"></span>2.2.4 Consequências do Ruído Aeronáutico

O conceito de ruído é muito subjetivo e podem haver diversas variações de acordo com a área que esteja o relacionando. Por [BISTAFA](#page-119-2) ([2006](#page-119-2)), ruído é definido como som indesejá-vel. Por sua vez, [GERGES](#page-121-2) [\(2000](#page-121-2)) o associa a palavra desagradável. Entretanto, apesar das definições citadas, o ruído pode ser utilizado para efeitos positivos, como por exemplo na técnica de mascaramento (*masking theory*), ou seja, para cobrir outro ainda mais perturbador. Além disso, diminuir totalmente ou ao máximo possível o nível de ruído de fundo pode gerar consequências para um ser humano, como por exemplo sensações de total privação, e, após o sistema auditivo se adaptar a essa nova condição, começará a ouvir sons como os da batida do coração, sistema digestivo e da corrente sanguínea. As consequências relativas ao ruído dependem de fatores como a magnitude, duração, sensibilidade auditiva de cada pessoa, necessidade de concentração e o contexto ([BISTAFA](#page-119-2), [2006\)](#page-119-2).

A [ORGANIZATION](#page-122-10) [\(2010\)](#page-122-10) classifica saúde como um estado de bem-estar físico, mental e social, e não meramente a ausência de doença ou enfermidade. O incômodo ao ruído reduz a qualidade de vida dos indivíduos expostos a ele, afetando a saúde, gerando sentimentos de desconforto, insatisfação e descontentamento, interferindo nas áreas psicológicas e sociais dos seres humanos ([PASSCHIER-VERMEER; PASSCHIER](#page-122-11), [2000](#page-122-11)). Por sua vez, [STAL-](#page-122-7)[LEN](#page-122-7) [\(1999\)](#page-122-7) define que o ruído, quando em níveis de pressão sonora abaixo de 70 dB(A), apresentam apenas o incômodo e o distúrbio de sono. Já em NPS acima de 70 dB(A), as consequências se estendem também para problemas de hipertensão. Em suas pesquisas, [FI-](#page-120-8)[ELDS](#page-120-8) [\(1993\)](#page-120-8) conclui que o incômodo relacionado ao ruído está ligado ao nível de isolamento acústico de cada indivíduo, como também ao medo e sensibilidade de cada um.

Para poder mensurar o grau de incomodo causado pelo ruído, é necessário analisar o porquê determinado níveis de pressão sonora faz com que o ouvinte se sinta incomodado, como também compreender as atitudes e processos sociais em que o indivíduo está inserido [\(STALLEN,](#page-122-7) [1999](#page-122-7)). Montar escalas de incômodo pode ser um problema, isso pois o incômodo pelo ru´ıdo ´e influenciado por diversos fatores individuais do ser humano, como o compor-tamental, pessoal e situacional, todos esses somados ao ruído ([PASSCHIER-VERMEER;](#page-122-11)
[PASSCHIER,](#page-122-0) [2000](#page-122-0)) e [\(PORTER; BERRY; FLINDELL,](#page-122-1) [1998](#page-122-1)).

Segundo a [EPA](#page-120-0) [\(1974\)](#page-120-0) o ser humano pode ser afetado pelo ruído direto ou indiretamente, o primeiro sendo na conversação, concentração, perda de audição e sono e o segundo na saúde e bem-estar de cada um. Alguns efeitos extra auditivos que podem ocorrer devido à exposição ao ruído são: dilatação da pupila; aumento da produção de hormônios da tireoide; aumento nos batimentos cardíacos; aumento da produção de adrenalina e corticotrofina; contração do estômago e do abdômen; contração dos vasos sanguíneos; etc [\(SANTOS,](#page-122-2) [1998](#page-122-2)).

### **2.3 Estrutura e Dinˆamica dos Microfones**

### **2.3.1 Trandutores Eletroacústicos**

Os transdutores eletroacústicos têm a função de converter sinais mecânicos em sinais elétricos, ou seja, ao sofrerem algum tipo de excitação, eles produzem uma resposta elétrica [\(BRUSAMARELLO,](#page-120-1) [2009](#page-120-1)). A conversão destes transdutores, exemplificada na figura [2.9](#page-36-0), é a relação de uma fonte de perturbação com a diferença de potencial da saída e uma velocidade ou aceleração com a corrente elétrica gerada.

<span id="page-36-0"></span>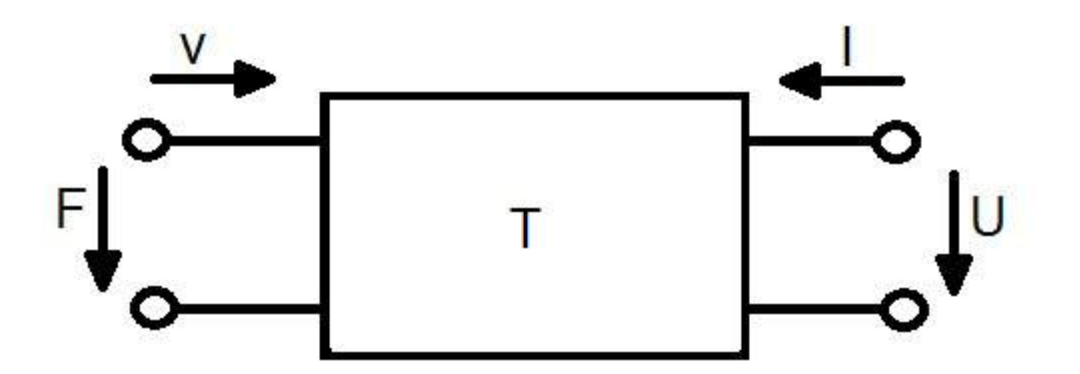

Figura 2.9: Transdutor eletromecânico. Adaptado de ([KUTTRUFF,](#page-121-0) [2007](#page-121-0))

Um transdutor eletroacústico em particular é o microfone, capaz de converter, proporcio-nalmente, as ondas mecânicas dos sons em estímulos elétricos ou sinais de áudio ([BALLOU](#page-119-0), [2008](#page-119-0)).

### **2.3.2 Microfones**

Os microfones podem ser caracterizados em dois tipos de funcionamento, os de pressão e os de gradiente de pressão. No primeiro, representado na figura [2.10,](#page-37-0) a membrana flexível vibra com a diferença da pressão em uma onda sonora. Com o deslocamento gerado pela onde sonora, o material transdutor do microfone produz um único polo e este polo varia de acordo com o deslocamento da membrana, produzindo o sinal elétrico de saída. Por sua vez, no microfone gradiente de press˜ao,representado na figura [2.10](#page-37-0), a membrana desloca-se apenas quando a onda sonora gera um gradiente de pressão no material transdutor, produzindo dois polos. Logo, o sinal elétrico é produzido sem a necessidade de alimentação para o funcionamento do microfone ([NETO](#page-122-3), [2015\)](#page-122-3).

<span id="page-37-0"></span>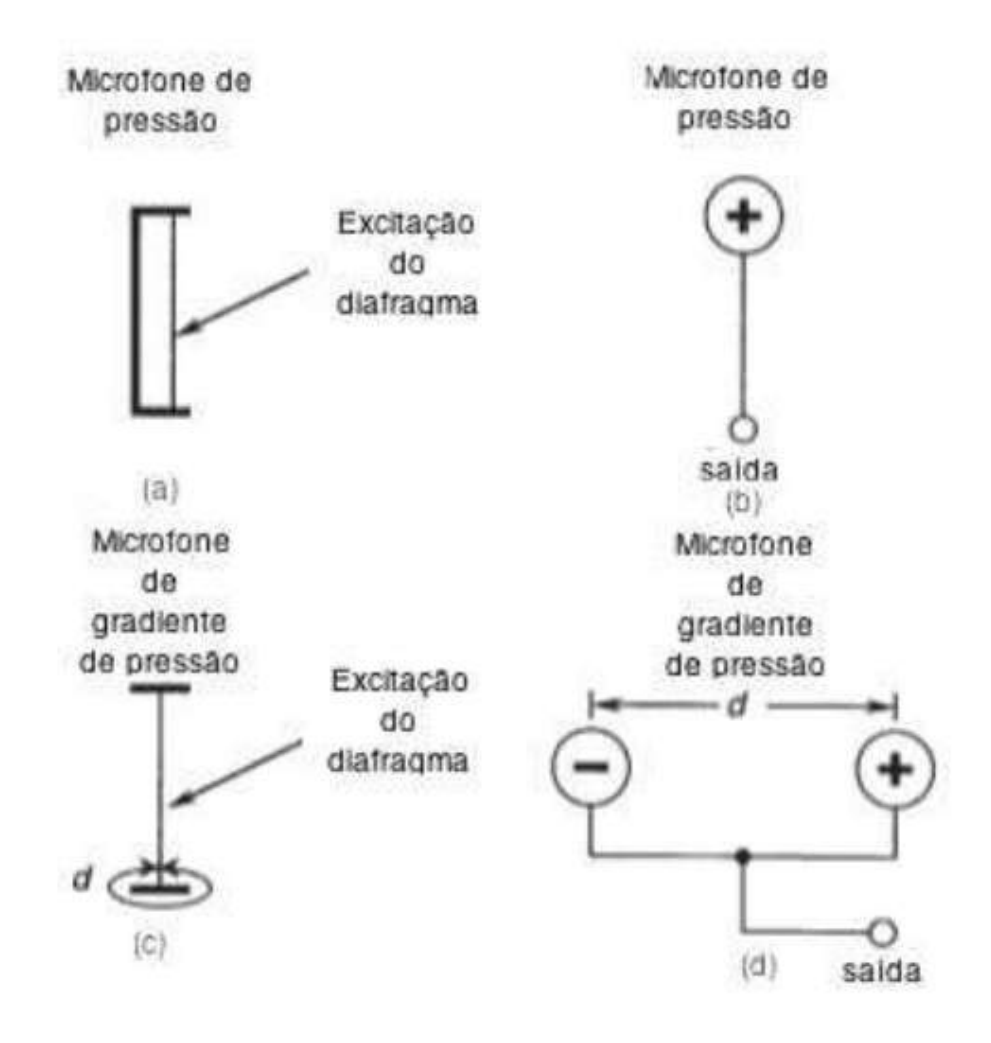

Figura 2.10: Caracterização de funcionamento: Microfone de pressão, (a) representação estrutural, (b) representação elétrica; (c) Microfone de gradiente de pressão, representação estrutural, (d) Representação elétrica. Adaptado de ([EARGLE](#page-120-2), [2004\)](#page-120-2)

No projeto em questão, é utilizado o microfone de pressão, em especial, o microfone piezoelétrico.

### **2.3.3 Microfones Piezoelétricos**

O transdutor piezoelétrico é um tipo de material inteligente eletromecânico, ou seja, consegue interagir de maneira similar nos domínios elétrico e mecânico sem a necessidade de equipamentos externos. Existem dois tipos de funcionamento deste material:

- Efeito inverso: O material se expande ou contrai, dependendo do sentido da corrente elétrica, devido a diferença de potencial no seu corpo. Ele também pode vibrar, caso seja uma fonte alternada.
- Efeito direto: O material quando submetido a uma deformação mecânica, gera uma corrente elétrica com uma resposta análoga a excitação.

O microfone piezoelétrico utiliza a característica piezoelétrica onde o material transdutor deforma-se mecanicamente. A estrutura desde tipo de microfone pode ser classificada em dois tipos: a primeira, e mais comum, quando a viga piezoelétrica, exemplificada na figura [2.11,](#page-38-0) é fixada junto ao diafragma. A segunda, pouco utilizada, o próprio diafragma é feito de material piezoelétrico [\(NETO,](#page-122-3) [2015](#page-122-3)).

<span id="page-38-0"></span>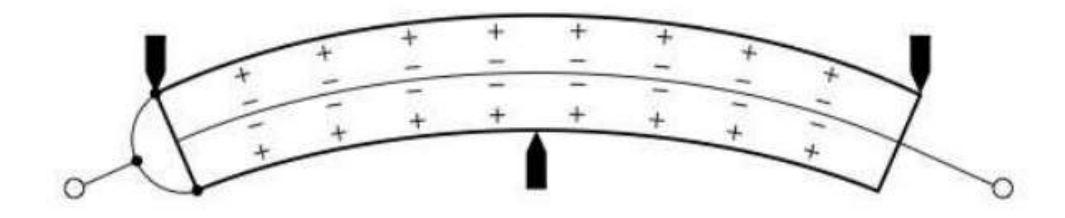

Figura 2.11: Esquema de uma viga piezoelétrica. Adaptado de ([NETO,](#page-122-3) [2015\)](#page-122-3)

Para que o microfone piezoelétrico funcione, uma onda sonora deve incidir na membrana deslocando-a. Esse deslocamento exerce um esforço no transdutor conectado a membrana e  $\acute{e}$  convertido em corrente elétrica pelo material piezoelétrico. Por sua vez, o sinal elétrico é transmitido e tratado para posteriormente ser utilizado.

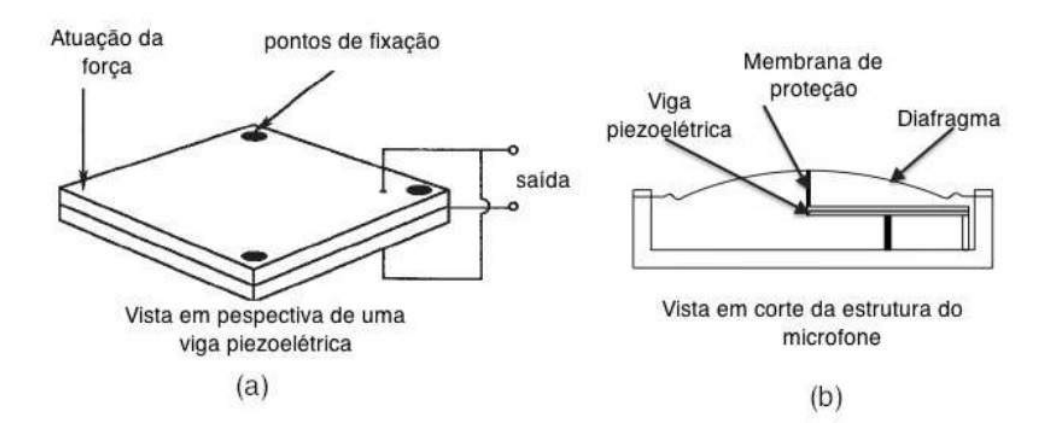

Figura 2.12: Microfone piezoelétrico: (a) Viga piezoelétrica; (b) Vista em corte do microfone piezoelétrico. Adaptado de ([EARGLE](#page-120-2), [2004\)](#page-120-2)

# 2.4 Calibração

A calibração de instrumentos ou sistemas de medição é imprescindível para garantir a rastreabilidade e qualidade de medições, assegurando suas funcionalidades conforme as normas e regulamentações. Assim, garantindo a confiabilidade nos dados aquisitados ([ALVARENGA](#page-119-1), [2018](#page-119-1)).

A calibração é definida pelo Vocabulário Internacional de Termos Fundamentais e Gerais da Metrologia, conhecido pela sigla VIM, como: *conjunto de operações que estabelece, sob condições especificadas, a relação entre os valores indicados por um instrumento de medição ou sistema de medi¸c˜ao ou valores representados por uma medida materializada ou material de referˆencia, e os valores correspondentes das grandezas estabelecidas por padr˜oes"* [\(INME-](#page-121-1)[TRO,](#page-121-1) [2012](#page-121-1)).

A norma [NBR 17025](#page-121-2) ([2017](#page-121-2)) determina a necessidade de calibração de instrumentos, proibindo que os laboratórios coloquem prazos de calibração em certificados. Desta forma, o prazo de calibra¸c˜ao de instrumentos deve ser determinado pelo usu´ario do equipamento. Isso devido ao fato de que não adianta um aparelho sair do laboratório de calibração e, logo depois, sofrer qualquer impacto, exposição a temperaturas elevadas, choques, umidade ou ação de insetos.

Segundo [MILHOMEM](#page-121-3) [\(2008](#page-121-3)), pode-se classificar a calibração em dois tipos: a calibração primária e a calibração secundária. Na calibração primária, determina-se as características do instrumento sob calibração através de características correspondentes, estabelecidas por padr˜oes de unidade diferentes do instrumento a ser calibrado. Por exemplo, de acordo com [61094-2](#page-119-2) ([1992\)](#page-119-2), a sensibilidade de um microfone padrão de laboratório é calculada a partir da medição de comprimento, área, volumes, velocidade, calor específico, densidade, tensão e corrente elétrica e também condições ambientais como a temperatura, umidade relativa e pressão estática.

Por outro lado, a calibração secundária determina essas características do instrumento sob calibração através de características correspondentes, estabelecidas por padrão de mesma unidade do instrumento a ser calibrado. Por exemplo, segundo a [61094-2](#page-119-3) ([2001](#page-119-3)), a sensibilidade de um microfone padrão de trabalho é calculada a partir da sensibilidade de um microfone de referência.

24

### **2.4.1 Calibra¸c˜ao de Microfones**

Calibrar um microfone consiste em determinar a sua sensibilidade para cada frequência, com a magnitude desta sensibilidade apresentada em escala linear V/Pa ou em escala logarítmica dB referenciado a 1 V/Pa. A utilização de microfones para medições acústicas acontecem em diversos tipos de ambientes sonoros, sendo que em baixas frequências a magnitude da sensibilidade do microfone n˜ao depende do ambiente, pois ele pode ser considerado como um monopolo. Já em medias a altas frequências, a magnitude da sensibilidade do microfone deve ser medida em um ambiente de características similares a do ambiente onde o microfone será utilizado para realizar as medições.

Na calibração de microfones são utilizados três tipos de ambientes sonoros: campo de press˜ao, campo livre e campo difusa. O primeiro, e mais importante para o presente projeto,  $\acute{e}$  caracterizado por uma pressão sonora com a mesma magnitude e fase em qualquer posição dentro de um campo sonoro. Essas características podem ser encontradas em acopladores, no qual possuem cavidades pequenas em relação ao comprimento de onda sonora e também em calibradores acústicos [\(INMETRO,](#page-121-4) [2002\)](#page-121-4). Os microfones projetados para essa finalidade terão uma curva de resposta em frequência plana em um campo de pressão e para que isso ocorra seu diafragma terá pouco amortecimento.

Quando ondas sonoras surgem simultaneamente de todas as direções com igual probabilidade e igual amplitude, é criado o campo difuso. Um exemplo de campos sonoros com características similares a de um campo difuso são fábricas onde existem muitas fontes de ruído. Os microfones projetados para essa finalidade terão uma curva de resposta em frequência plana em campo difuso e para que isso ocorra seu diafragma terá pouco mais de amortecimento.

Por último temos o campo livre, que como o próprio nome diz as propagações sonoras acontecem livremente sem interferências de qualquer corpo sólido. Câmara anecóica é um exemplo de campo livre Os microfones projetados para essa finalidade terão uma curva de resposta em frequência plana em campo livre e para que isso ocorra seu diafragma terá um forte amortecimento [\(MILHOMEM,](#page-121-3) [2008\)](#page-121-3). A figura [2.13](#page-41-0) representa as magnitudes das sensibilidades de um mesmo microfone mensuradas nos três tipos de campos citados acima.

25

<span id="page-41-0"></span>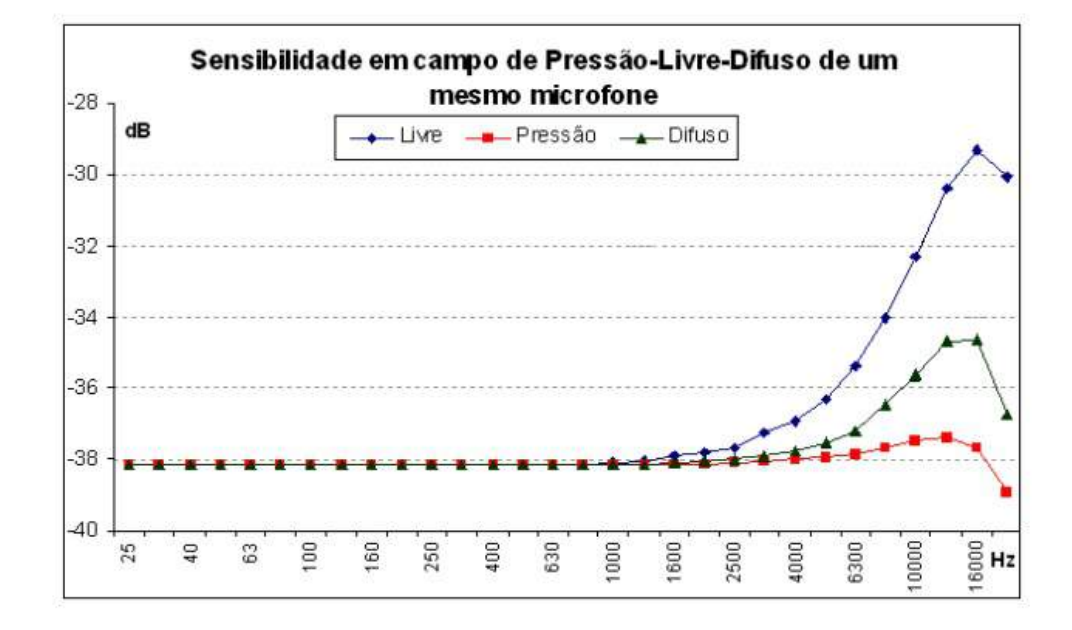

Figura 2.13: Magnitudes das sensibilidades em campo de pressão, campo difuso e campo livre de um microfone projetado para medir em campo de pressão. Adaptado de ([MILHOMEM](#page-121-3), [2008](#page-121-3))

### **2.4.2 Calibra¸c˜ao de Microfones Secund´aria por Compara¸c˜ao**

De acordo com [MILHOMEM](#page-121-3) ([2008\)](#page-121-3), calibrar um microfone por comparação consiste em submeter ambos microfones, o sob calibração e o de referência, à mesma pressão sonora, medindo-se os níveis de pressão sonora nos dois microfones. A exposição pode ser feita simultaneamente (calibração por comparação simultânea) ou sequencialmente (calibração por comparação sequencial). Com os resultados das medições e com o valor da sensibilidade do microfone referência, calcula-se a sensibilidade,  $S_t$ , do microfone em calibração de acordo com a equação [2.11:](#page-41-1)

$$
S_t = S_{ref} + NPS_t - NPS_{ref}
$$
\n
$$
(2.11)
$$

<span id="page-41-1"></span>onde *Sref* ´e a sensibilidade do microfone referˆencia, *NP S<sup>t</sup>* ´e o n´ıvel de press˜ao sonora do microfone em calibração e  $NPS_{ref}$  é o nível de pressão sonora do microfone referência.

Em alguns casos, os erros sistemáticos na calibração por comparação não serão eliminados apenas subtraindo os NPS medidos. Por exemplo, se os microfones tiverem capacitâncias diferentes, deve-se incluir na equação [2.11](#page-41-1) a correção da capacitância,  $\Delta$ C, dada por:

$$
\Delta C = 20 \times \log(\frac{C_{ref}}{C_{ref} + C_i}) - 20 \times \log(\frac{C_t}{C_t + C_i})
$$
\n(2.12)

onde  $C_{ref}$ ,  $C_t$  e  $C_i$  são, respectivamente, as capacitâncias do microfone de referência, do microfone sob calibração e a capacitância de entrada do pré-amplificador [\(WONG; T.](#page-123-0), [1995\)](#page-123-0).

# **2.4.3 Compara¸c˜ao em Campo de Press˜ao**

A [61094-2](#page-119-3) [\(2001\)](#page-119-3) define que em uma calibração simultânea, os diafragmas dos microfone não devem estar separados por uma distância maior que um décimo do comprimento de onda da maior frequência de interesse. As figuras [2.14](#page-42-0) e [2.15,](#page-43-0) representam a calibração por comparação simultânea em campo de pressão.

<span id="page-42-0"></span>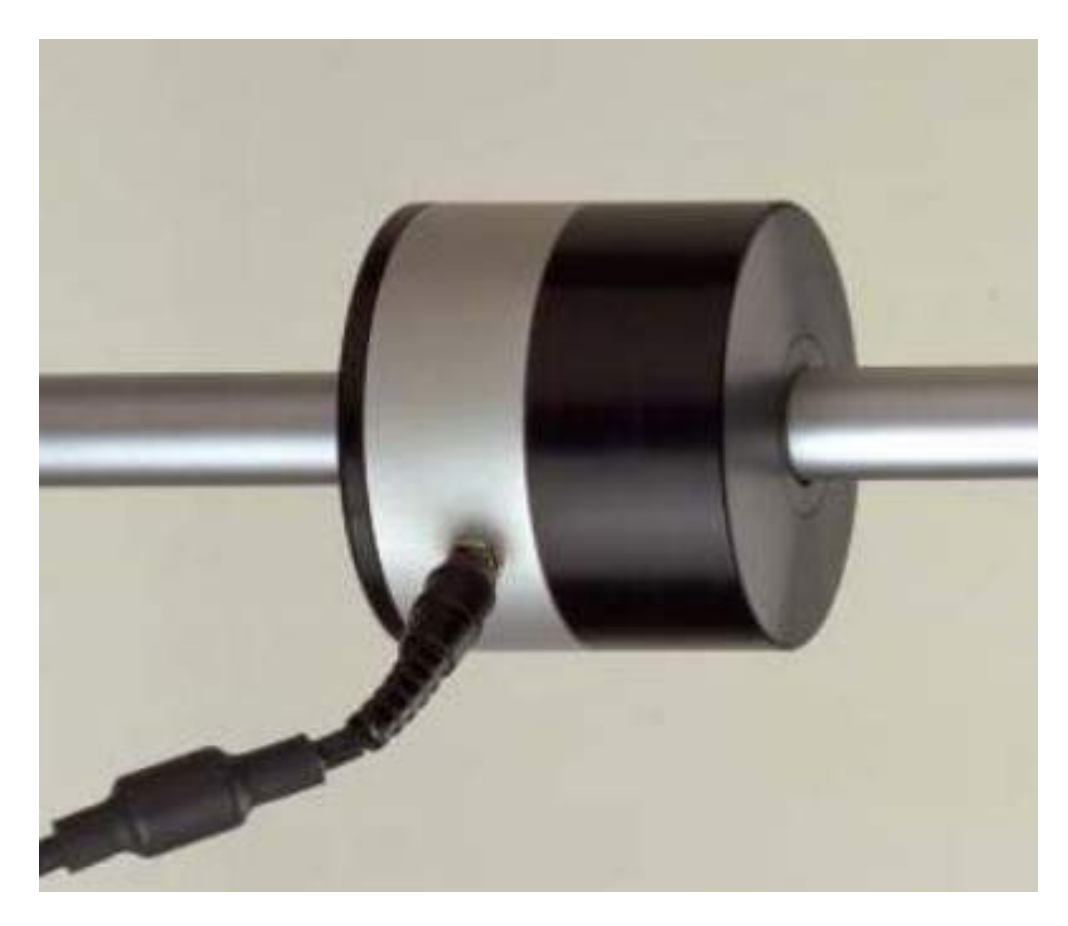

Figura 2.14: Montagem para calibração por comparação simultânea em campo de pressão utilizando um acoplador acústico. Adaptado de ([INMETRO](#page-121-5), [1999\)](#page-121-5)

<span id="page-43-0"></span>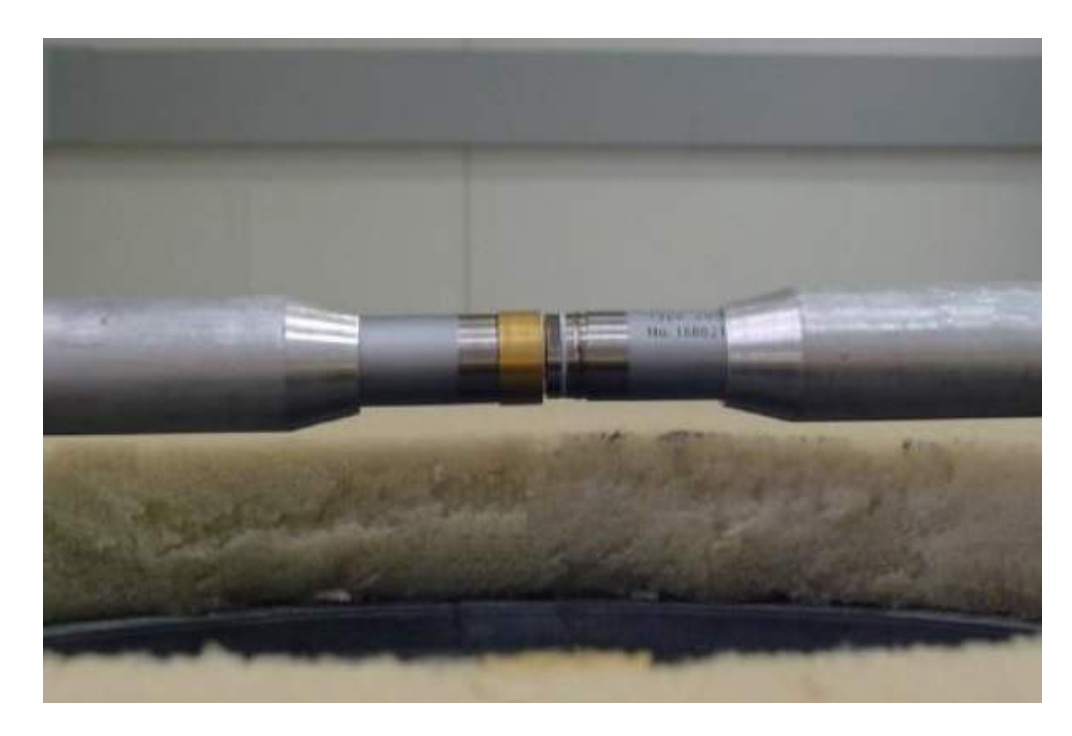

Figura 2.15: Montagem para calibração por comparação simultânea em campo de pressão utilizando um *jig*. Adaptado de ([INMETRO](#page-121-5), [1999\)](#page-121-5)

# Capítulo <sub>1</sub>

# Desenvolvimento

Neste capítulo, encontra-se a ideia principal da proposta e como a mesma foram realizadas. São definidas as estratégias de abordagem de cada módulo do trabalho, bem como são elencados os passos para a execução do trabalho, demostrando de forma detalhada todos os procedimentos realizados ao longo do desenvolvimento deste documento.

# **3.1 Metodologia**

Neste tópico são elencados os procedimentos realizados para que os objetivos principais fossem alcançados ao longo da execução do presente trabalho. São apresentados as etapas sequenciais para que o trabalho possa ser reproduzido futuramente por outro interessado.

De modo a possibilitar uma progressão eficiente no desenvolvimento do trabalho, a metodologia abordada visou uma evolução gradativa no aprendizado das tarefas. Inicialmente, foram levantadas diversas referências e fundamentações teóricas para o estudo ao longo do desenvolvimento do trabalho. Como se trata de uma aplicação específica, se fez necessário categorizá-las em quatro subdivisões: Acústica, Ruído Aeronáutico, Estrutura e Dinâmica dos Microfones e Calibração. Além disso, foram também listadas referências para posterior consulta envolvendo limiares de audição, legislações referente a ruídos aeronáuticos, transdutores eletroacústicos e técnicas de calibração. Foram ainda realizado estudos sobre métodos de calibra¸c˜ao existentes, para que possa ser escolhido e desenvolvido o procedimento de calibra¸c˜ao mais adequado e eficiente para a finalidade do presente projeto.

Após a identificação e separação das principais referências e o procedimento de calibração feito, deu-se início aos estudos envolvendo a utilização isolada do *software LabView*, que será utilizado para o desenvolvimento do programa de calibração dos microfones. Simultaneamente e em conjunto com o estágio supervisionado obrigatório na empresa Embraer S.A., iniciou-se um estudo direcionado para medições e análises de ruídos e vibrações aeronáuticas.

Depois de validado o *software* de calibração, foi realizada a identificação dos microfones do laboratório de desenvolvimento de ensaios de ruído e vibração da empresa Embraer S.A. para que fossem coletadas as seguintes informações sobre os mesmos:

- *TEDS (Transducer Electronic Data Sheet)*;
- Validade da calibração;
- Possíveis deformações e comprometimentos na estrutura, componentes, circuito e principalmente na película do microfone;
- Histórico das respostas em frequência do microfone.

Em seguida, com os dados coletados, foram separados os microfones à serem submetidos ao procedimento e *software* desenvolvidos, e, os mesmos foram utilizados nas aquisições dos sinais acústicos nas aeronaves, onde os dados foram processados e analisados para a obtenção do resultado conclusivo sobre o ensaio realizado. O esquema proposto ´e representado na figura [3.1.](#page-46-0)

<span id="page-46-0"></span>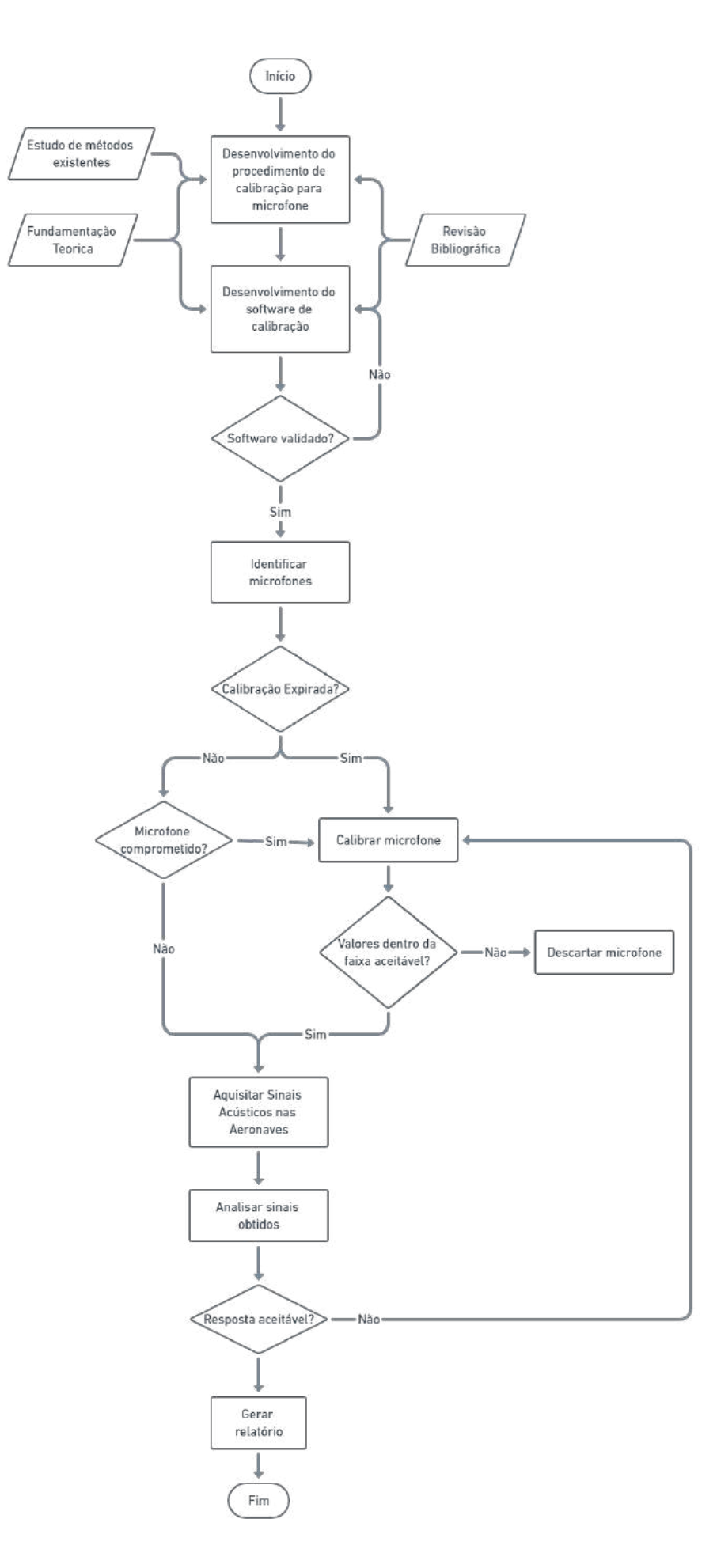

Figura 3.1: Fluxograma de funcionamento do sistema completo.

# **3.2 Recursos Necessários**

Esta seção apresenta os materiais, *softwares* e equipamentos utilizados para desenvolvimento deste trabalho.

Todos os recursos necess´arios para o desenvolvimento deste trabalho foram fornecidos pela empresa na qual a autora deste trabalho realiza seu estágio curricular supervisionado. Além disso, todos os processos do projeto foram desenvolvidos dentro das dependências da empresa.

Para a etapa do desenvolvimento do procedimento de calibração foram utilizadas as bibliografias, tais como livros e artigos sobre como realizar este processo. Os equipamentos utilizados para a calibração dos microfones, são:

- Desenvolvimento do *Hardware*
	- **–** 1 microfone padr˜ao (GRAS, modelo 40AU), e2.500,00, que corresponde a aproximadamente R\$16.565,82;
	- **–** 1 amplificador (GRAS, modelo: 12AD), US\$1.200,00, que corresponde a aproximadamente R\$6.715,57;
	- **–** 1 mult´ımetro (*Keysight*, modelo: 34461A, US\$1.650,00, que corresponde a aproximadamente R\$9.233,91;
	- **–** 1 Pistonphone (GRAS, modelo: 42AP), US\$3.396,00, que corresponde a aproximadamente R\$19.005,07;
	- **–** 1 calibrador de intensidade sonora (GRAS, modelo: 51AB), US\$1.793,00, que corresponde a aproximadamente R\$10.034,19;
	- **–** 1 m´odulo cDAQ de 4 canais (NI, modelo: 9234), US\$4.131,08 d´olares, que corresponde a aproximadamente R\$23.118,81;
	- **–** 1 bateria 12 V (*Poweradd*, modelo: *PilotProd02 −* 23000mAh), US\$100,00, que corresponde a aproximadamente R\$559,63;
	- **–** 1 pr´e-amplificador de microfone (PCB, modelo 426A30), j´a dispon´ıvel;
	- **–** 1 cabo Lemo 7 pinos macho-fˆemea (PCB, modelo EXA010), j´a dispon´ıvel;
	- **–** 1 controlador *Intense PC*, j´a dispon´ıvel;
	- **–** 1 gerador de sinais (*Keysight*, modelo: 33500B), j´a dispon´ıvel;
	- **–** 4 cabos BNC-BNC, j´a dispon´ıvel;
- **–** 5 cabos de energia, j´a dispon´ıvel;
- **–** 3 cabos USB, j´a dispon´ıvel;
- **–** 1 cabo de comunica¸c˜ao serial do Pistonphone com um conversor RS-232 para USB, já disponível;
- 1 teclado e 1 mouse, já disponível;
- **–** 1 monitor da *Dell*, j´a dispon´ıvel;
- **–** 1 adaptador tipo "T"para BNC, j´a dispon´ıvel;
- **–** 1 adaptador USB para leitura/escrita de *TEDS* com entrada BNC, j´a dispon´ıvel;
- **–** 1 adaptador tipo "Banana BNC", j´a dispon´ıvel.
- Desenvolvimento do *Software*
	- **–** 1 licen¸ca *LabView*, j´a dispon´ıvel;
	- **–** 1 licen¸ca Excel, j´a dispon´ıvel;
	- **–** 1 gerador de PDF, j´a dispon´ıvel.

Na etapa de aquisição dos dados de ruído interno da aeronave utilizando os microfones calibrados, foram necessários os seguintes recursos:

- *Hardware*
	- **–** 5 microfones tipo *Random* calibrados, j´a dispon´ıvel;
	- **–** 1 r´eguas de mapeamento, j´a dispon´ıvel;
	- **–** 5 cabos tipo microdot, j´a dispon´ıvel;
	- **–** 1 m´odulos cDAQ de 8 canais (NI, Modelo: 9171), US\$5.802,72, que corresponde a aproximadamente R\$32.452,87;
	- **–** 1 tabletes Sourface PRO, US\$2.230,00, que corresponde a aproximadamente R\$12.471,72.
- *Software*
	- **–** 1 licen¸ca do *Software* de aquisi¸c˜ao de dados Mapa V4.1, *Software* desenvolvido internamente pelo engenheiro Rosalvo Carlos Figueredo da equipe de ensaios de ruído e vibração;
- **–** 1 licen¸ca do *Software* de processamento de dados An´alise V8.2.3, *Software* desenvolvido internamente pelo engenheiro Rosalvo Carlos Figueredo da equipe de ensaios de ruído e vibração;
- **–** 1 licen¸ca Excel, j´a dispon´ıvel.

As imagens referentes aos equipamentos e *softwares* desta seção podem ser encontradas no apêndice [A.](#page-101-0)

Todos os equipamentos adquiridos citados acima também são utilizados para outros fins da equipe.

# **3.3 Desenvolvimento do** *Software* **de Calibra¸c˜ao**

Para execução da calibração dos microfones que serão utilizados posteriormente nos ensaios acústicos dos aviões, se fez necessário elaborar um procedimento detalhado para o mesmo. Para isso, inicialmente foi realizado um estudo prático sobre o funcionamento do programa *LabView*, cuja licen¸ca foi fornecida gratuitamente por um dos gerentes da *National Instruments* - NI, o engenheiro eletricista Jeferson Cintra. A prática foi realizada também durante o período de estágio na Embraer S.A., utilizando a licença da própria empresa. Simultaneamente com o aprendizado sobre a programação em *LabView*, tornou-se necessário realizar um estudo abordando assuntos envolvendo o funcionamento e estrutura de microfones piezoelétricos, como também temas abrangendo o desenvolvimento de um sistema de calibração para transdutores acústicos.

Ap´os adquiridos os conhecimentos necess´arios, determinou-se alguns objetivos principais para dar início no desenvolvimento do *software* de calibração, sendo eles:

- Iniciar testes para entender e controlar os equipamentos que serão utilizados (equipa-mentos listados no apêndice [A](#page-101-0)).
- Certificar que todos os transdutores tenham uma resposta em frequência e sensibilidade conhecida;
- Criar um banco de dados para registrar todas as cartas de calibração dos microfones testados.

### <span id="page-49-0"></span>**3.3.1** *Software* **base**

Após definidos os objetivos principais para a construção do programa, deu-se início ao trabalho prático com o desenvolvimento de uma espécie de protótipo para o *software* de calibração. Isto é, fez-se um programa base, onde a partir do mesmo seriam realizados testes e ajustes até alcançar o objetivo final de um sistema de calibração automático e eficiente.

Nesta primeira etapa, o *software* identificava e se comunicava com todos os equipamentos do apˆendice [A,](#page-101-0) exceto o mult´ımetro que foi adicionado posteriormente.

<span id="page-50-0"></span>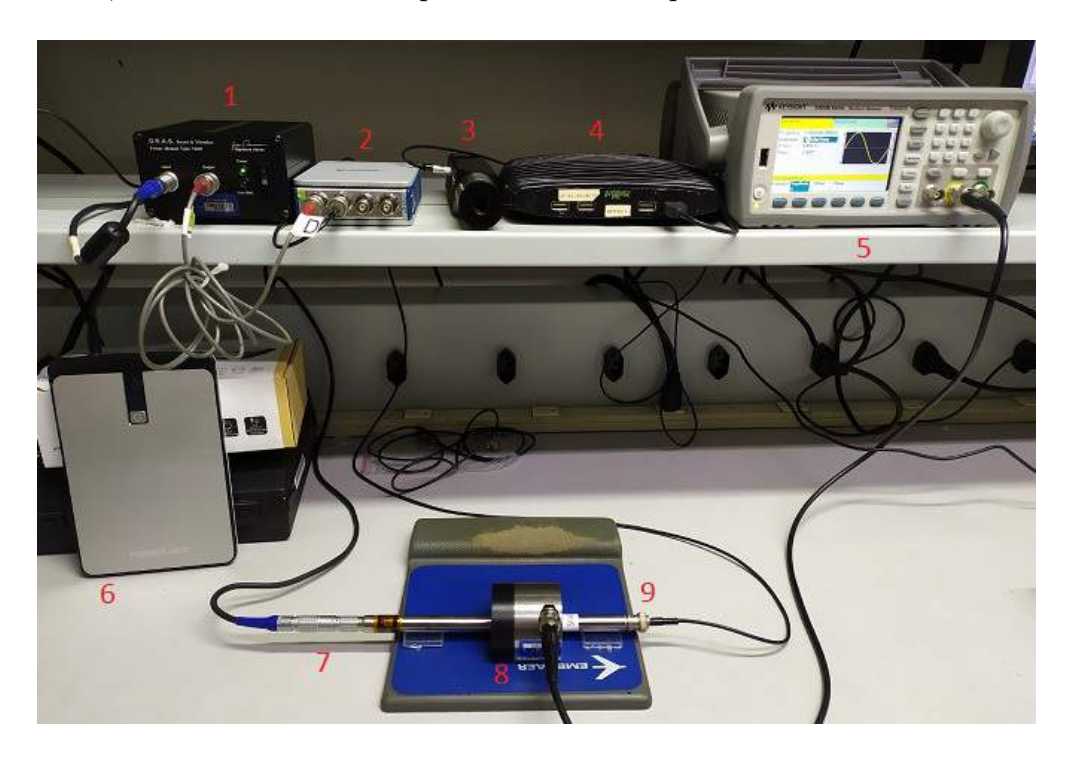

Figura 3.2: Configuração inicial dos equipamentos

Na figura [3.2](#page-50-0) podemos analisar a primeira configuração montada para o sistema de calibração. Os itens foram enumerados de 1 a 9 e correspondem às seguintes funções:

- 1. Amplificador G.R.A.S, modelo 12AD [\(A.2\)](#page-101-1). Este item exerce a função de equalizar os sinais do microfone padrão  $(A.1);$  $(A.1);$  $(A.1);$
- 2. Módulo cDAQ de 4 canais, modelo NI 9234 [\(A.5](#page-103-0)). Este item exerce a função de aquisitar os dados dos microfones (padrão  $(A.1)$  $(A.1)$  e em teste) e passá-los para o controlador Intense PC ([A.9\)](#page-104-0);
- 3. Pistonphone G.R.A.S, modelo 42AP [\(A.3](#page-102-0)). Este item exerce a função, nesta configuração, de captar temperatura e pressão, e obter a curva de resposta em frequência do microfone em teste;
- 4. Controlador Intense PC ([A.9\)](#page-104-0). Este item exerce a função de receber os sinais aquisitados do módulo cDAQ  $(A.5)$  $(A.5)$  e Pistonphone  $(A.3)$  $(A.3)$ . Além disso, é nele que está contido o código do *software* para a calibração dos microfones;
- 5. Gerador de sinais *Keysight*, modelo 33500B [\(A.10\)](#page-105-0). Este item exerce a função de gerar os sinais de frequência e amplitude para o acoplador acústico  $(A.4)$  $(A.4)$ ;
- 6. Bateria 12 V Poweradd − PilotProd02 − 23000mAh [\(A.8](#page-104-1)). Este item exerce a função de dar carga ao item 1 ([A.2\)](#page-101-1);
- 7. Microfone padrão G.R.A.S, modelo 40 AU [\(A.1\)](#page-101-2) e Pré-amplificador PCB, modelo 426A30 [\(A.6](#page-103-2)). Estes itens exercem a função de referência para a calibração do microfone em teste;
- 8. Calibrador de intensidade sonora G.R.A.S, modelo 51AB (acoplador acústico, [A.4\)](#page-103-1). Este item tem a função de criar um ambiente neutro e igualitário para acoplar os microfones (padrão ([A.1\)](#page-101-2) e em teste) para que recebam, com as mesmas condições, os sinais gerados pelo item 5 ([A.10\)](#page-105-0);
- 9. Microfone em teste/calibração.

Neste protótipo, para que os testes de calibração pudessem ser realizados corretamente, a press˜ao, umidade e temperatura do ambiente devem estar, idealmente, ajustados para  $1013,25$  mbar,  $50\%$  e  $25^{\circ}$ C respectivamente. Entretanto, a pressão no laboratório onde o presente trabalho está sendo desenvolvido equivale a 943 mbar. Por esse fato, fez-se necessário realizar alguns ajustes matemáticos para compensar a diferença da pressão.

Durante a execução do programa, irá abrir algumas janelas para dar andamento na calibração. Algumas delas são apenas para alertar ao usuário os passos que ele deve seguir para que a calibra¸c˜ao seja realizada corretamente, como por exemplo a figura [3.3.](#page-52-0)

<span id="page-52-0"></span>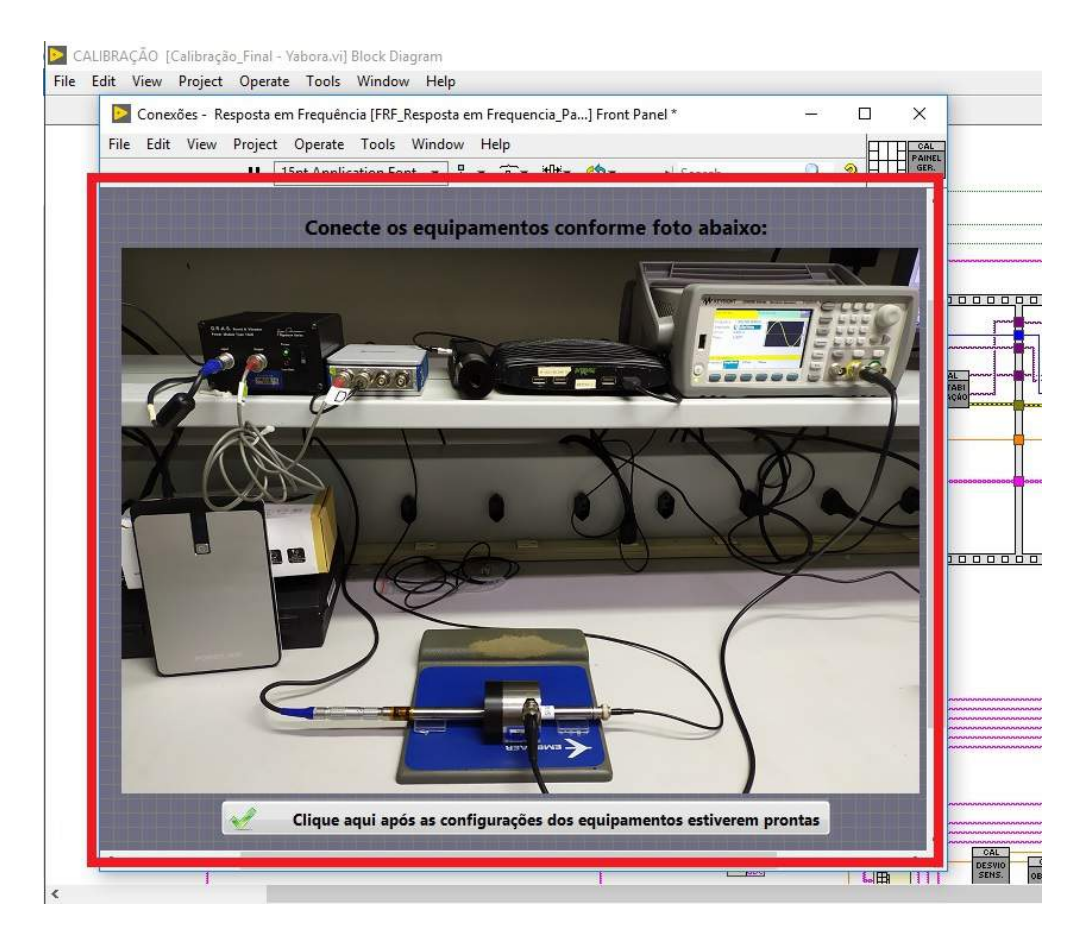

Figura 3.3: Janela inicial do *software* de Calibração

Outras são para preenchimento de informações que o programa ainda não consegue capturar automaticamente, como ilustrado na figura [3.4](#page-53-0).

<span id="page-53-0"></span>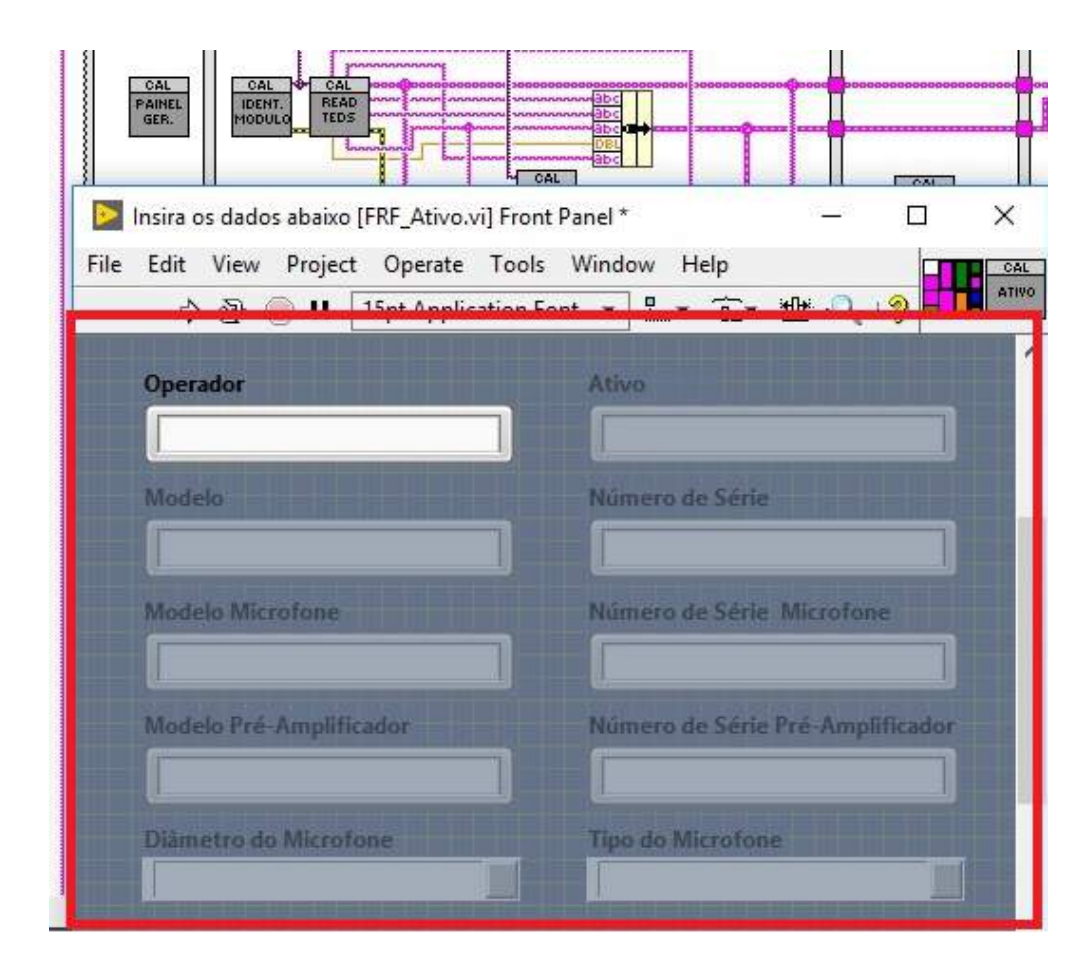

Figura 3.4: Dados para preenchimento manual

Ao iniciar o *software* protótipo, depois de o ambiente ajustado e todos os equipamentos conectados e ligados conforme a figura [3.2,](#page-50-0) abrirá a janela ilustrada na figura [3.3](#page-52-0) para que o usuário possa conferir se está tudo conectado corretamente. Após a confirmação do usuário, o programa solicita ao usuário que preencha seu nome e os dados do microfone em teste. Esses dados são essenciais para gerar a carta de calibração do transdutor. Feito isso, será checado o gerador [\(A.10](#page-105-0)), para ser identificado seu *serial number* e suas características. Então, o mesmo será configurado pelo sistema para mandar um sinal de 250 Hz à uma amplitude de  $500$  mV rms por 3 minutos, figura [3.5,](#page-54-0) para excitar a cavidade dos microfones (padrão  $(A.1)$  $(A.1)$  $(A.1)$ e em teste).

<span id="page-54-0"></span>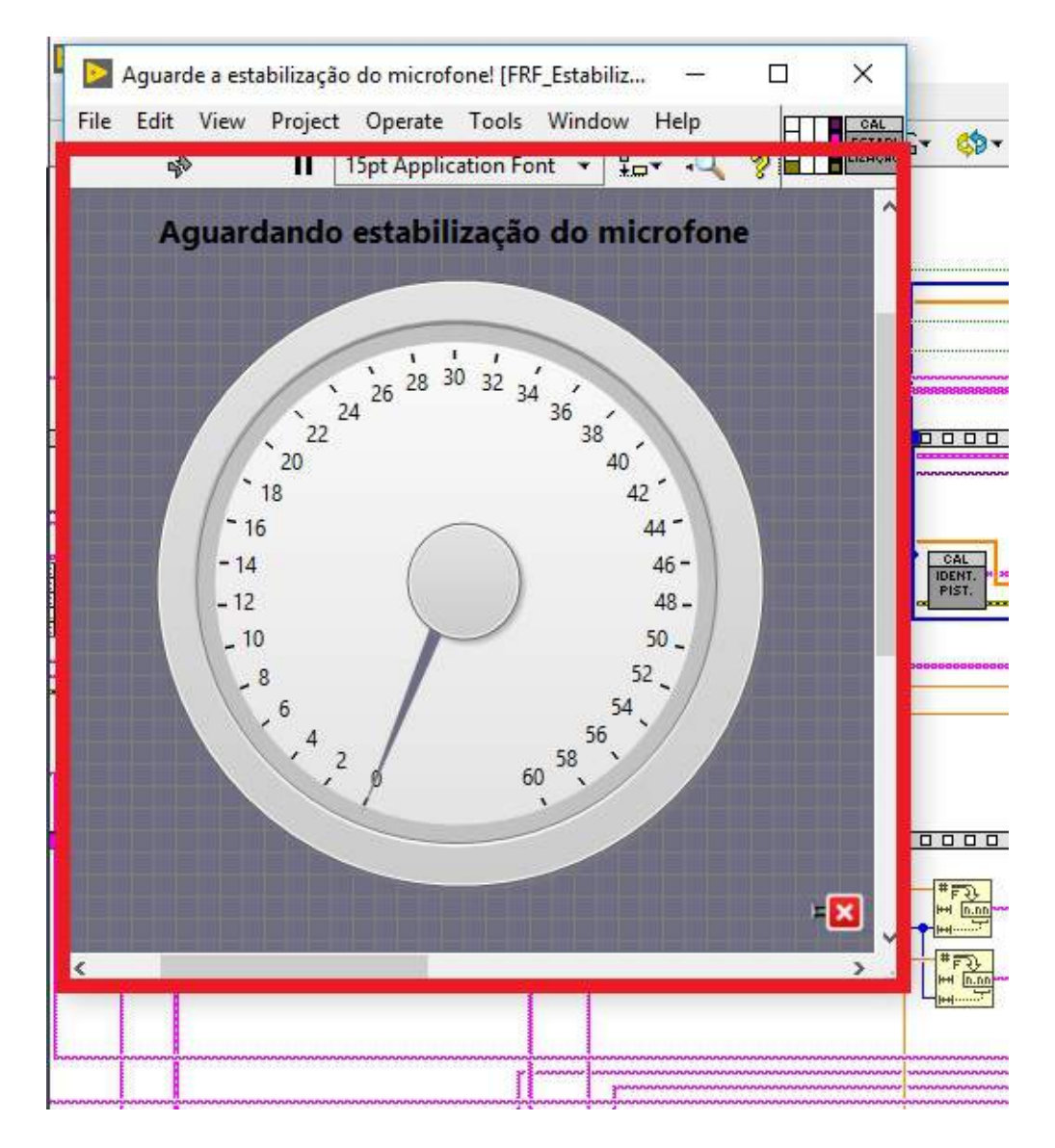

Figura 3.5: Estabilização dos microfones no acoplador acústico

Posteriormente, o item [A.10](#page-105-0) iniciará a varredura mandando um sinal de frequência *sweep*, iniciando em 10 Hz até a frequência final de 25k Hz, à uma amplitude de 350 mV rms, figura [3.6](#page-55-0) e [3.7.](#page-55-1) O *software* receberá, através do Intense PC ([A.9\)](#page-104-0), os dados coletados pelo cDAQ [\(A.5](#page-103-0)), os quais serão processados por meio de cálculos desenvolvidos pela autora do presente trabalho, através dos estudos para a fundamentação teórica  $(2)$  $(2)$  $(2)$  e, principalmente, durante seu estágio supervisionado na área de engenharia de ensaio de vibração e acústica na empresa Embraer S.A.

<span id="page-55-0"></span>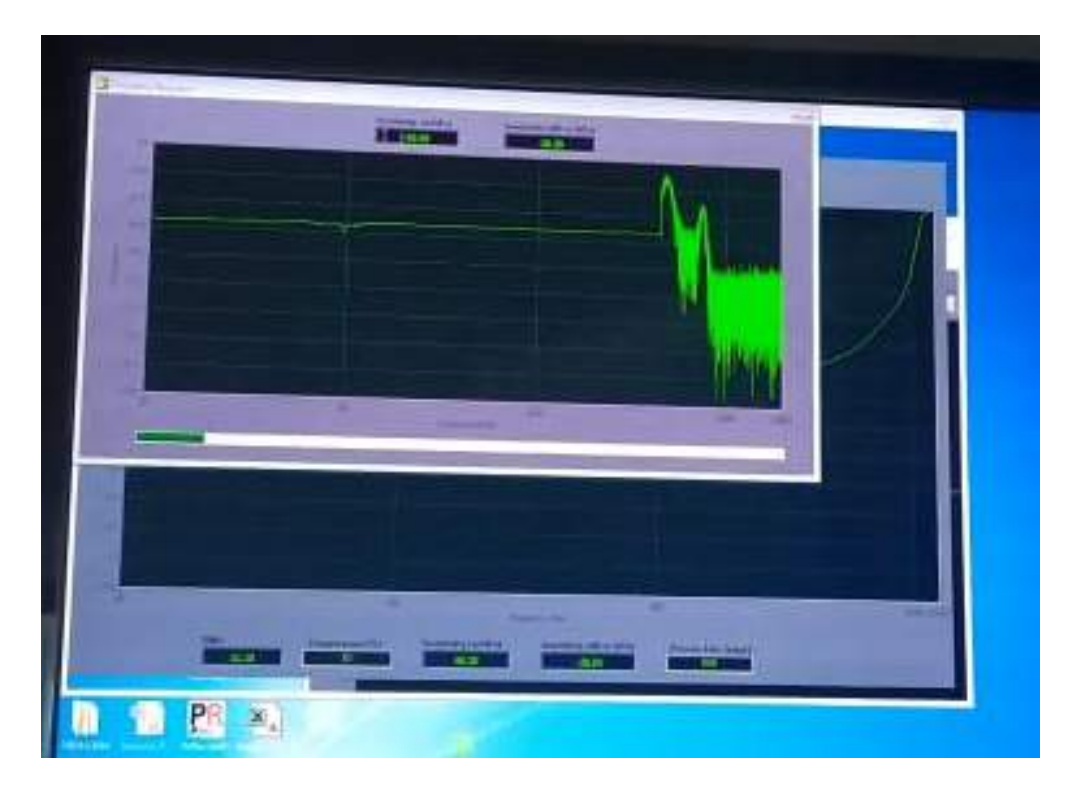

Figura 3.6: Curva de resposta em frequência do microfone em teste durante o *sweep* do gerador de sinais

<span id="page-55-1"></span>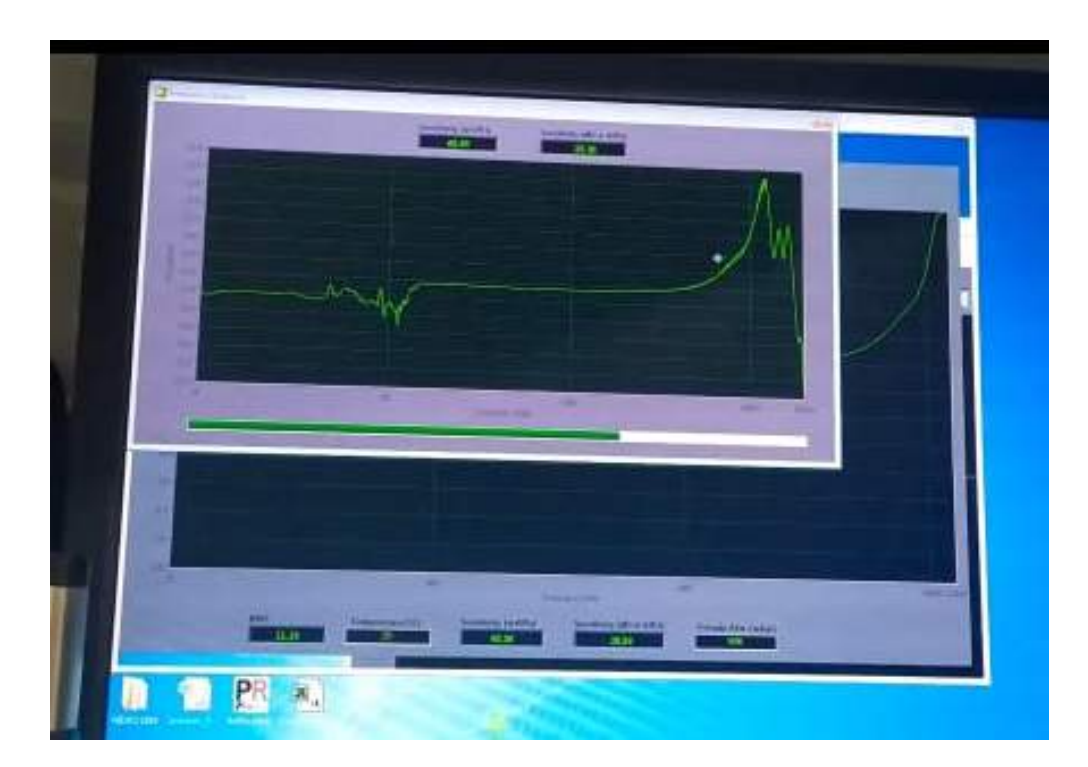

Figura 3.7: Curva de resposta em frequência do microfone em teste durante o *sweep* do gerador de sinais

Ao final do *sweeping* do gerador ([A.10](#page-105-0)), será solicitado que o usuário acople o microfone em teste ao pistonphone  $(A.3)$  $(A.3)$ , figura [3.8,](#page-56-0) onde o mesmo será excitado à uma frequência de 250 Hz, padrão do equipamento, figura [3.9](#page-56-1). Essa frequência é considerada o "ponto zero" da curva de resposta em frequência dos microfones. Portanto, o valor aquisitado pelo pistophone, depois de processado pelo programa, equivale `a sensibilidade do microfone em teste/calibração em dB re V/Pa. Esse valor é transformado em mV/Pa através da equação [3.1:](#page-56-2)

$$
S = (10^{\frac{S_0}{20}}) \times 1000 \quad [mV/Pa]
$$
\n(3.1)

<span id="page-56-2"></span><span id="page-56-0"></span>onde S é a sensibilidade em mV/Pa e  $S_0$  a sensibilidade em dB re V/Pa.

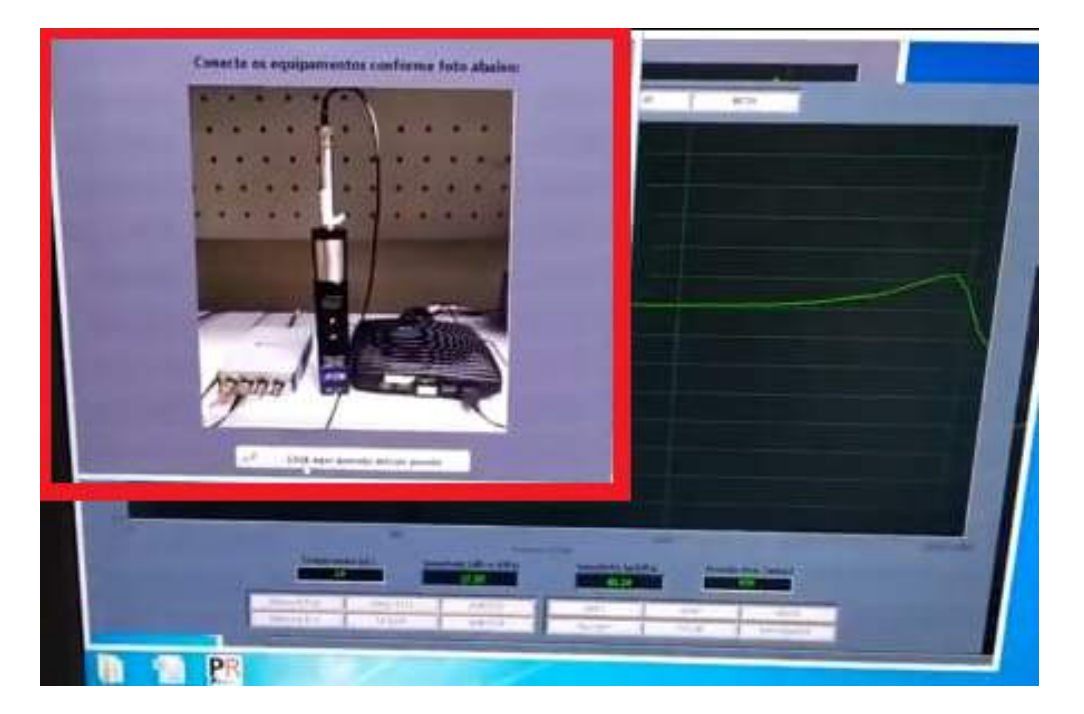

Figura 3.8: Janela informando ao usuário para acoplar o microfone em teste ao pistonphone

<span id="page-56-1"></span>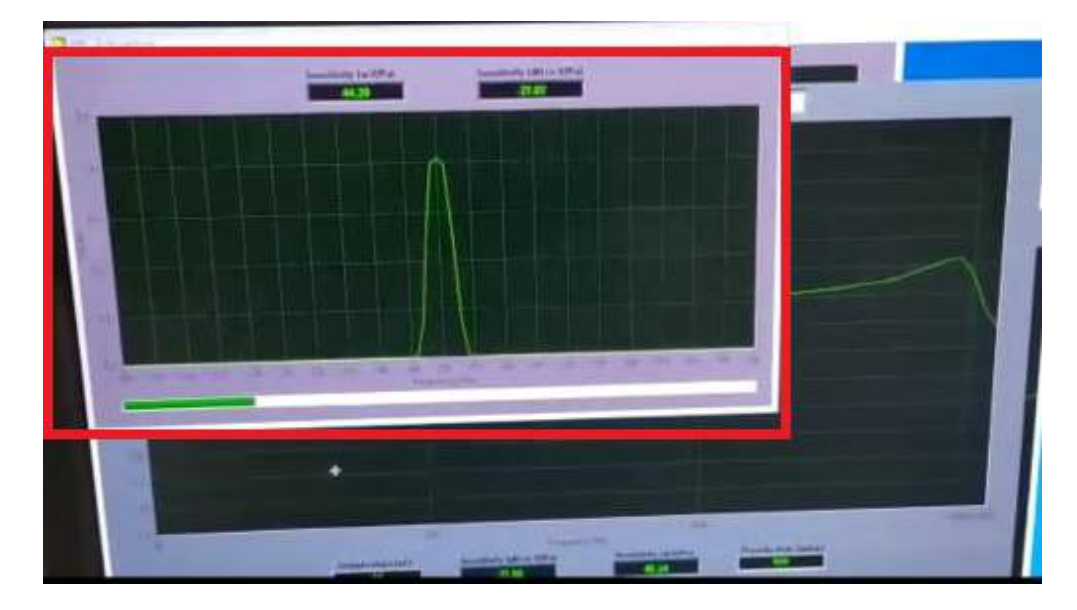

Figura 3.9: Excitação do microfone através do pistonphone à uma frequência de 250 hz

Os dados coletados durante o *sweep* do gerador ([A.10](#page-105-0)), após processados, são subtraídos do valor da sensibilidade resultante, em dB re V/Pa, aquisitada pelo pistonphone ([A.3\)](#page-102-0). Assim, a curva final se iniciará no ponto zero, figura [3.10.](#page-57-0)

<span id="page-57-0"></span>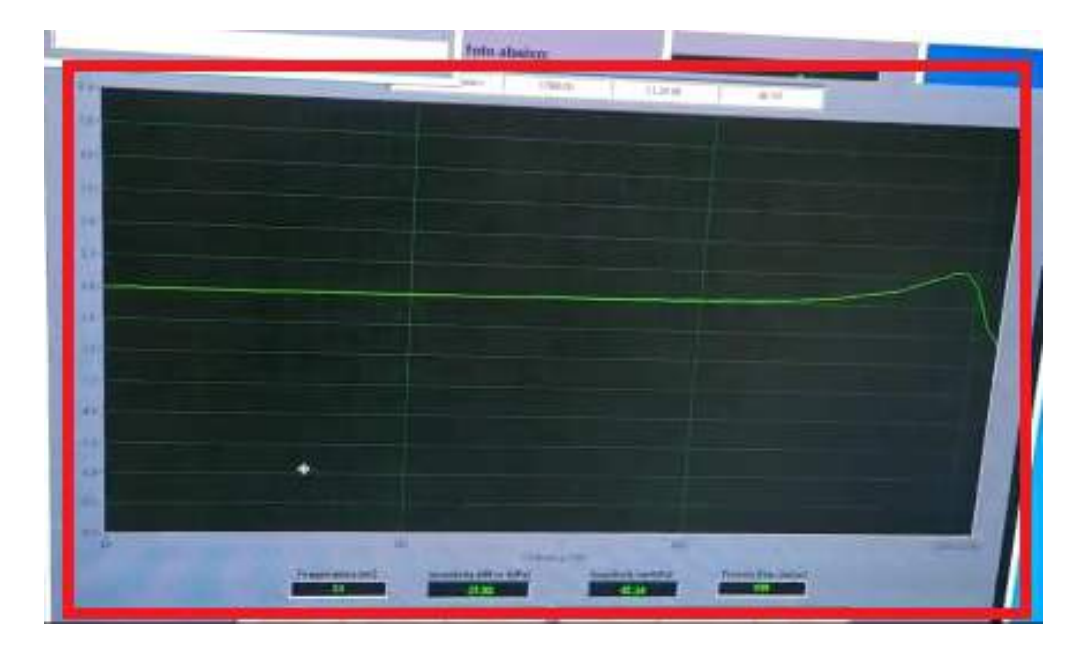

Figura 3.10: Curva de resposta em frequência após compensação da sensibilidade

Por fim, é gerada a carta de calibração em um arquivo *excel* contendo todos os dados coletados manualmente pelo usuário e automaticamente pelo programa, como também os dados processados (curva de resposta em frequência, sensibilidade em dB re  $V/Pa$ , em $V/Pa$ , entre outros). O modelo da carta de calibração gerada pelo sistema pode ser encontrado no apˆendice [B](#page-110-0).

### <span id="page-57-1"></span>**3.3.2 Configurando a faixa de valores do gerador**

Os valores inicial e final da frequência que o gerador  $(A.10)$  $(A.10)$  transmite para o acoplador acústico ([A.4\)](#page-103-1), foram selecionados a partir de dados coletados durante a fase da funda-mentação teórica ([2\)](#page-22-0), isso pois grande parte das cartas de calibração serem geradas nesse intervalo e segundo as especificações dos microfones utilizados no laboratório, o maior range das frequências alcançadas (microfone de pressão) se encaixa nessa faixa de valores [\(C\)](#page-117-0). Além disso, os microfones do laboratório de ensaio de ruído e vibração da Embraer S.A. são utilizados para captar frequências também nessa faixa de valores, logo valores fora dessa banda não são relevantes para o projeto em questão.

A amplitude foi selecionada a partir de diversos testes práticos realizados através do *software* interno Análise V8.2.3 [\(A.23](#page-109-0)), onde se excitava a membrana dos microfones frequência a frequência em diversos níveis de amplitude. Nestas averiguações, foi observado que determinadas amplitudes saturavam o sinal do microfone em algumas frequências. A figura [3.11](#page-58-0) representa um exemplo de saturação do sinal, na imagem podemos observar que em ambos os microfones (padrão e em calibração), a barra à esquerda entra em saturação (representada pela cor vermelha). O ideal é que a barra não ultrapasse a cor laranja (ressonância) e não fique abaixo de duas barras verdes (vales). Portanto, fez-se necessário empregar uma solução para este problema.

<span id="page-58-0"></span>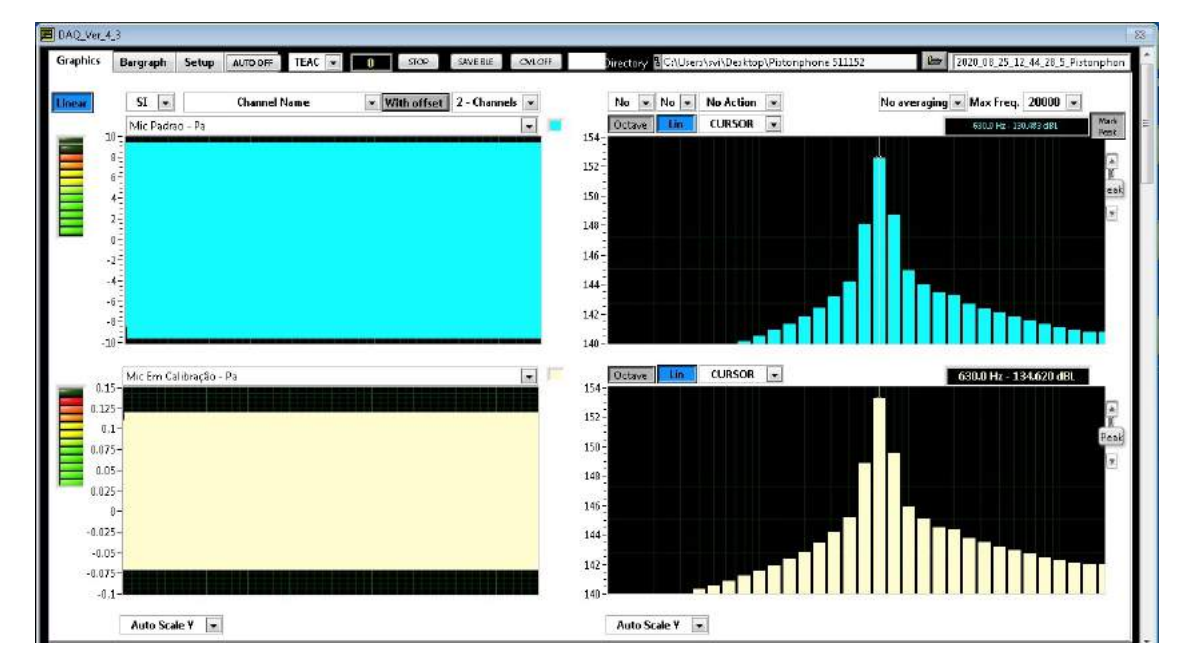

Figura 3.11: Exemplo de um sinal saturado devido à uma amplitude inadequada.

Inicialmente, foi cogitado aplicar uma amplitude variável, ou seja, alterar o valor da amplitude de acordo com a variação da frequência. Entretanto, para aplicar esta solução seria necessário limitar os valores das frequências, logo não poderia adotar a função *sweep* do gerador ([A.10](#page-105-0)). Para executar essa ideia, foi necessário modificar o código desenvolvido em LabView[\(A.21\)](#page-108-0), onde cada frequência da banda de 1/3 de oitava receberia um determinado valor de amplitude.

Ao testar o programa com a atual modificação, concluiu-se que fazendo a varredura com apenas as frequências da banda de  $1/3$  de oitava, os cálculos realizados durante o processamento dos dados ficariam muito pobres e sem parˆametros. Consequentemente, essa solução foi descartada.

Diante disso, uma nova solução foi levantada, em que deveria ser realizada uma análise onde necessita-se encontrar uma amplitude a qual fosse conveniente para todas as frequências aplicadas. Portanto, após averiguado minunciosamente as ressonâncias e vales dos transdutores, concluiu-se que a amplitude que melhor se adequa a necessidade encontrada é 350 mV rms.

<span id="page-59-0"></span>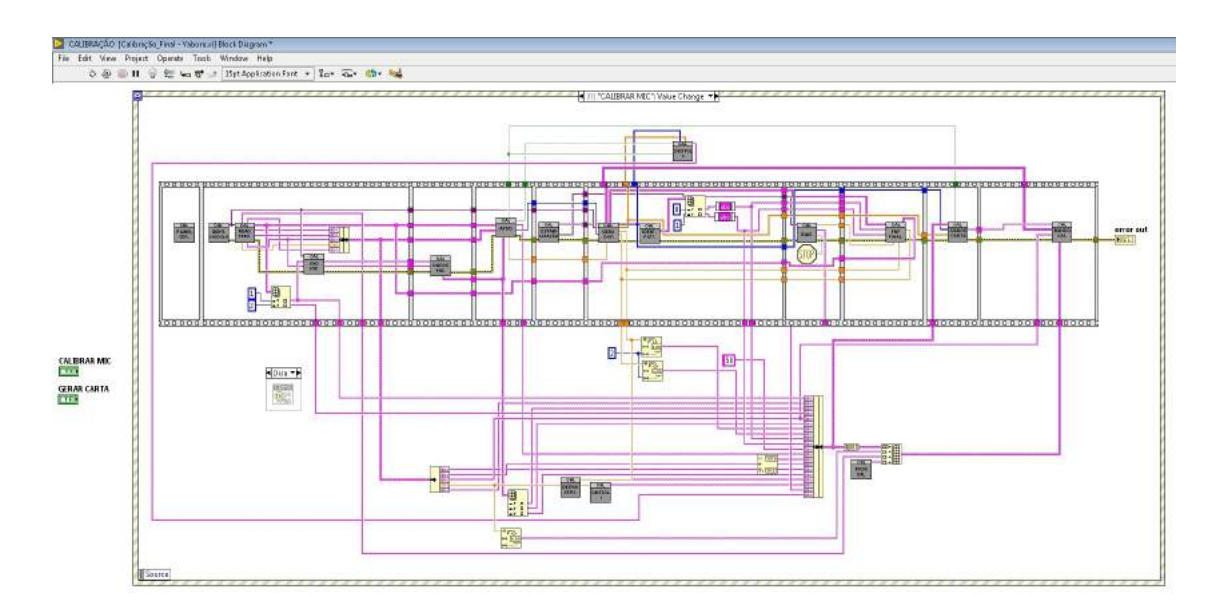

## **3.3.3** *Software* **final**

Figura 3.12: Imagem da tela inicial do código desenvolvido para a calibração

<span id="page-59-1"></span>

| File | Project Operate Tools Window<br>View<br>Edit<br>Help |  |                                  |  |  |
|------|------------------------------------------------------|--|----------------------------------|--|--|
|      | $\Diamond \otimes \Diamond \blacksquare$             |  | 15pt Application Font + Por To + |  |  |
|      |                                                      |  |                                  |  |  |
|      |                                                      |  |                                  |  |  |
|      | <b>CALIBRAR MICROFONE</b>                            |  | <b>GERAR CARTA DE CALIBRAÇÃO</b> |  |  |
|      |                                                      |  |                                  |  |  |

Figura 3.13: Imagem da tela inicial do *software* desenvolvido para a calibração

Grande parte do código desenvolvido para o *software* base foi aproveitado no programa final. A figura [3.12](#page-59-0) representa a tela inicial do c´odigo em *LabView*. A figura [3.13](#page-59-1) representa a primeira etapa do programa: escolher se deseja calibrar um microfone ou apenas gerar sua carta, pegando os dados da mesma no banco de dados criado para o *software*. Para o estudo em questão será utilizado apenas a opção "CALIBRAR MICROFONE".

Ao iniciar o programa e selecionar "CALIBRAR MICROFONE", abrirá uma tela, [3.15](#page-60-0), alertando ao usuário que o módulo c $Daq(A.5)$  $Daq(A.5)$  está sendo checado, isso pois é necessário que o módulo referência seja utilizado para melhor precisão do resultado. O código geral dessa etapa é o segundo quadrado no código inicial,  $3.12$  e é representado pela figura [3.14.](#page-60-1)

<span id="page-60-1"></span>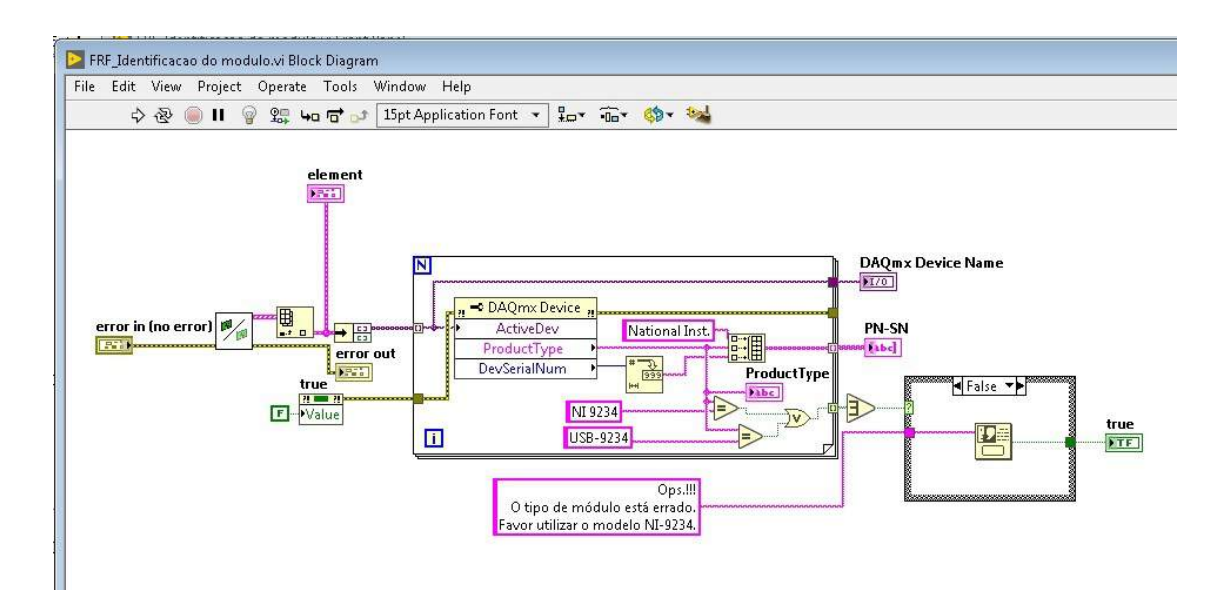

Figura 3.14: Código geral para checagem do módulo.

<span id="page-60-0"></span>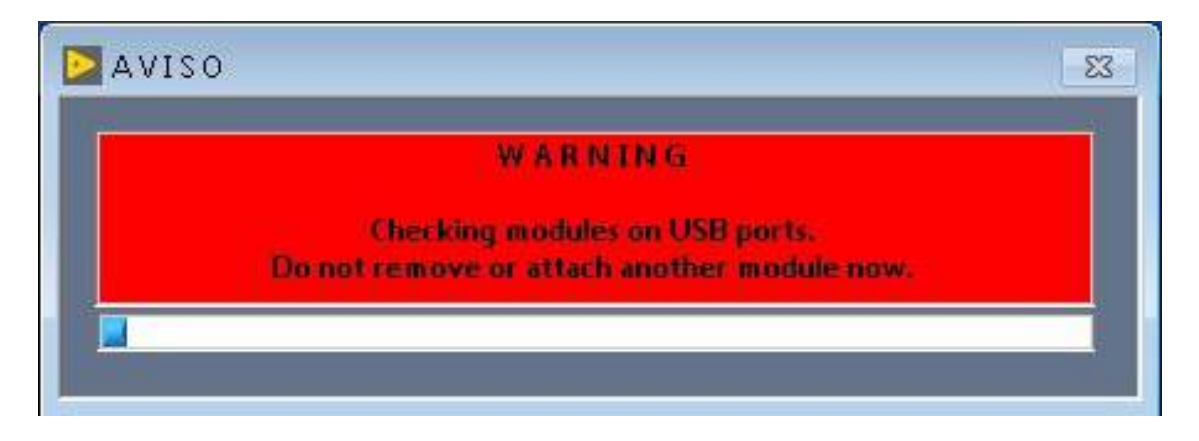

Figura 3.15: Tela para checar o módulo utilizado.

Ao concluir essa etapa, será solicitado que o usuário cadastre o microfone e pré-amplificador no banco de dados, isso será realizado apenas para a primeira calibração do microfone em teste, nas próximas calibrações do mesmo microfone os dados já estarão salvos no sistema. O código geral para o cadastramento do microfone no banco de dados é representado na figura [3.18.](#page-61-0)

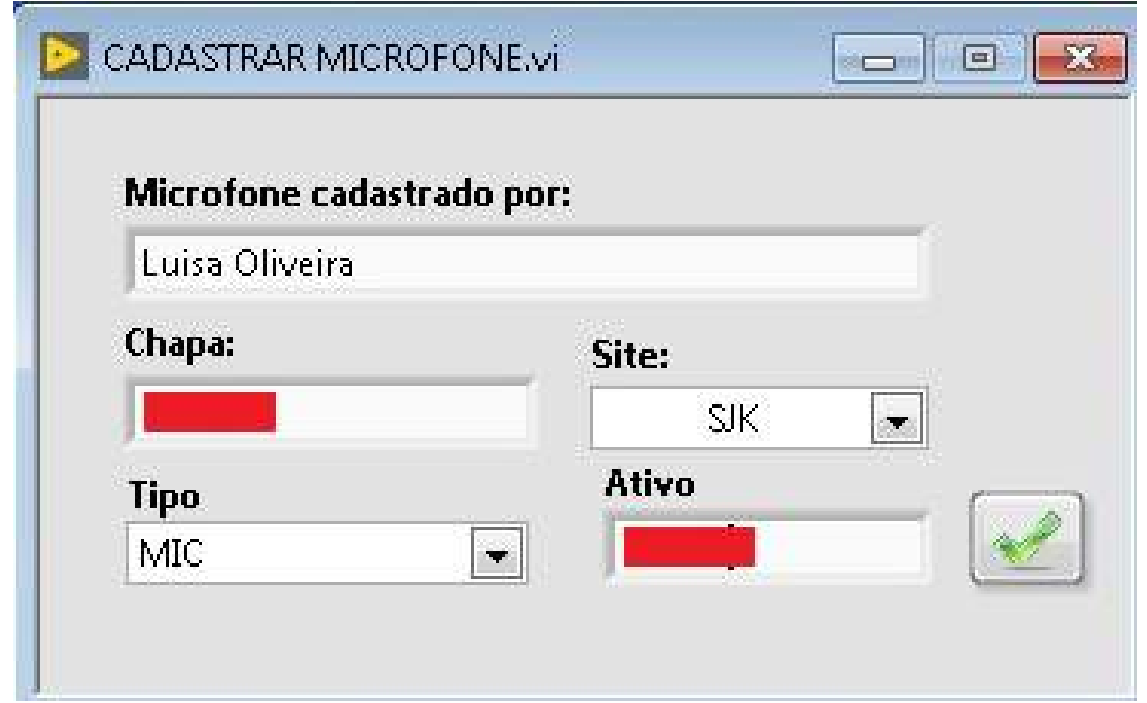

Figura 3.16: Primeira tela de cadastramento do microfone e pré-amplificador no banco de dados.

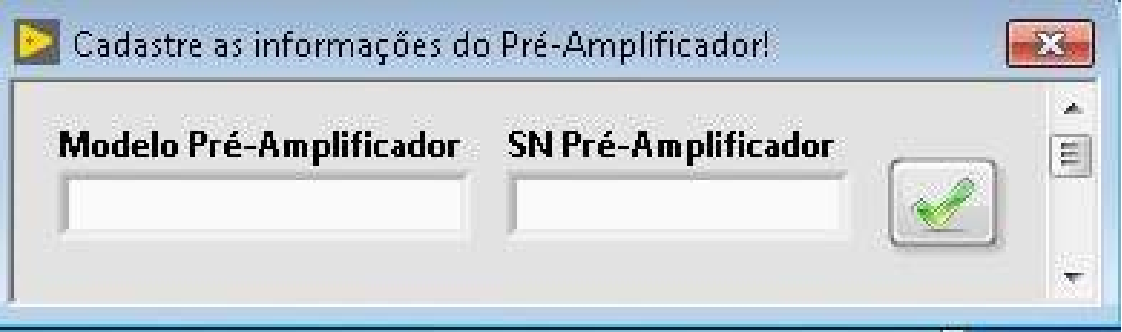

Figura 3.17: Segunda tela de cadastramento do microfone e pré-amplificador no banco de dados.

<span id="page-61-0"></span>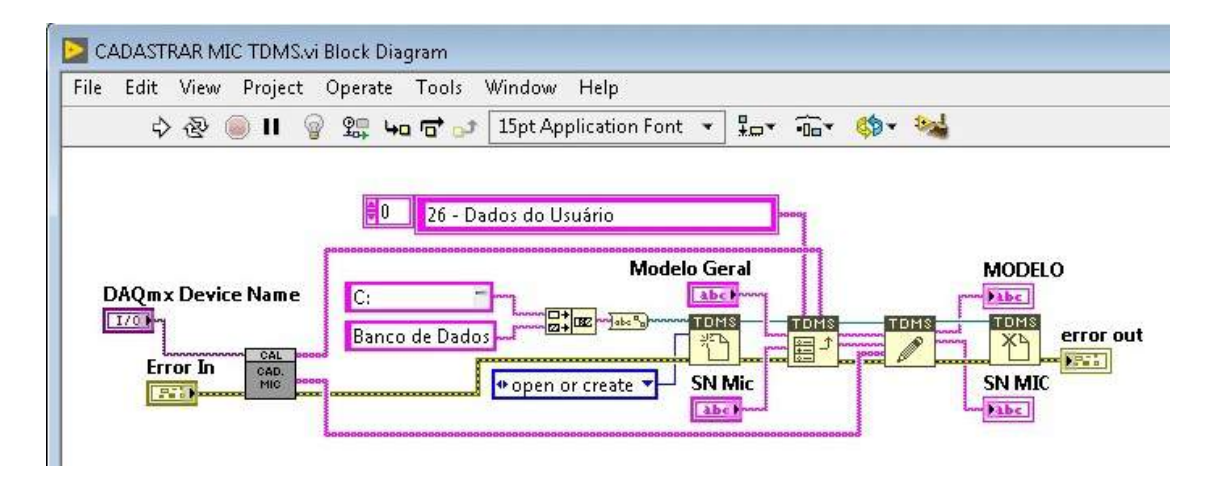

Figura 3.18: Código geral para cadastramento dos microfones no banco de dados.

Posteriormente ao cadastramento do transdutor, abrirá uma janela para o usuário na qual ele deve preencher os dados solicitados. Nessa etapa, o *software* já preenche grande parte das informações sozinho, buscando dados do próprio banco de dados e também do *TEDS* do microfone. O usuário deverá preencher apenas as caixas que estiverem acesas. A figura [3.19](#page-63-0) representa os dados que sempre serão solicitados ao operador: Nome, Sensibilidade do microfone padrão, Frequência Final da Carta de Calibração e se a calibração será realizada com GRID ou não. No presente trabalho, a calibração será realizada apenas sem o GRID. Espera-se que as demais informações, o próprio programa consiga preencher automaticamente.

Essas informações são de extrema importância para os próximos passos e para gerar o certificado de calibração com as informações corretas. A informação mais importante é a sensibilidade do microfone padrão, pois como é uma calibração por comparação, esse valor é fundamental para realizar corretamente os cálculos. Outro ponto importante é a seleção dos GRID's, são 6 opções disponíveis, e o *software*, no momento do processamento dos dados, irá acrescentar uma compensação numérica (dependendo do GRID selecionado) aos cálculos, por isso a importância do preenchimento correto. Parte do código dessa etapa é representado na figura [3.20.](#page-64-0)

<span id="page-63-0"></span>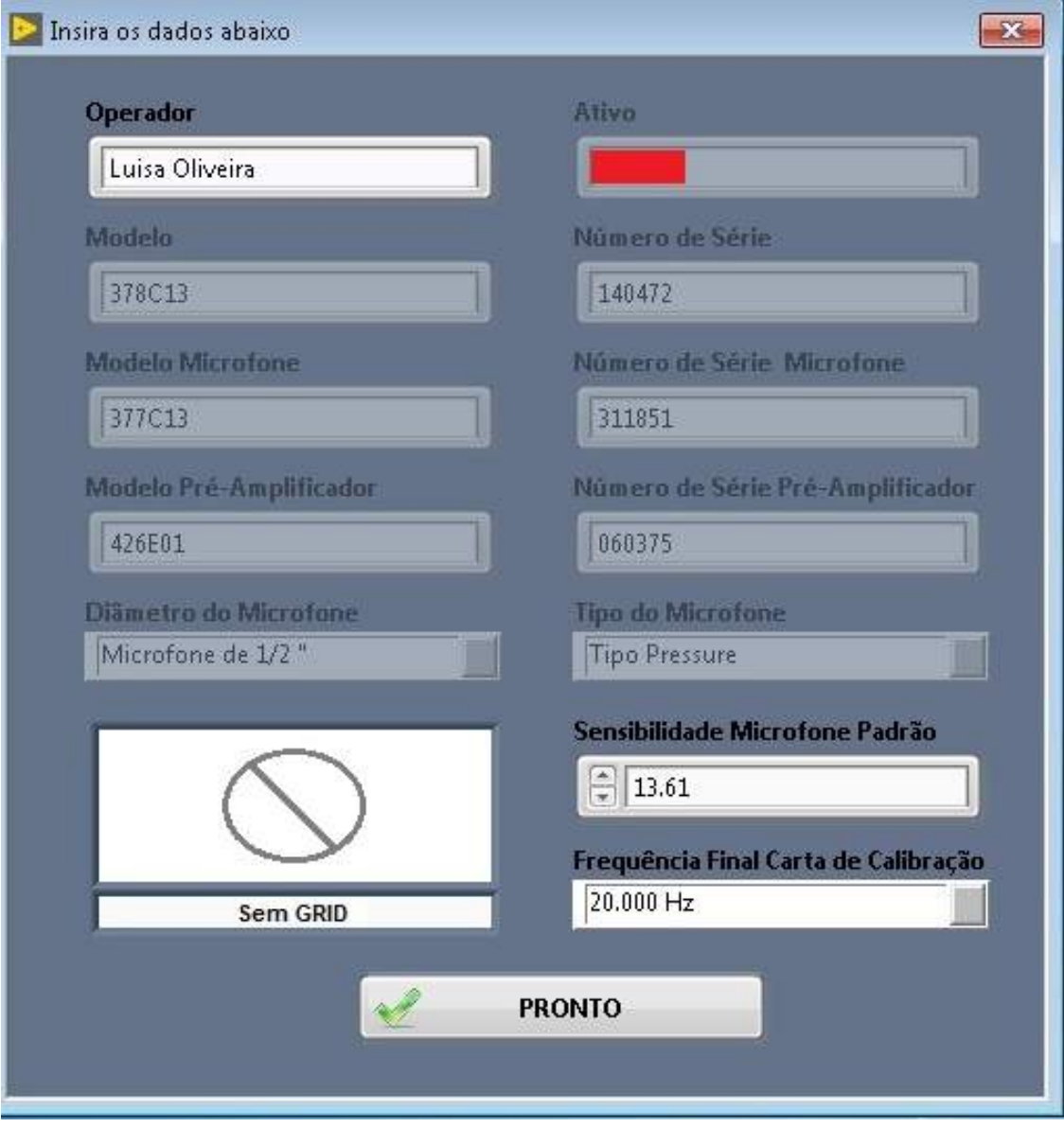

Figura 3.19: Janela para preenchimento do usuário.

<span id="page-64-0"></span>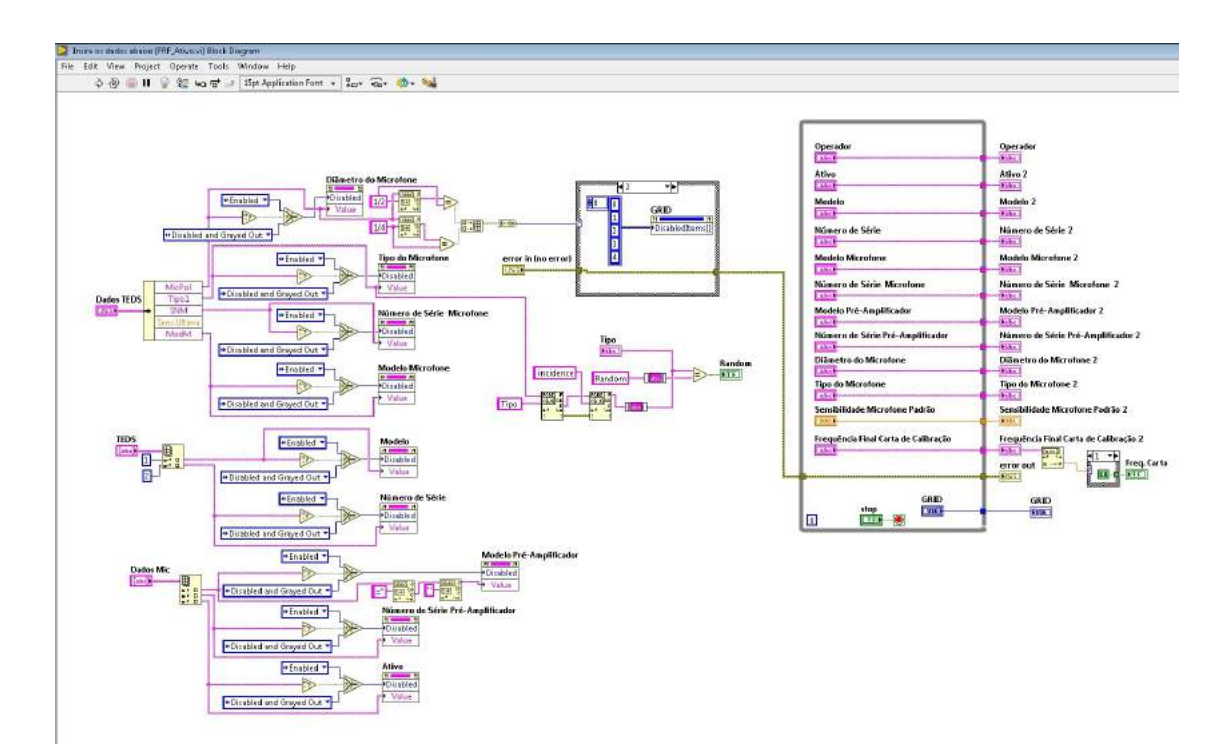

Figura 3.20: Parte do código da figura [3.19.](#page-63-0)

Ao preencher corretamente todos os dados requisitados na figura [3.21](#page-65-0), assim como no código base  $(3.3.1)$  $(3.3.1)$ , será checado o gerador de sinais  $(A.10)$ , representado pela figura [3.21](#page-65-0), e então iniciará a estabilização do microfone, com um sinal de frequência de 250 Hz à uma amplitude de 500 mVrms, porém essa excitação agora será apenas por 1 minuto, [3.22](#page-65-1).

<span id="page-65-0"></span>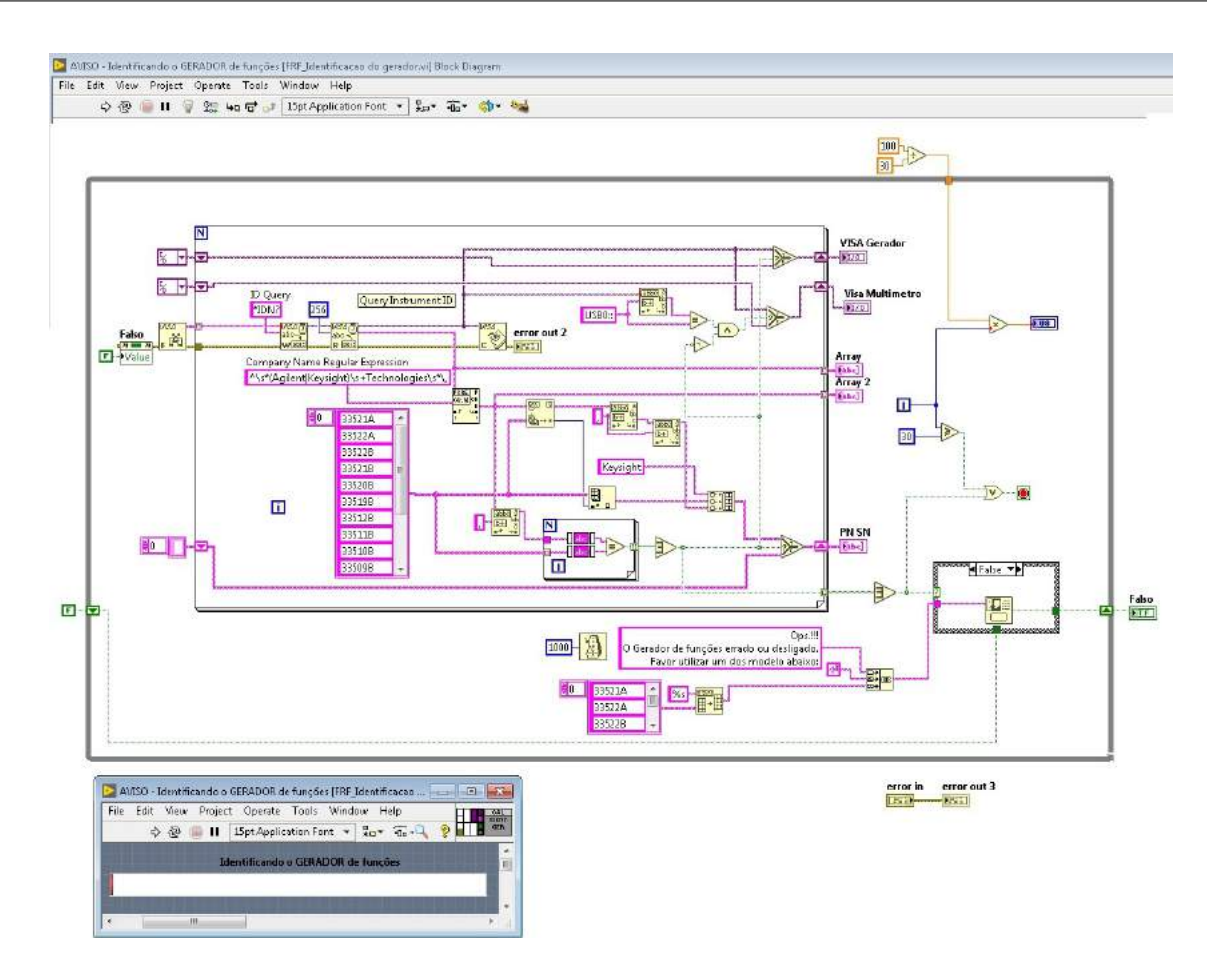

Figura 3.21: Código e tela do usuário para identificação do gerador de sinais.

<span id="page-65-1"></span>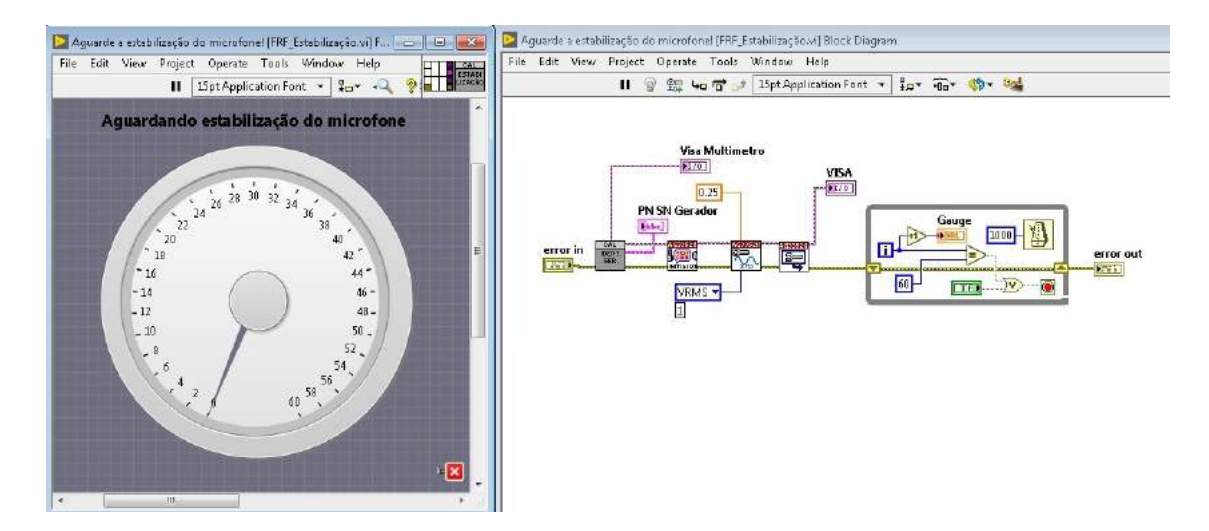

Figura 3.22: Código e tela do usuário referente à estabilização do microfone.

<span id="page-66-0"></span>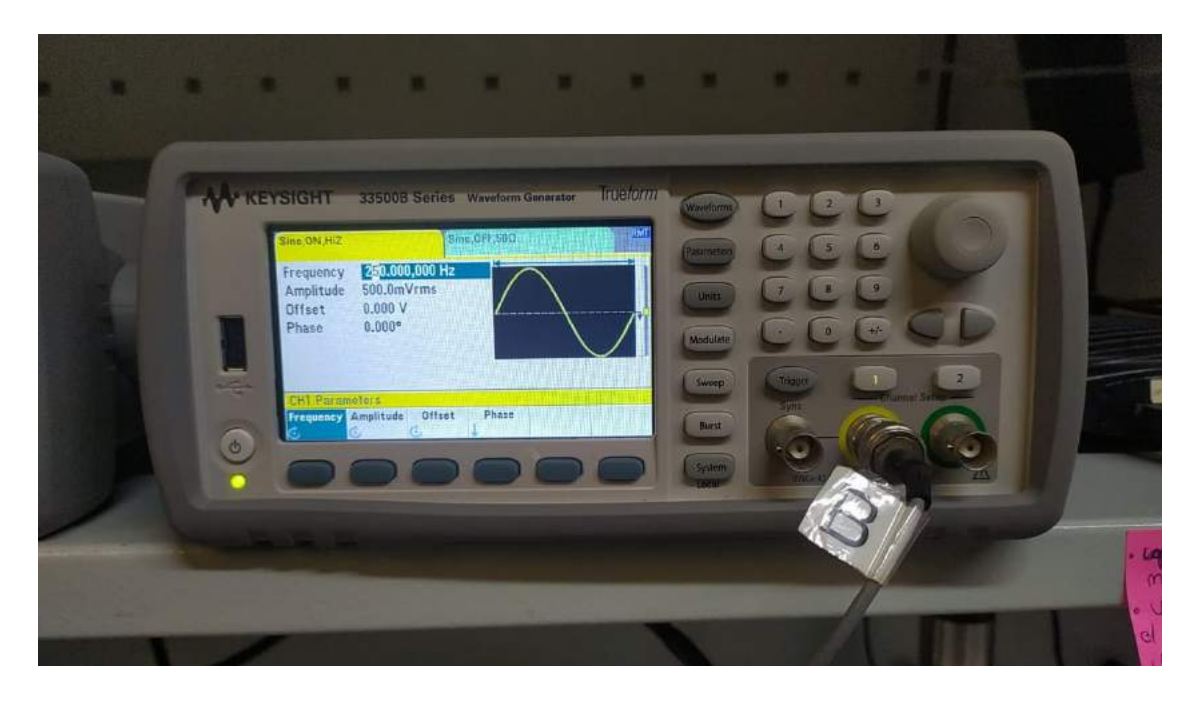

Figura 3.23: Gerador de sinais [\(A.10](#page-105-0)) durante a etapa de estabilização dos microfones.

Ao fim da estabiliza¸c˜ao do microfone, iniciar´a uma varredura (*sweep*), conforme figura [3.23,](#page-66-0) o código geral é representado na figura [3.24](#page-66-1), com as frequências inicial e final, e ampli-tude determinadas no seção [3.3.2.](#page-57-1) A parte do código que está dentro do "*forloop*"(destacada) é onde contém o código fundamental para realizar a calibração corretamente, ou seja, todos os cálculos essenciais para a aquisição da amplitude, fase e sensibilidade estão contidas nessa etapa.

<span id="page-66-1"></span>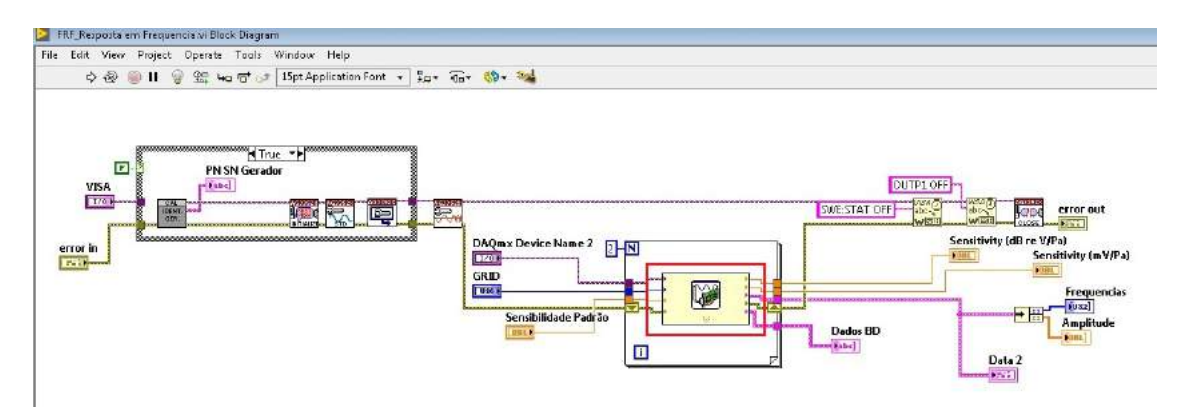

Figura 3.24: Código para a configuração *sweep* do gerador de sinais.

<span id="page-67-0"></span>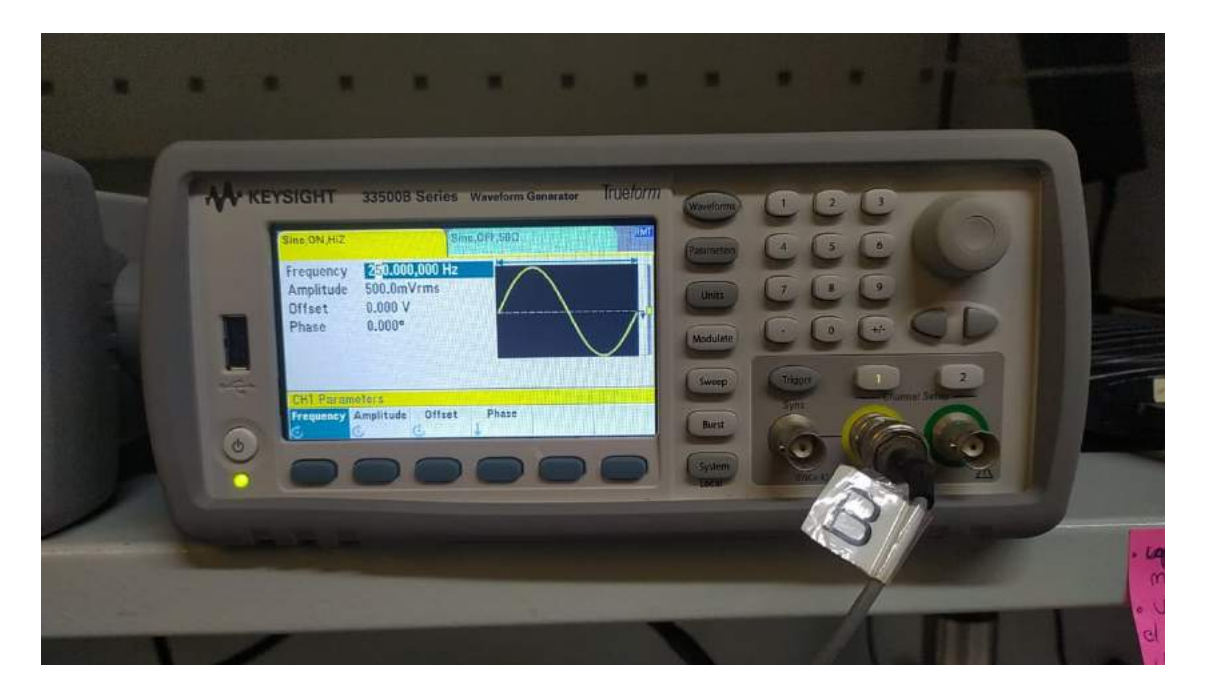

Figura 3.25: Gerador de sinais ([A.10](#page-105-0)) durante a etapa de *sweep*.

A função desse código é guardar e traduzir os sinais aquisitados pelo módulo cDaq  $(A.5)$  $(A.5)$ . O calibrador de intensidade sonora ([A.4,](#page-103-1) cavidade) tem a função de conceder um ambiente acústico neutro, ou seja, os sinais transmitidos pelo gerador serão iguais para ambos os microfones. Feito isso, serão coletados as respostas dos microfones e depois de processados, os sinais serão comparados. Através dessa comparação será gerada uma função de resposta em frequência do microfone que está em calibração. Durante a varredura, será plotado em tempo real para o usuário um gráfico de amplitude x frequência e outro de fase x frequência, conforme representado na figura [3.26.](#page-68-0)

<span id="page-68-0"></span>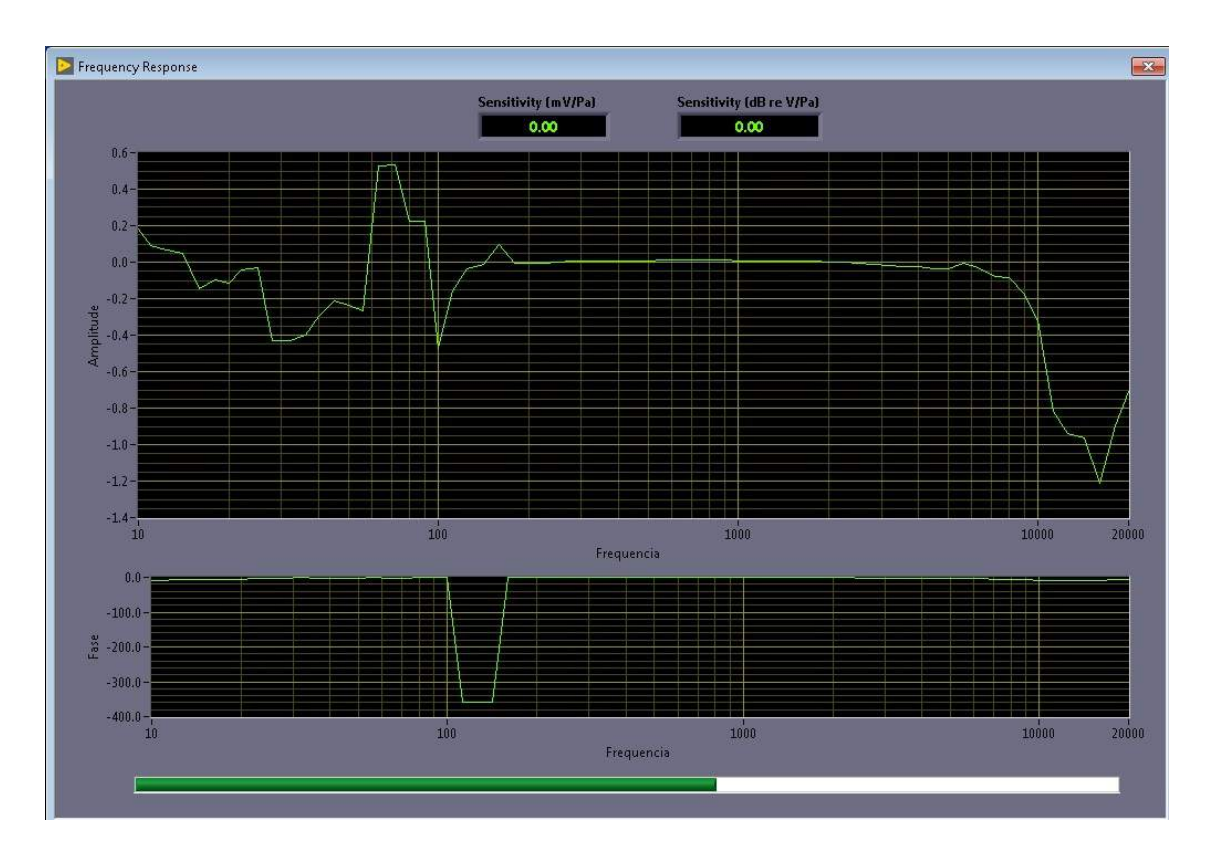

Figura 3.26: Diagrama de bode do microfone durante o *sweep* do gerador.

<span id="page-68-1"></span>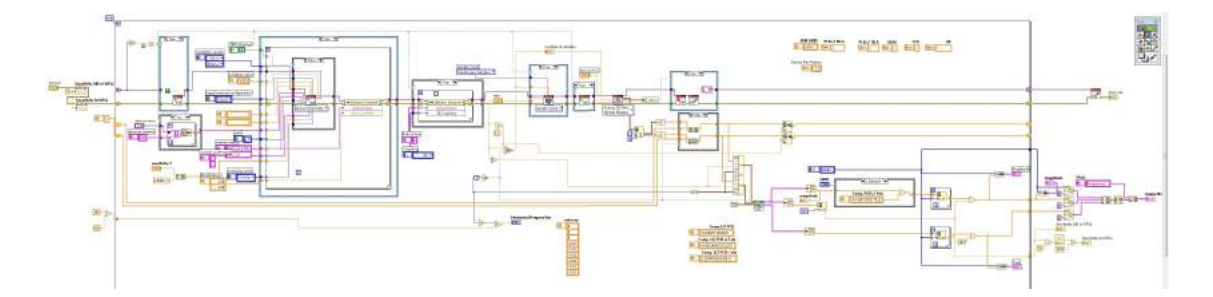

Figura 3.27: Código para aquisição e processamento dos sinais

O código destacado em [3.25](#page-67-0) corresponde a [3.27.](#page-68-1) Esta etapa é fundamental para o programa, pois é nela que são coletadas as informações necessárias para os cálculos da calibração e onde é gerado o diagrama de bode do microfone. É neste passo que a sensibilidade do microfone padrão é utilizada para que os dados sejam comparados de forma correta. Basicamente, o *software* recebe os dados coletados nas frequências de 10 Hz até 25000 Hz à uma amplitude de 500 mVrms, processa esses dados e como a calibração toma como referência em 250 Hz, subtrai-se a amplitude coletada nessa referência de dos valores em todas as frequências, ou seja, espera-se que a curva em 250 Hz esteja em zero. A amplitude nessa frequência de referência corresponde a sensibilidade do microfone (em dB re  $V/Pa$ ), e nesse mesmo passo

ela é convertida também para m $V/P$ a da seguinte forma:

$$
S_2 = \log(\frac{S_1}{20})1000\tag{3.2}
$$

Onde  $S_2$  é a sensibilidade em mV/Pa e  $S_1$  a sensibilidade em dB re V/Pa.

Outra característica dessa etapa é o cálculo das médias para os valores que serão plotados no certificado de calibração, isso pois os valores do diagrama correspondem as frequências de 10 Hz at´e 25000 Hz,de 1 em 1 Hz. Por´em na carta ser˜ao plotadas apenas algumas frequências pré-selecionadas, como exemplificadas em [B.](#page-110-0) Por fim, esse passo é onde também são compensados os valores do GRID escolhido, isso e feito coletando os valores com o GRID escolhido e subtraindo do valor medido sem o GRID, essa diferença é gerada uma compensação, guardada no banco de dados e que a cada nova medição é adicionada à memória para que a compensação seja mais precisa. Entretanto essa opção não será utilizada no presente trabalho, pois convencionalmente preza-se sempre pela calibração realizada sem o GRID.

Em paralelo ao passo anterior é conferido o BIAS (tensão de polarização), isso pois ele deve estar em um valor de aproximadamente 11 VDC, caso o valor esteja acima de 14 VDC será criado um alerta pro usuário para que ele possa conferir o equipamento.

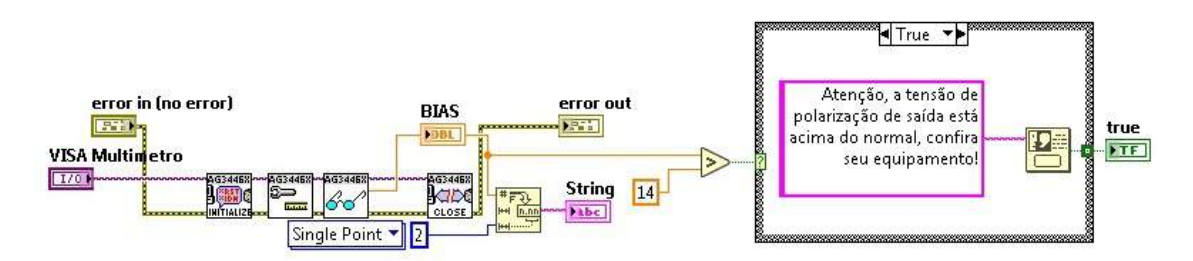

Figura 3.28: Código para alerta ao usuário do valor do BIAS

Ao fim dessas etapas, o programa irá fazer a identificação do Pistonphone [\(A.3](#page-102-0)). Este instrumento é responsável pela aquisição da pressão e temperatura local. Para este procedimento é necessário ter essas duas variáveis controladas, sendo os valores em média de 1013,25 hPa e 25<sup>°</sup>C respectivamente. No caso, a pressão do laboratório corresponde a 944 mbar (ou hPa), portanto no momento do processamentos dos dados é realizada uma compensação desta pressão para que não haja erros na calibração.

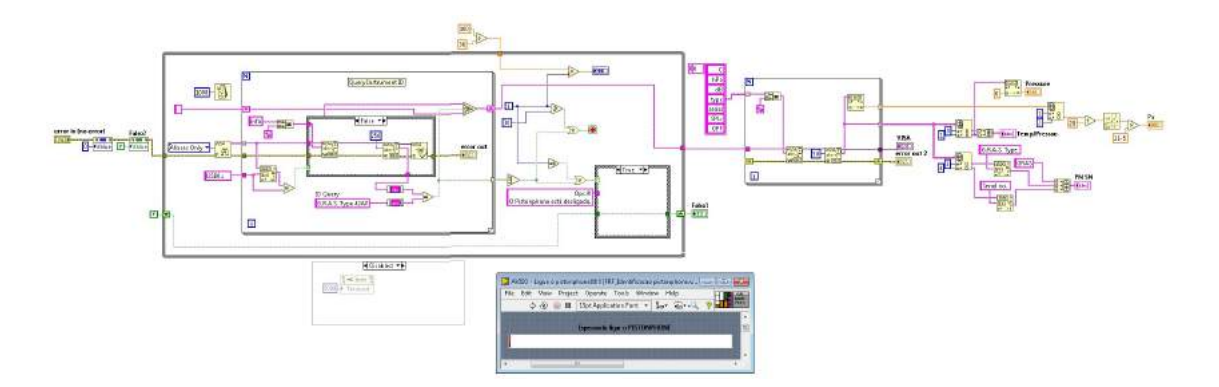

Figura 3.29: Identificação do Pistonphone para aquisição de pressão e temperatura

Depois de coletados os dados de temperatura e pressão, é plotado pela última vez pelo software a curva de resposta em frequência do microfone em calibração. Essa tela ficará disponível para o operador por 10 segundos e já contém os dados do microfone, bem como o BIAS, Sensibilidade em dB re  $V/Pa$ , Sensibilidade em m $V/Pa$ , Temperatura e Pressão. Assim, o usuário já consegue fazer uma análise prévia para saber se a calibração será validada ou não, essa informação é importante para os próximos passos.

<span id="page-70-0"></span>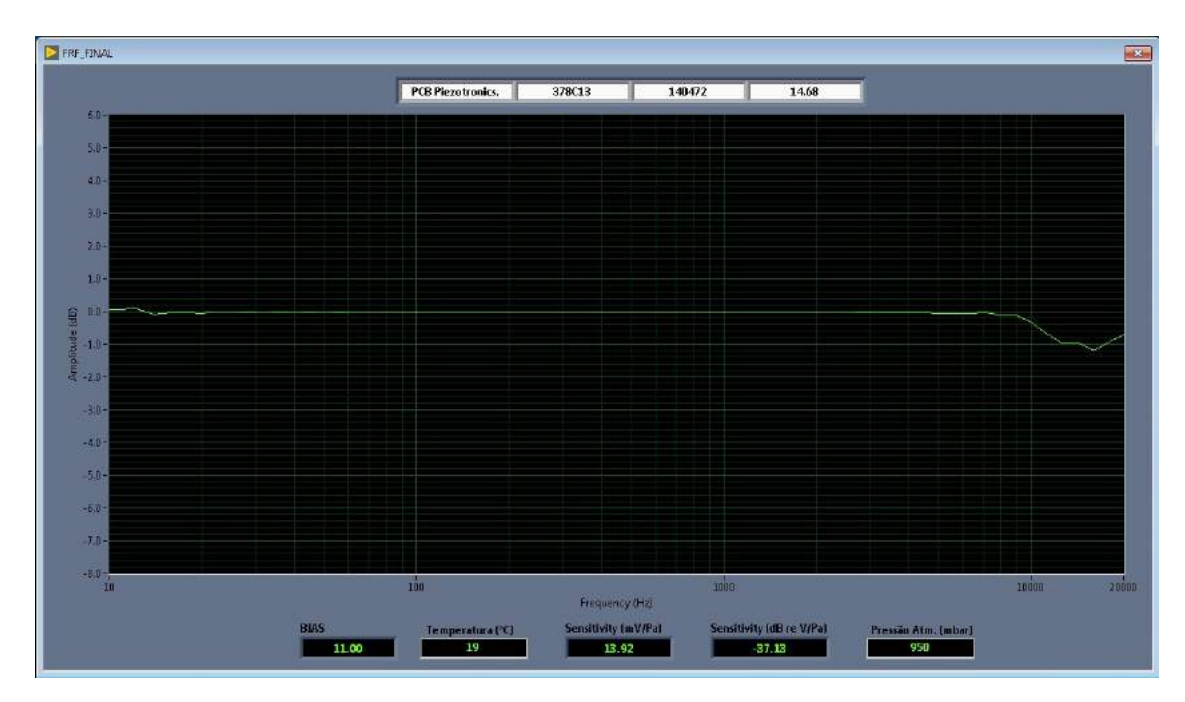

Figura 3.30: Curva de resposta em frequência do microfone em calibração

Ao final dos 10 segundos, a tela irá fechar e será gerado um alerta para o usuário informando o tipo de microfone que está sob calibração (Random, Pressure, Grazing ou Free-Field). Isso pois na etapa posterior o operador deve selecionar sob qual incidência ele deseja que o certificado seja gerado. Normalmente a incidência é a mesma do tipo de microfone, porém a pedido de engenheiros internos da empresa foi adicionado o quadro de opções.

<span id="page-71-0"></span>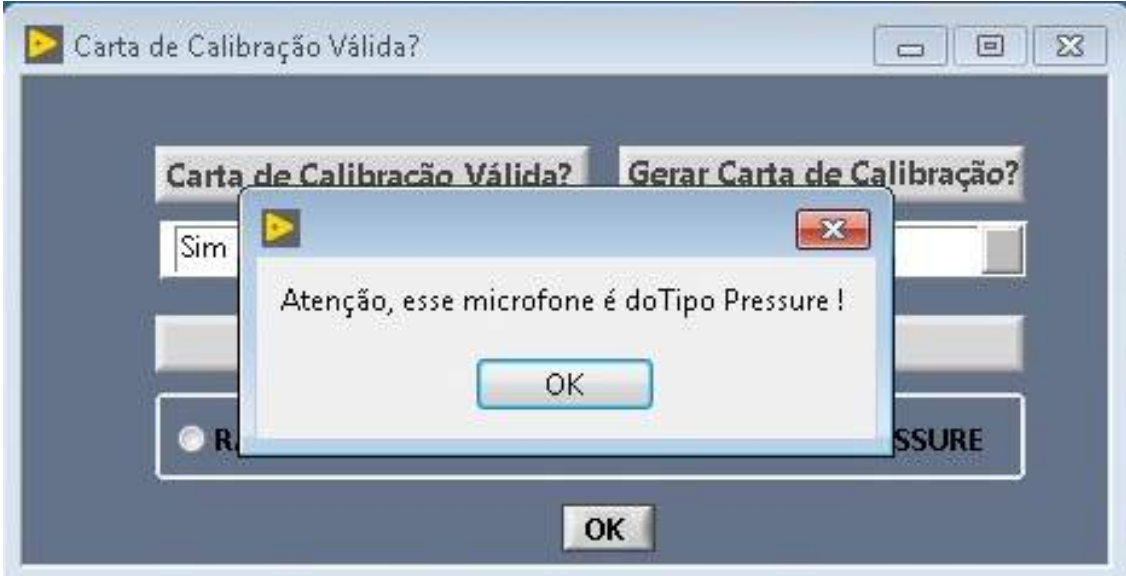

Figura 3.31: Alerta do tipo de microfone

Ao pressionar "Ok"em [3.31,](#page-71-0) será solicitado ao operador que ele selecione se a carta de calibração é válida ou não. Caso ele selecione sim, os dados da carta (frequência, amplitude, fase e dados do microfone) serão arquivados em um banco de dados em tdms criado pelo programa, caso contrário os dados serão excluídos, por este motivo é importante que o usuário avalie o gráfico e informações gerados em [3.30,](#page-70-0) para que ela possa tomar esta decisão. Outro ponto que o usuário deve escolher é se deseja que a carta de calibração seja gerada naquele momento. Esta ação independe da anterior, ou seja, mesmo que ele deseje que a carta de calibração não seja válida, ele pode gerar o certificado em excel para uma melhor avaliação dos dados. Por fim, o operador seleciona o tipo de incidência que ele deseja. Para cada incidência existe uma matriz de valores que são subtraídos ou adicionados das amplitudes coletadas.

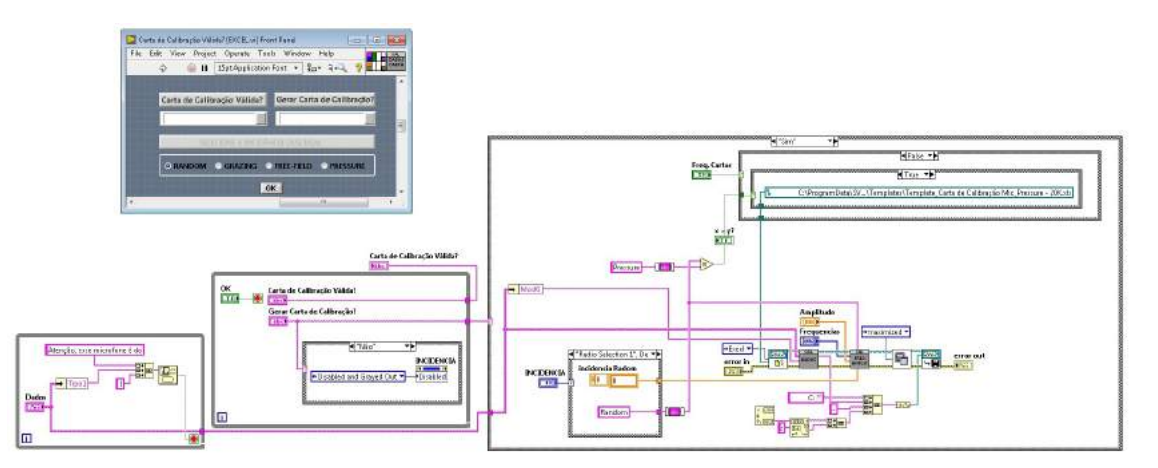

Figura 3.32: Código geral para certificado de calibração
Ao pressionar "Ok"em [3.32,](#page-71-0) com a opção "Sim"para gerar a carta em excel, o programa finalizará e será aberto um excel contendo o certificado de calibração do microfone em teste, como exemplificado em [B.](#page-110-0)

Além de todos esses dados que são coletadas e plotados para o usuário, existem 2 grandes informações contidas no certificado que são de extrema importância para que o operador consiga analisar se o microfones estão dentro das especificações ou não. São elas:

- Desvio da sensibilidade mensurada com referencia à sensibilidade anterior;
- Amplitudes fora da tolerância permitida de acordo com as especificações do fabricante do microfone.

Essas informações são fornecidas no certificado de calibração, conforme exemplificado em [B](#page-110-0). Para fornecer o desvio da sensibilidade do microfone, o programa divide a sensibilidade calculada com a coletada através do *TEDS*, e com isso verifica-se se esse valor está entre o intervalo de  $\pm 0.4$ *dB<sup>'</sup>s*, caso esse valor ultrapasse o intervalo, é informado na observação 01 da carta que a sensibilidade está  $ndB's$  acima ou abaixo do desvio permitido, caso contrário ´e informado que a sensibilidade est´a dentro do desvio permitido. O valor ´e dado na carta em dB.

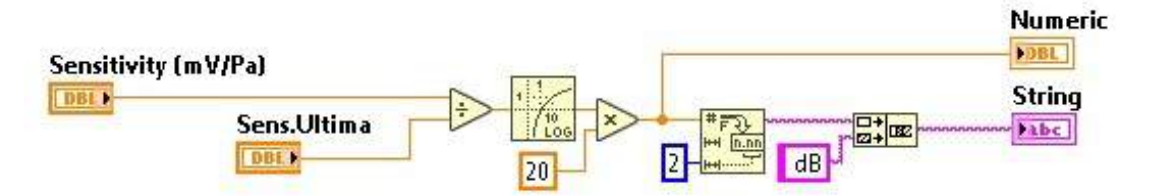

Figura 3.33: Código calculo do desvio da sensibilidade

Para fornecer as amplitudes que estão fora da tolerância, o *software* seleciona a matriz das amplitudes e verifica se os valores não ultrapassam a tolerância de  $\pm 2dB's$ , como no desvio, é informado na observação 02 da carta que a amplitude está fora da tolerância permitida em determinadas frequências, caso contrário é informado que as amplitudes estão dentro da tolerância permitida permitida.

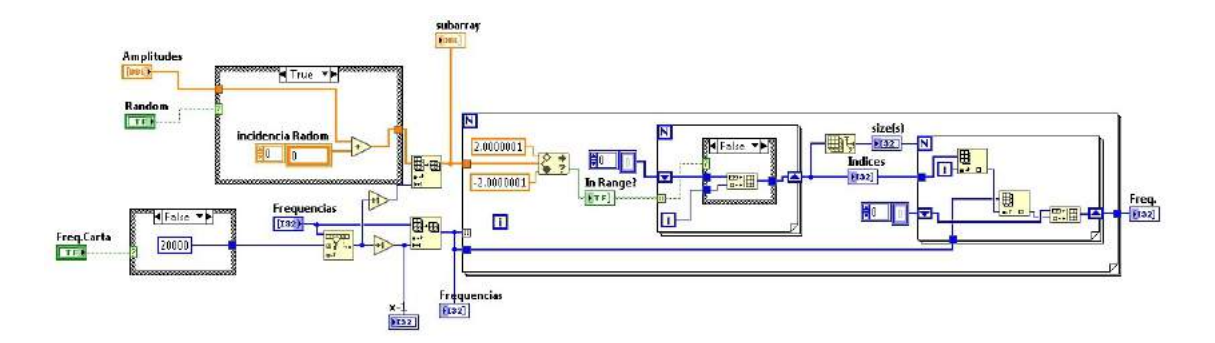

Figura 3.34: Código calculo da tolerância permitida

Para que o operador possa realizar a calibração dos microfones com êxito, foi gerado um documento denominado "Procedimento de Calibração", onde é detalhado o passo a passo tanto da montagem dos equipamentos quanto das etapas do *software*. Esse documento é postado em uma plataforma da empresa, onde pessoas que possuem acesso podem baixá-lo para conseguirem executar a tarefa.

## **3.4 Valida¸c˜ao do Certificado de Calibra¸c˜ao**

Após concluído do desenvolvimento do *software* de calibração, foram selecionados alguns microfones da área que já possuíam um certificado válido para passar por um teste de validação do programa. Para isso eles foram submetidos a calibração pelo *software* desenvolvido internamente e os certificados gerados foram enviados para análise ao responsável pelo laboratório de calibração da empresa. Com o certificado aprovado, iniciaram-se a calibração de todos os microfones da área.

Apesar da empresa possuir um laboratório de calibração, os microfones não eram calibrados internamente, isso pois por ser uma empresa de grande porte, a demando do laboratório ´e enorme, portanto alguns equipamentos eram calibrados externamente e apenas passavam por validação pelo responsável interno. Além disso, o laboratório da empresa não possuía e não tinha interesse em possuir um procedimento para tal questão.

Portanto se fez necessário o desenvolvimento de tal programa e além das vantagens já citadas no momento de calibrar o microfone, o engenheiro da área enxerga outras vantagens que n˜ao apenas o certificado, sendo elas:

- Possibilidade de aferir o microfones sempre que necessário;
- Acesso aos dados brutos de frequências, amplitudes, fase e etc;
- Acesso ao formato que o microfone foi calibrado;
- Possibilidade de comparação com dados antigos de um mesmo microfone para gerar a curva de deterioração do mesmo;
- Possibilidade de avaliação por um operador da área, que já está ciente de quais condi-¸c˜oes ele precisa do microfone;
- Acesso à fase dos microfones, necessário para um tipo de ensaio realizado na empresa;
- Entre outros.

# **3.5 Desenvolvimento do** *software* **de calibra¸c˜ao dos calibra**dores acústicos

Ao final do desenvolvimento do *software* de calibração de microfones, surgiu uma demanda na área onde a autora desde trabalho realiza seu estágio curricular, tal demanda necessitava do acréscimo da calibração dos calibradores acústicos da área. Posto isso, fez-se uma expansão do programa, onde então a tela inicial contaria com duas opções para o usuário: Calibração do Calibradores ou Calibração dos Microfones. Caso o usuário escolhesse calibrar os microfones, o *software* realizaria os mesmo procedimentos citados nas seções anteriores. Isso pois, para acrescentar a calibração dos calibradores foi criado um evento, onde adiciona-se o código do primeiro *software* em uma opção e cria-se uma nova opção com o segundo código que será acrescentado. A tela inicial para o usuário está representada na imagem [3.35](#page-74-0), já o código dessa tela, onde contém o evento, é representado na imagem [3.36.](#page-75-0)

<span id="page-74-0"></span>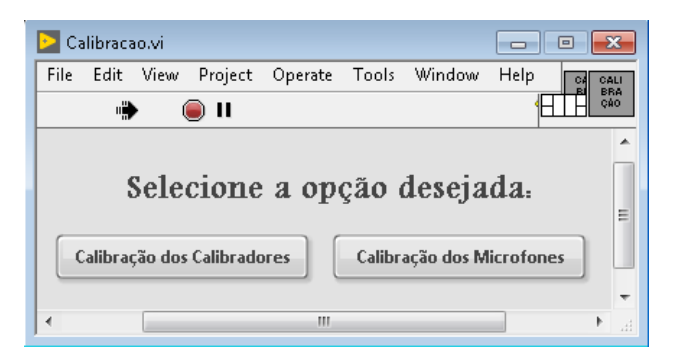

Figura 3.35: Tela inicial final do *software*

<span id="page-75-0"></span>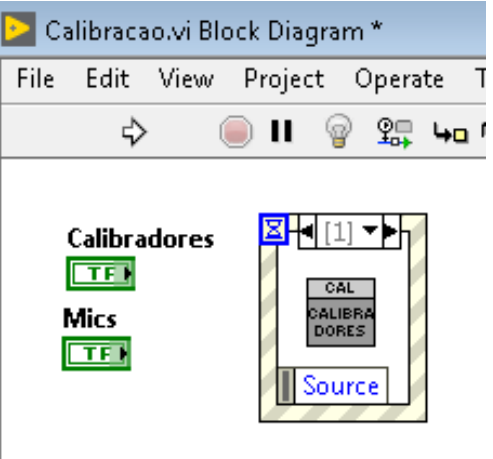

Figura 3.36: Código inicial contendo o evento de escolha da calibração

<span id="page-75-1"></span>Ao selecionar a opção "Calibração dos Calibradores", abrirá uma tela para que o usuário selecione o tipo de calibrador desejado e preencha o modelo do mesmo, representados nas imagens [3.37](#page-75-1) e [3.38](#page-75-2). Esse modelo é o responsável por buscar no banco de dados as informações do dispositivo, caso não encontre o programa solicita ao usuário o cadastro do calibrador no banco de dados, conforme imagem [3.39](#page-76-0).

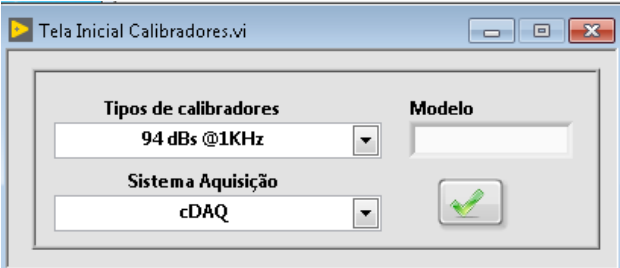

<span id="page-75-2"></span>Figura 3.37: Tela para selecionar o tipo de calibrador e preencher seu modelo

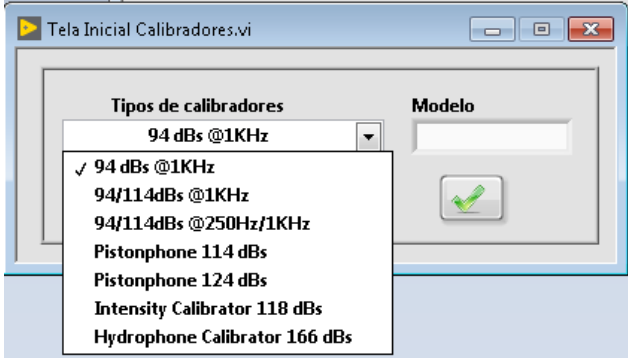

Figura 3.38: Tela para selecionar o tipo de calibrador e preencher seu modelo

<span id="page-76-0"></span>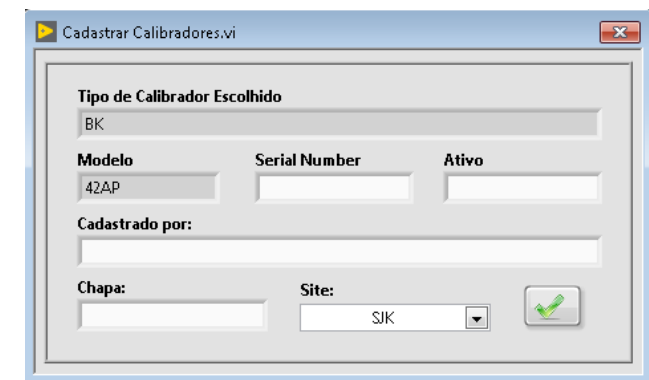

Figura 3.39: Cadastro do calibrador acústico no banco de dados

<span id="page-76-1"></span>Posterior ao cadastramento, aparecerá uma tela informando as ações que o usuário deve tomar, essa mensagem é diferente para cada tipo de calibrador, pois depende de sua configu-ração. A figura [3.40](#page-76-1) representa um exemplo para o calibrador acústico da BK. Entretanto, para todos os modelos será aguardado um tempo de 60 segundos para a estabilização dos equipamentos.

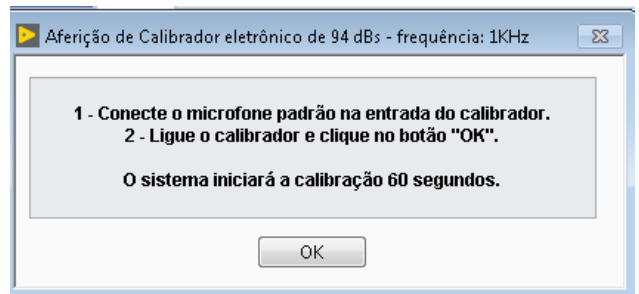

Figura 3.40: Mensagem informativa ao usuário e estabilização dos equipamentos

Após a estabilização, inicia-se a aquisição dos dados necessários para os cálculos da aferição dos calibradores, o qual é representado na figura [3.41.](#page-77-0) Essa aquisição também depende do tipo de calibrador, isso por exstem diversos tipo como por exemplo os três mais utilizados na área que são: o Pistonphone, que é um equipamento mecânico que gera uma frequência de 250 Hz à uma amplitude de 114 dB's, o calibrador eletrônico da BK gera uma frequência de 1 kHz à uma amplitude de 94 dB's e o calibrador eletrônico da GRAS que possui quatro tipos em um (250 Hz - 94 dB's, 250 Hz - 114 dB's, 1 kHz - 94 dB's e 1kHz -  $114 \text{ dB's}.$ 

<span id="page-77-0"></span>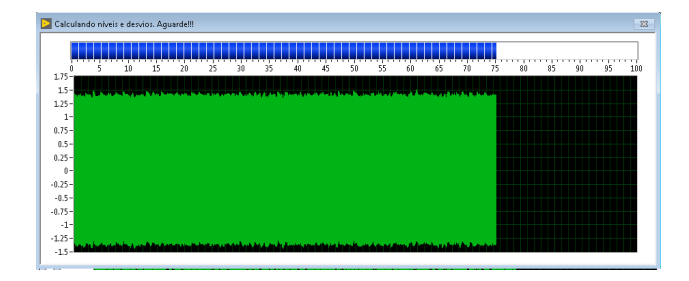

Figura 3.41: Exemplo de aquisição de dados do calibrador eletrônico da BK

<span id="page-77-1"></span>Após aquisitados os dados, aparecerá ao usuário uma tela interativa onde mostrará os dados da aferição do calibrador calibrado. Nessa tela aparecerá se o calibrador passou na aferição ou se os desvios ficaram fora da tolerância. Ainda nessa etapa, o operador poderá escolher se deseja repetir os testes ou não. Exemplos desse passo são representados nas imagens [3.42](#page-77-1) e [3.43](#page-77-2).

|                 | <b>Valor Medido</b>                                 | <b>Desvios</b>       | <b>Limites</b> | Passou?    |
|-----------------|-----------------------------------------------------|----------------------|----------------|------------|
| dB (SPL)        | 94.55                                               | 0.57                 | 0.40           | <b>NÃO</b> |
| Freguência (Hz) | 1000.00                                             | 0.00                 | 10.00          | Sim.       |
| Distorção (THD) | 0.28                                                | 0.28                 | 3.00           | Sim.       |
|                 | Um ou mais valores medidos NÃO passaram nos testes. | Gostaria de repetir? |                |            |

<span id="page-77-2"></span>Figura 3.42: Exemplo da aferição quando um ou mais quesitos não passaram no teste

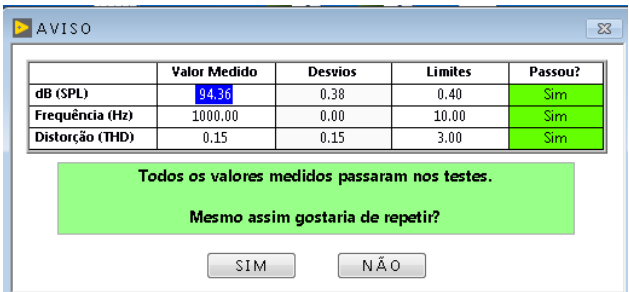

Figura 3.43: Exemplo da aferição quando todos os quesitos passaram no teste

Caso o operador deseje repetir os precedimentos, basta clicar em "SIM". Caso contrário, ao clicar em "NÃO", o *software* se encerrará e automaticamente o certificado de calibração será gerado para o usuário em excel.

A tela inicial do código está representada na imagem [3.44.](#page-78-0) Grande parte da lógica dos c´odigos para essa parte do programa foram aproveitadas da primeira parte do *software*. Exceto a parte da aquisição e processamento dos dados, que está destacada em vermelho. O código que representa esse trecho é mostrado na imagem [3.45](#page-78-1), é nele que são criado as as mensagens e valores em função do tipo de calibrador escolhido, possui os valores de referência, apresenta a mensagem específica para o usuário mudar o *setup* do calibrador (nos casos que apresentam mais de um, como o da GRAS), mede as frequências, níveis e desvios, apresenta a tabela final com as frequências, níveis medidos, desvios calculados e se passou ou não nos testes, entre outros.

<span id="page-78-0"></span>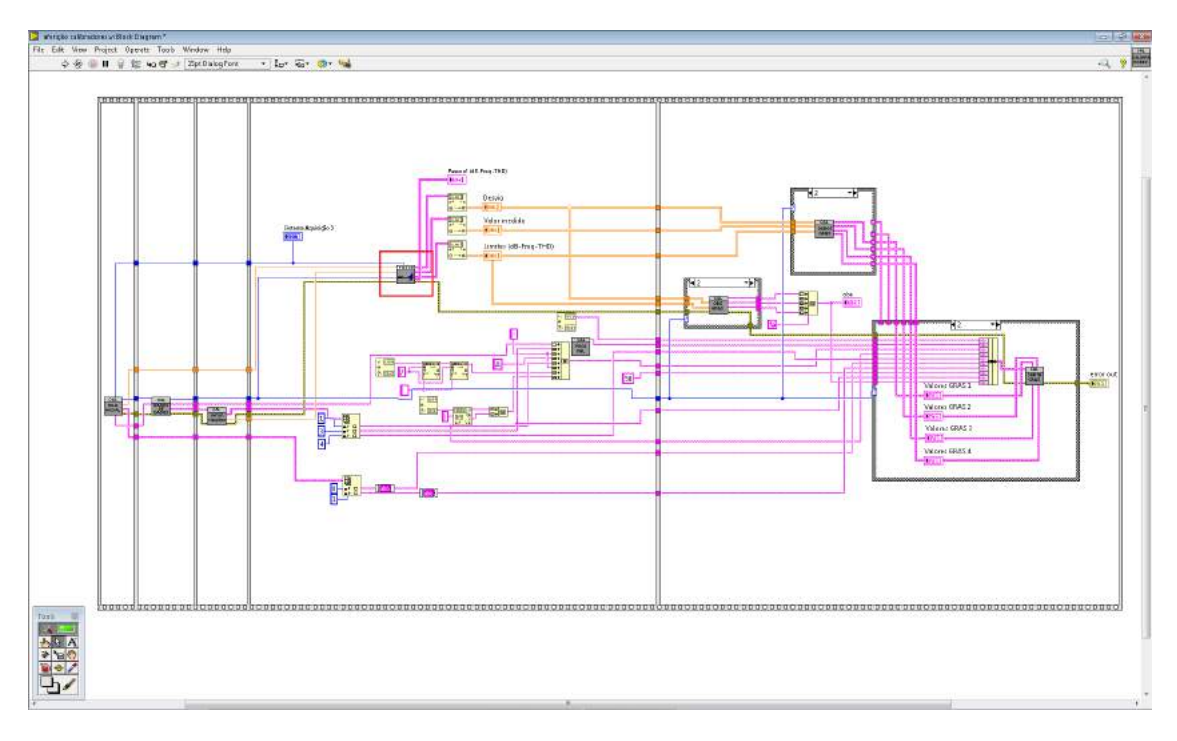

Figura 3.44: Código inicial do programa de calibração dos calibradores

<span id="page-78-1"></span>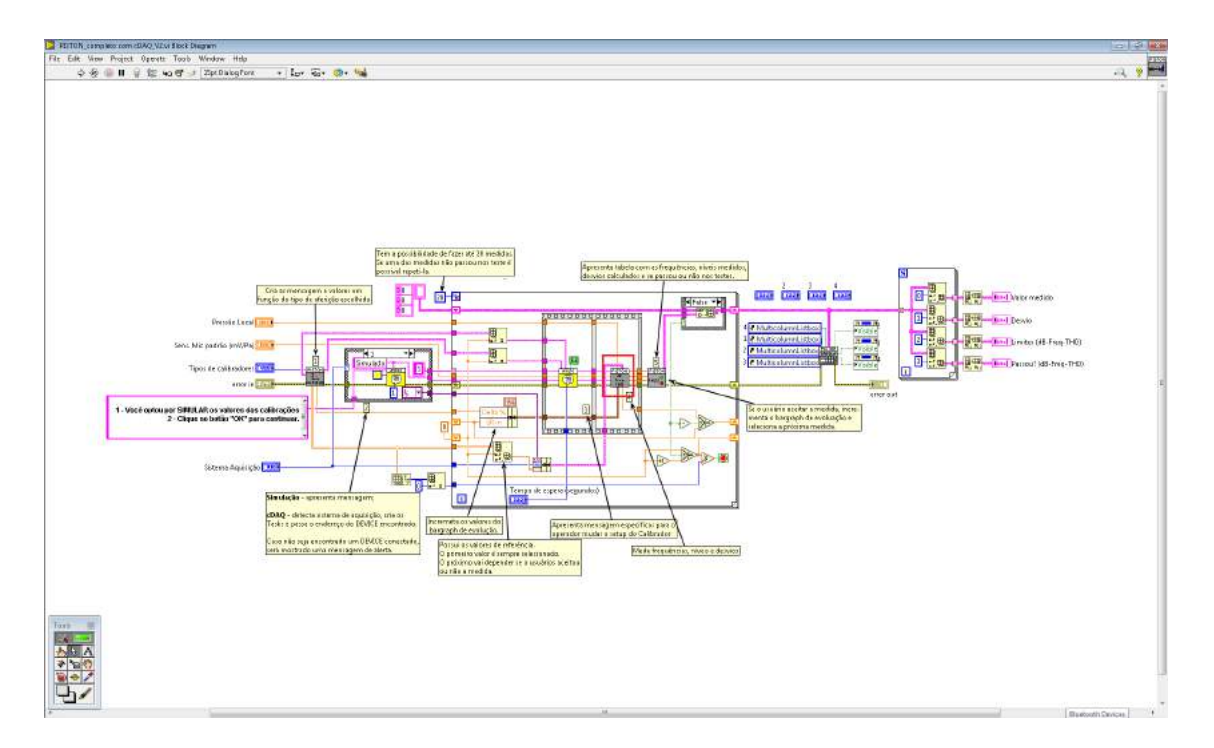

Figura 3.45: Código contendo as principais etapas do procedimento de calibração

O código destacado em vermelho na imagem [3.45,](#page-78-1) é representado pela figura [3.46.](#page-79-0) Nesse

código, acontece o monitoramento do sistema de aquisição, se permanece conectado, caso contrário é gerado um alerta na tela para o usuário. É nele também que as medidas com o microfone padrão são aquisitadas e todos os desvios calculados, é importante ressaltar que as duas primeiras medidas são descartadas, isso é necessário para não pegar dados durante o *warm-up* do sistema de aquisição. Além disso, também calcula a média aritmética dos três valores aquisitados.

<span id="page-79-0"></span>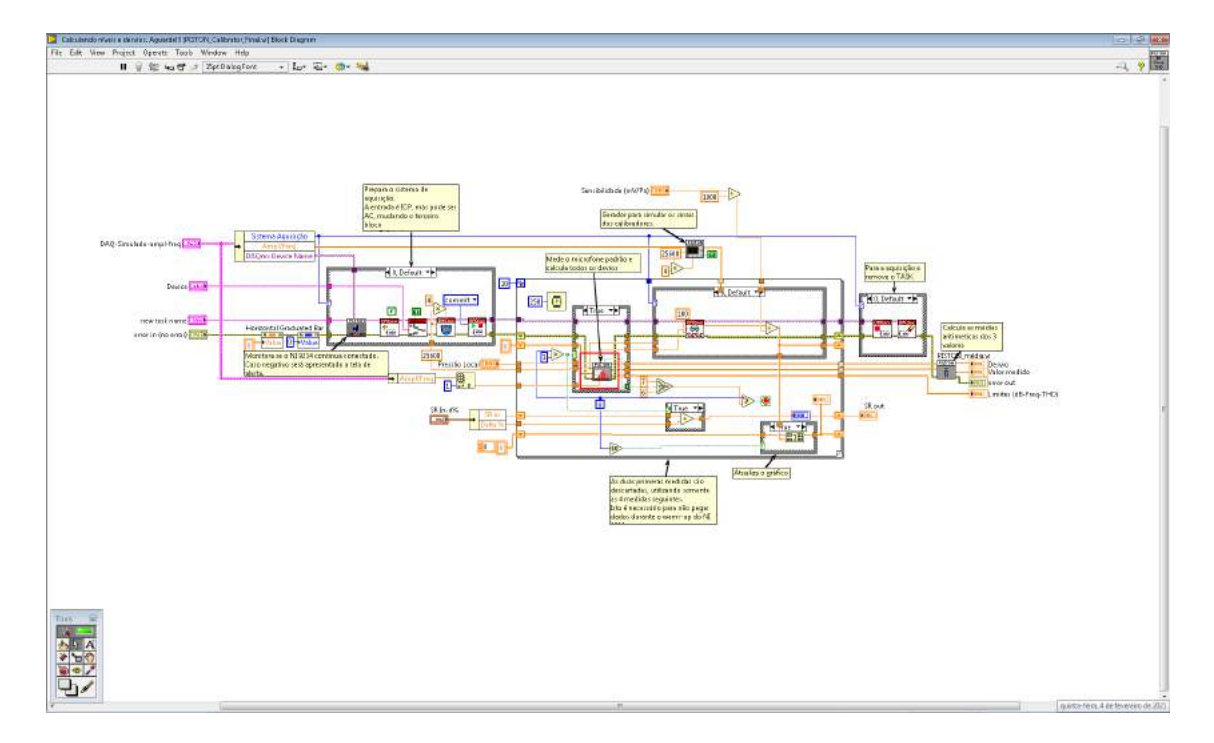

Figura 3.46: Código contendo as principais etapas do procedimento de calibração

O código destacado em [3.46,](#page-79-0) é representado pela figura [3.47.](#page-80-0) É nessa etapa que contém a lógica para o cálculo dos desvios para todos os calibradores previstos. Por fim, em destaque nessa etapa [\(3.47\)](#page-80-0), tem-se o código referente a imagem [3.48.](#page-80-1) Esse passo é necessário para comparar a frequência medida com a frequência alvo. Caso esteja fora, será gerado um alerta dizer que o sistema não identificou a frequência da calibração e pedirá para reiniciar o procedimento.

<span id="page-80-0"></span>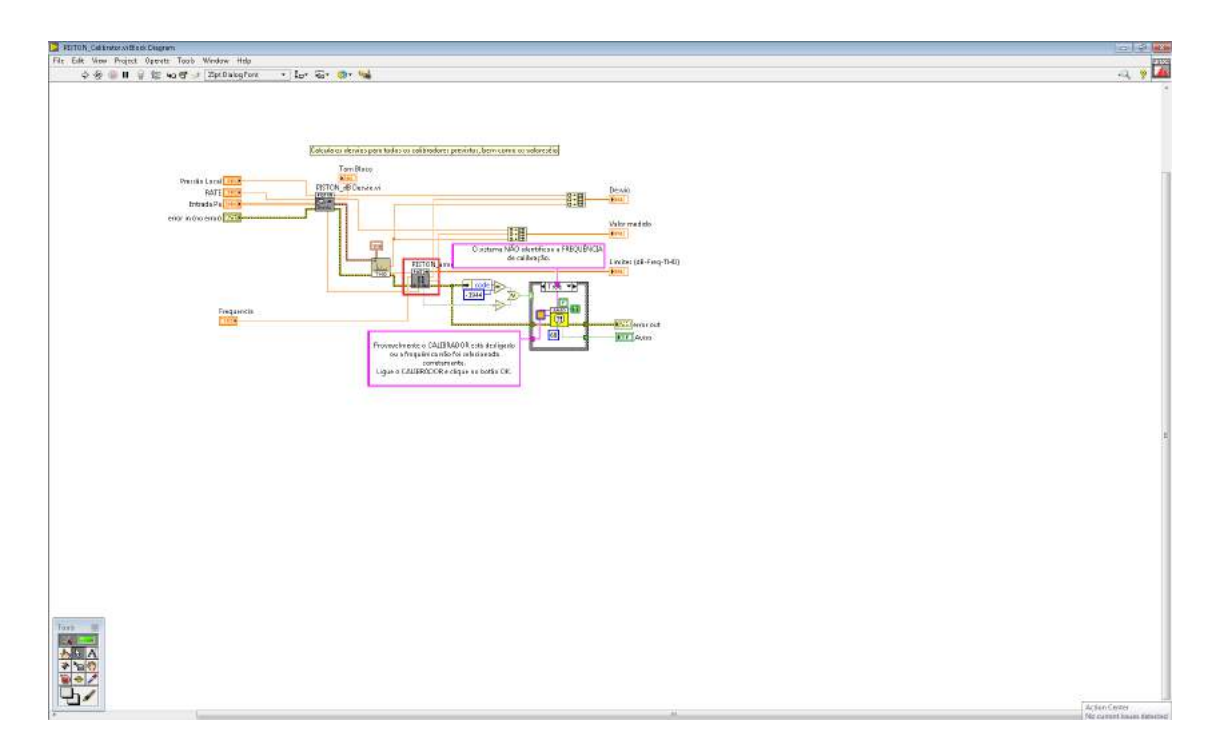

Figura 3.47: Código contendo as principais etapas do procedimento de calibração

<span id="page-80-1"></span>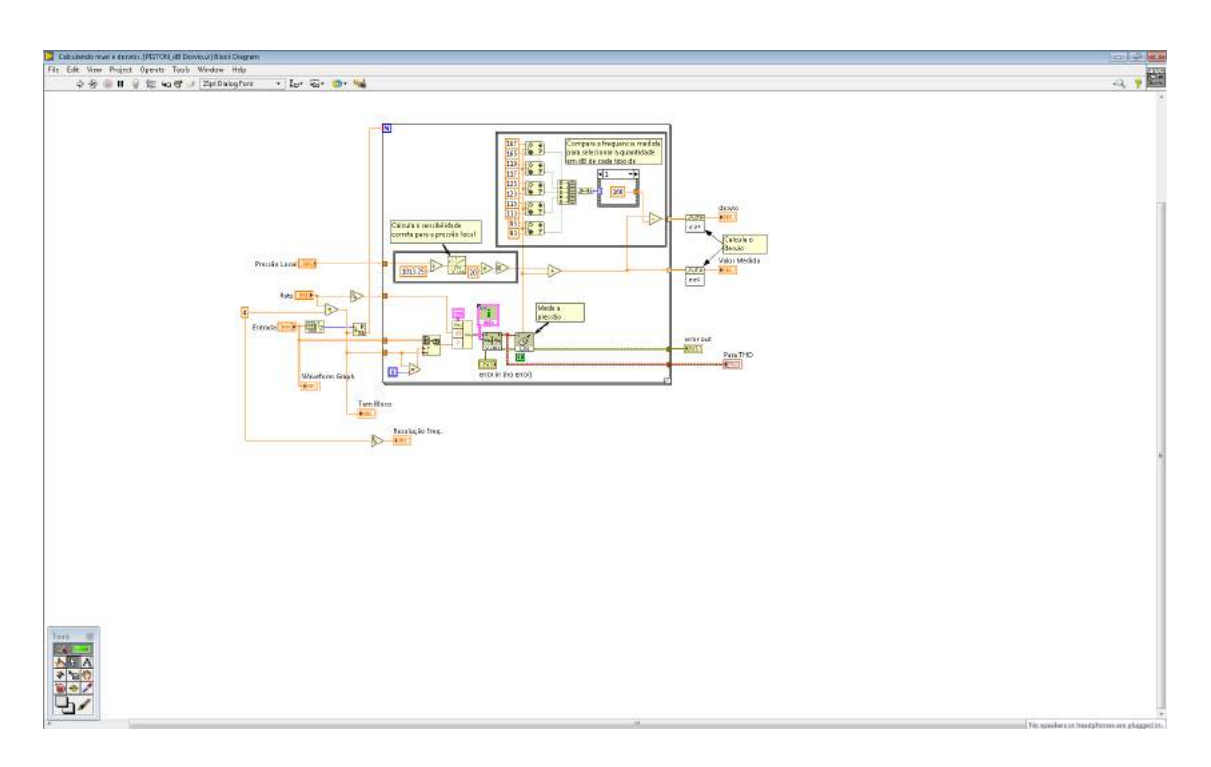

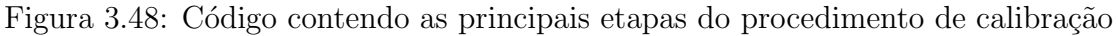

Os demais códigos são derivações dos códigos já feitos para o procedimento de calibração dos microfones. Exemplos dos certificados de calibração emitidos por essa parte do programa são representados em [B.5](#page-114-0), [B.6](#page-115-0) e [B.7](#page-116-0).

# **3.6 Calibra¸c˜ao dos Microfones**

Após a validação do *software*, do procedimento e do certificado de calibração, iniciou-se a separação e calibração de todos os microfones da área. Feito isso, fez-se necessário enviar todos os certificados aprovados pela equipe para o laboratório de calibração da empresa, para que eles também possam aprovar e gerar a etiqueta com a data de calibração e data de vencimento de cada microfone calibrado.

# **3.7 Aplica¸c˜ao dos Microfones na ´area**

Depois de todos microfones calibrados, fez-se a separação dos que foram aprovados e reprovados e então, geradas as etiquetas pelo setor de calibração da Embraer S.A. para que os mesmos fossem implementados novamente `a ´area. Feito isso, os transdutores aprovados foram introduzidos à área, a fim de serem implementados nos ensaios realizados.

### **3.8 Mapeamento de Ruído Interno em Aeronaves**

O propósito dos ensaios de mapeamento de ruído interno das aeronaves é de obter a descrição do ambiente acústico da aeronave durante operações de voo e/ou operações em solo (estacionado). Portanto, esses testes são feitos com o intuito de fornecer o nível de pressão sonora (NPS) característico das aeronaves ensaiadas, geralmente em condições de cruzeiro ou em solo, conforme requerido em contrato pelos clientes ou pela ´area de mercado. Além disso, esses dados são importantes fontes de informações sobre a qualidade dos produtos da empresa em questão.

O procedimento geral de medição recomendado neste tipo de ensaio inclui a gravação do nível de pressão sonora (NPS) no interior da aeronave durante condições estabilizadas de cruzeiro e/ou em solo, tais condições de cruzeiro envolvem valores pré-determinados de velocidade, altitude, *flight level*, *mach*, entre outros. Após o ensaio realizado, é feita uma análise dos dados em bandas de terça de oitava, obtendo-se, entre outras grandezas, o nível global de ruído ponderado pela curva "A" $(dB(A))$ .

Para a realização do ensaio, as medidas de NPS feitas nos assentos devem estar próximas `a cabe¸ca do passageiro e tripulante, sem que este esteja presente. O microfone deve ser colocado na linha central do assento, com seu eixo vertical apontando para cima, `a uma distˆancia de 150mm *±* 25mm do apoio de cabe¸ca e a 650mm *±* 50mm da almofada. O número de assento ou descrição da localização do microfone devem ser registrados para todas as posições medidas. As posições a serem medidas podem variar conforme o cliente, por isso devem estar detalhadas nas Propostas de Ensaio fornecidas pelo cliente direto.

Para fins informativos, o corredor também pode ser considerado uma posição de medida. A figura [3.49](#page-82-0) ilustra uma típica posição de microfones para medidas de assentos e corredor. As distâncias aqui citadas seguem as recomendações da norma SAE ARP 1323 e a norma ISO 5129(E).

<span id="page-82-0"></span>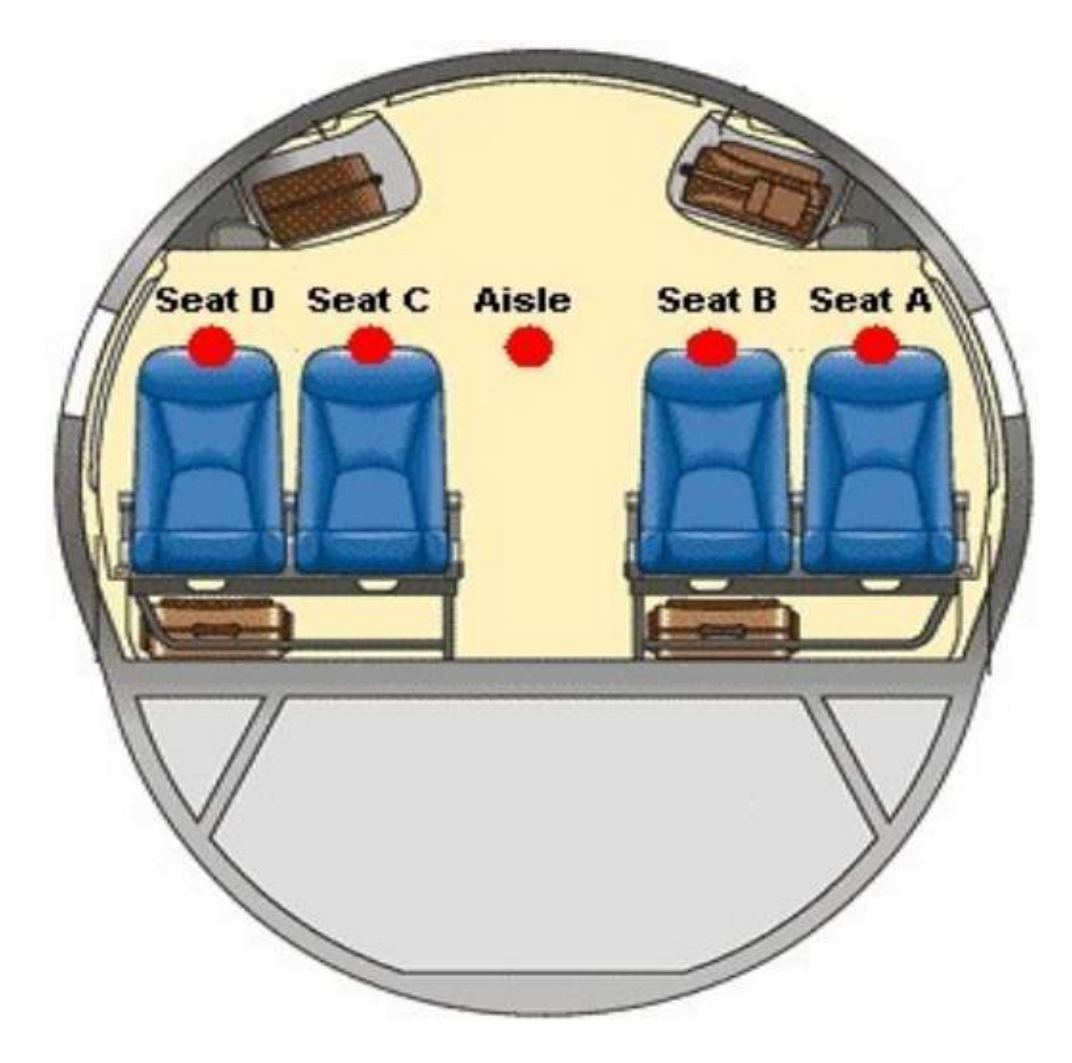

Figura 3.49: Posições dos microfones na cabine da aeronave

As medidas de NPS feitas das estações de trabalho (*cockpit* e *galleys*) devem ser feitas próximas à posição da cabeça dos tripulantes. No *cockpit* o microfone deve estar em uma altura representativa da altura da cabeça do piloto, distando 100mm das posições equivalentes aos ouvidos. Também para fins informativos, posições típicas de tripulantes em pé devem ser feitas a 1.65mm  $\pm$  0.10 do piso da aeronave, nas regiões das *galleys*. A figura [3.50](#page-83-0) mostra as posições típicas para assentos da comissária de voo e ??.

<span id="page-83-0"></span>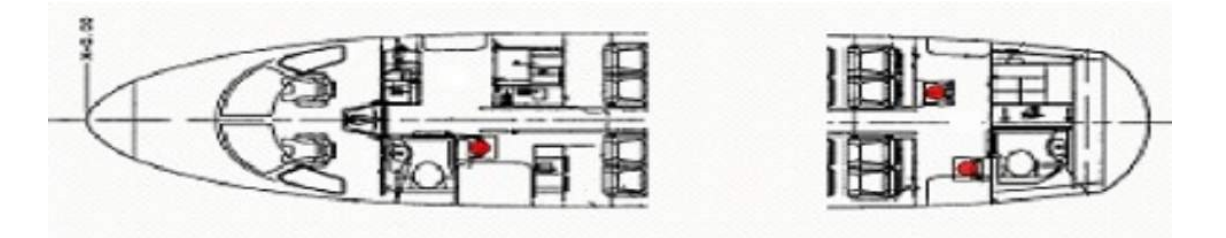

Figura 3.50: Posições dos microfones nas *qalleys* 

Os ensaios realizados em voo devem ser feitos em condições estabilizadas de altitude e velocidade, sem turbulências, conforme especificado previamente na proposta de ensaio e segundo as normas SAE ARP 1323 Rev. A, item  $5.2 \text{ e ISO } 5129 \text{ (E)}$ . As gravações devem ser feitas por pelo menos 30 segundos e devem ser registrados tamb´em dados relevantes durante o ensaio como a altitude da aeronave, a velocidade (*mach*) da aeronave durante o ensaio, a rotação de N1 e N2, a temperatura externa e o ajuste do ar condicionado interno.

Após o ensaio, os dados devem ser processados através de *softwares* específicos da área e analisados em bandas de terça de oitava com faixa de frequência e filtros (A, L, etc), conforme especificado pelo solicitante e registrado na proposta de ensaio, ou conforme necessidade identificada pelo responsável do ensaio. Após a análise dos dados são fabricados relatórios do ensaio de mapeamento elaborados conforme um modelo específico da área.

# **3.9 Prepara¸c˜ao para o Ensaio**

Como parte do processo de segurança e da garantia da qualidade dos processos realizados na Embraer, faz-se necessário descrever de forma precisa e formal a sistemática para a preparação e execução dos ensaios de ruído interno nos jatos regionais da empresa. Portanto, toda preparação para o ensaio de mapeamento de ruído interno, deve seguir o protocolo interno DOC.EMB - Commercial: 6421 - ENSAIO DE MAPEAMENTO DE RU´IDO EM E-JETS. Neste protocolo consta o passo a passo e *check list* para que não ocorra erros na preparação dos equipamentos, *software*, condições, etc, do ensaio e com isso minimizando os possíveis erros que podem acontecer.

E nesta etapa que todos os equipamentos necessários para o teste são separados. Os sistemas de medidas de nível de pressão sonora no interior de aeronaves incluem calibrador acústico, microfones, pré-amplificadores de microfones, dispositivos de fixação de microfones, condicionadores de sinais, gravadores e baterias. Devem ser feitas aferições dos microfones antes e após o ensaio conforme especificado no protocolo interno DOC.EMB-747. Todos os equipamentos devem atender `as especifica¸c˜oes contidas na IEC 61265. Os calibradores

acústicos também devem atender à norma IEC 60942. A utilização dos equipamentos deve seguir as especificações do protocolo interno DOC.EMB-7223: Movimentação e Verificação de Equipamentos Portáteis".

# **3.10 Realiza¸c˜ao do Ensaio**

Posterior a preparação dos equipamentos para o ensaio acontece o *briefing*, que consiste em uma reunião entre os engenheiros de voo e pilotos, para discutirem as condições de voo necessárias para o ensaio, duração do voo, informações sobre os tripulantes, entre outros. Em paralelo ao *briefing* os funcionários da preparação para voo da empresa realizaram o procedimento de liberação da aeronave para voo. Após o avião liberado, todos os tripulantes do voo entraram na aeronave para iniciar os procedimentos do voo.

Com tudo pronto para dar início ao voo, inicia-se o taxiamento, em alguns ensaio de ruído interno (*pax address*, por exemplo) são feitas algumas medições nessa condição. Todos os equipamentos ficam presos e seguros durante a decolagem e at´e que o piloto indica que está chegando próximo a condição desejada. Os microfones são conectados e posicionados, conforme figura [3.51](#page-84-0), assim que a condição desejada esteja próxima. O *software* é testado para garantir que esteja tudo certo para se iniciar o ensaio.

<span id="page-84-0"></span>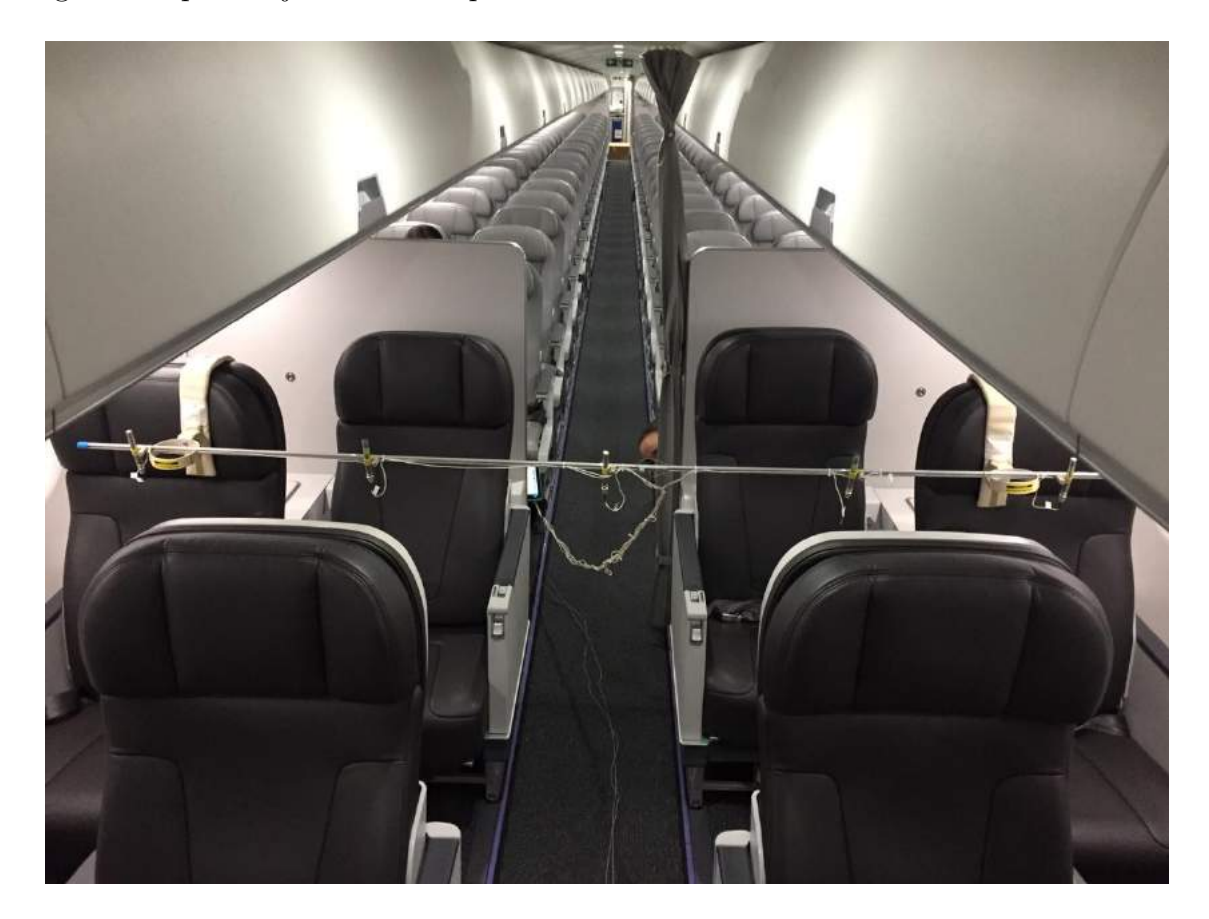

Figura 3.51: Posições dos microfones em condições reais na cabine da aeronave

Quando as condições de cruzeiro são atingidas, o piloto informa que o ensaio pode ser realizado. O primeiro passo que o engenheiro de ensaio deve fazer é passar por toda cabine para uma conferência para definir o fundo de escala adequado que será utilizado no *software*, a partir de uma análise auditiva do ruído local e também já tomar conhecimento se existe algum ruído não desejado. Feito isso, são medidos no mínimo 30 segundos para cada fileira do avi˜ao e todos os presentes no interior da aeronave devem fazer silencio total no momento das aquisições, a qualquer sinal de ruído não advindo do avião é realizado novamente a medição do ponto espec´ıfico. A figura [3.52](#page-85-0) foi registrada durante um dos ensaios de mapeamento realizado pela autora do trabalho. Caso aconteça algo durante o voo e o piloto precise mudar as condições de voo, ele nos informa e o ponto é medido novamente.

<span id="page-85-0"></span>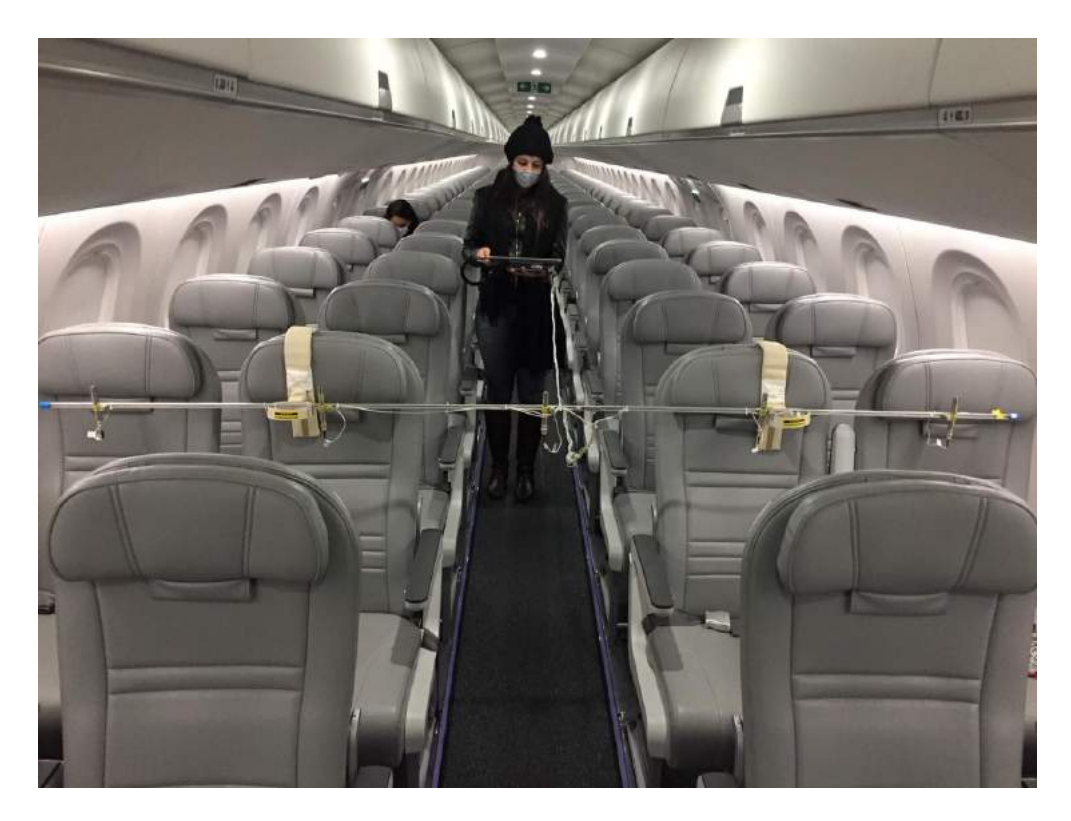

Figura 3.52: Registro durante a aquisição dos dados em voo

Os pontos isolados (*cockpit* e *galley*) s˜ao medidos em paralelo com as duas primeiras poltronas. Ao final dessas medições, os microfones isolados são desconectados do sistema de aquisição para facilitar a movimentação da régua de apoio dos microfones da cabine.

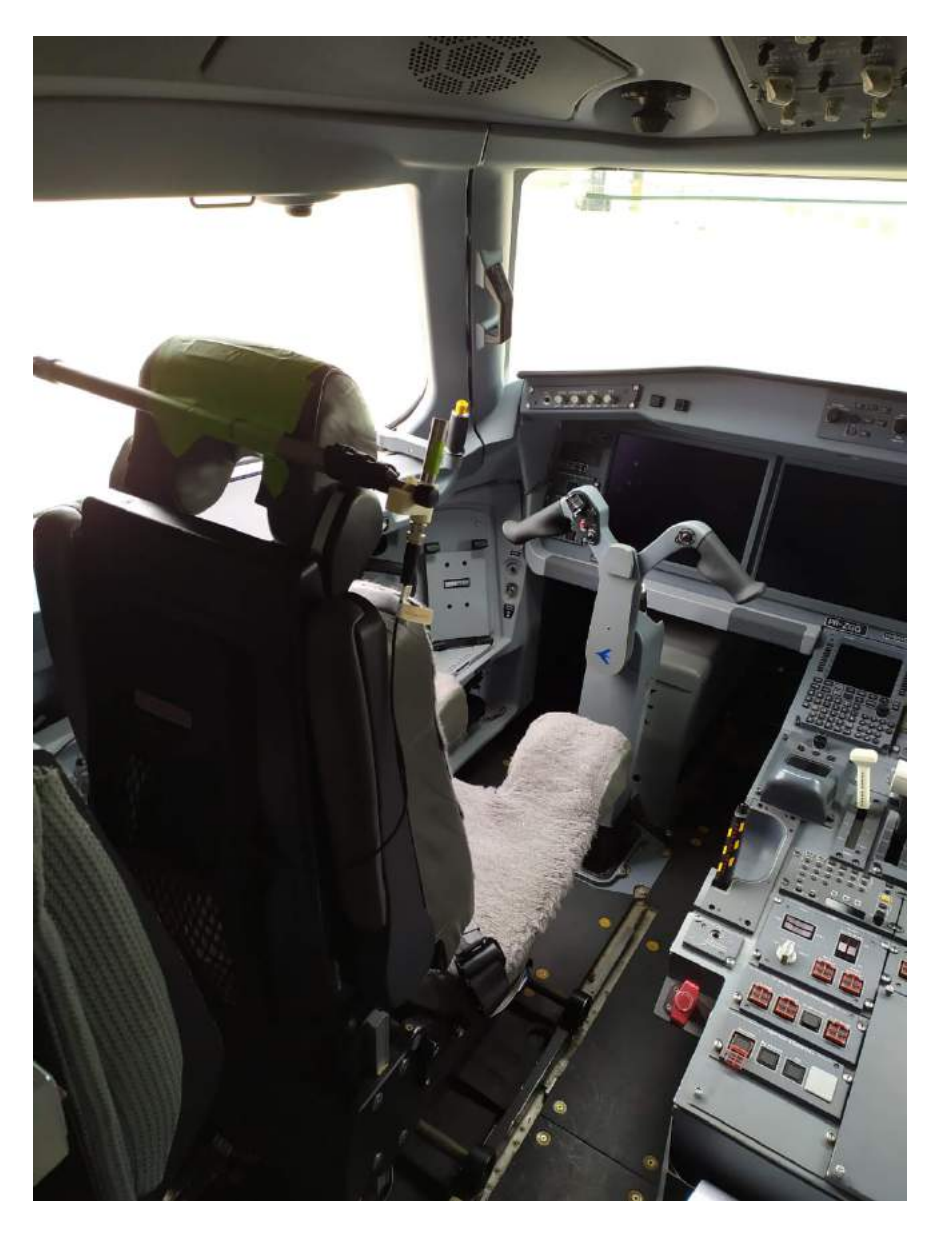

Figura 3.53: Posição do microfone no 1P do *cockpit* 

Durante todo o ensaio, é necessário acompanhar os gráficos de dados em tempo real que aparecem na tela do sistema de aquisição, para garantir que os dados estão sendo aquisitados corretamente. Existem duas opções de visualização da janela de acompanhamento da aquisição no *software*, conforme ilustrado nas figuras [3.54](#page-87-0) e [3.55](#page-88-0), onde o usuário seleciona a que se sentir mais confortável de conferir.

<span id="page-87-0"></span>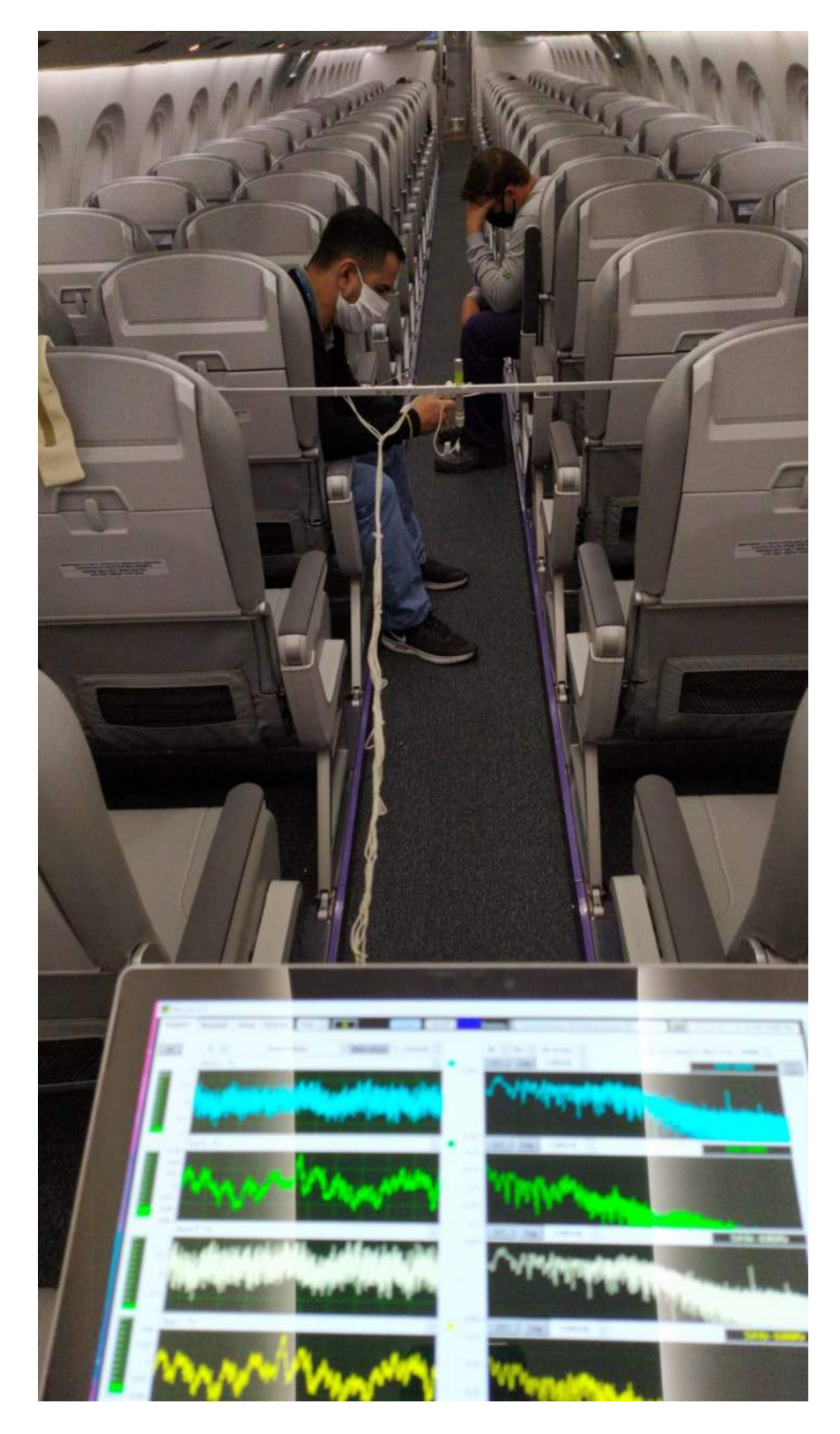

Figura 3.54: Primeira opção de janela para acompanhamento da aquisição

<span id="page-88-0"></span>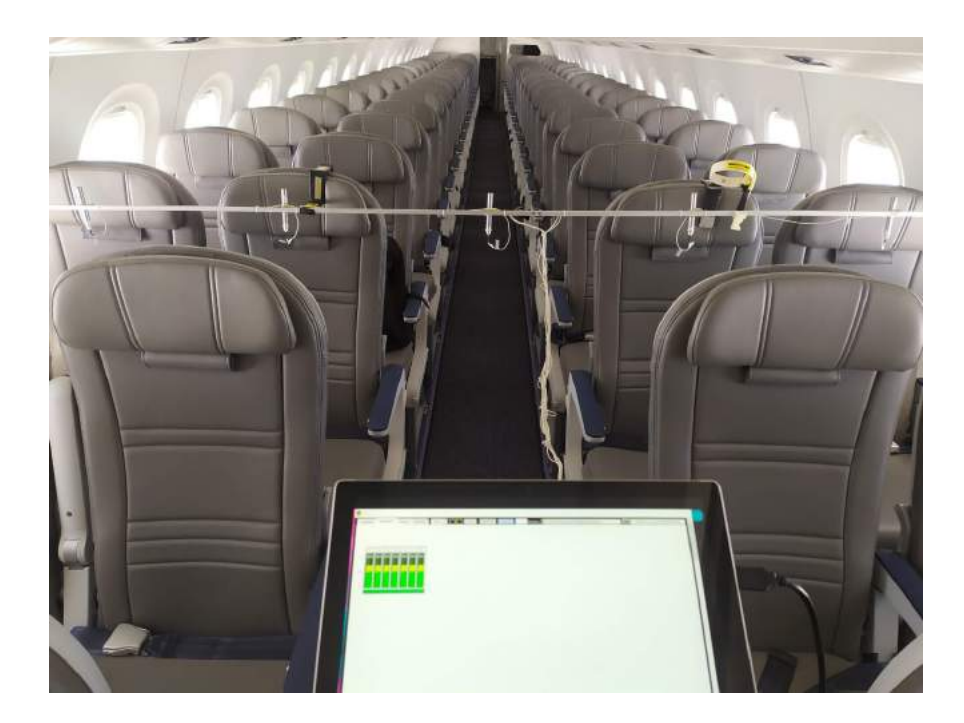

Figura 3.55: Segunda opção de janela para acompanhamento da aquisição

Para realizar o ensaio são necessárias, preferencialmente, duas pessoas. Uma para fazer a aquisição dos dados e outra para a movimentação da régua. Isso pois, quanto mais rápido o teste for realizado, menores serão os custos do ensaio. Pensando em reduzir os custos, existe uma segunda configuração, que sempre é utilizada quando existe mão de obra disponível na área. Essa configuração é a junção de duas réguas de apoio para os microfones e dois sistemas de aquisição, conforme ilustrado no imagem [3.56.](#page-89-0) Portanto, são necessários duas pessoas para fazer a aquisição dos dados e uma terceira para a movimentação das réguas. Com as duas réguas, é possível aquisitar 2 fileiras por vez, reduzindo pela metade o tempo de teste.

<span id="page-89-0"></span>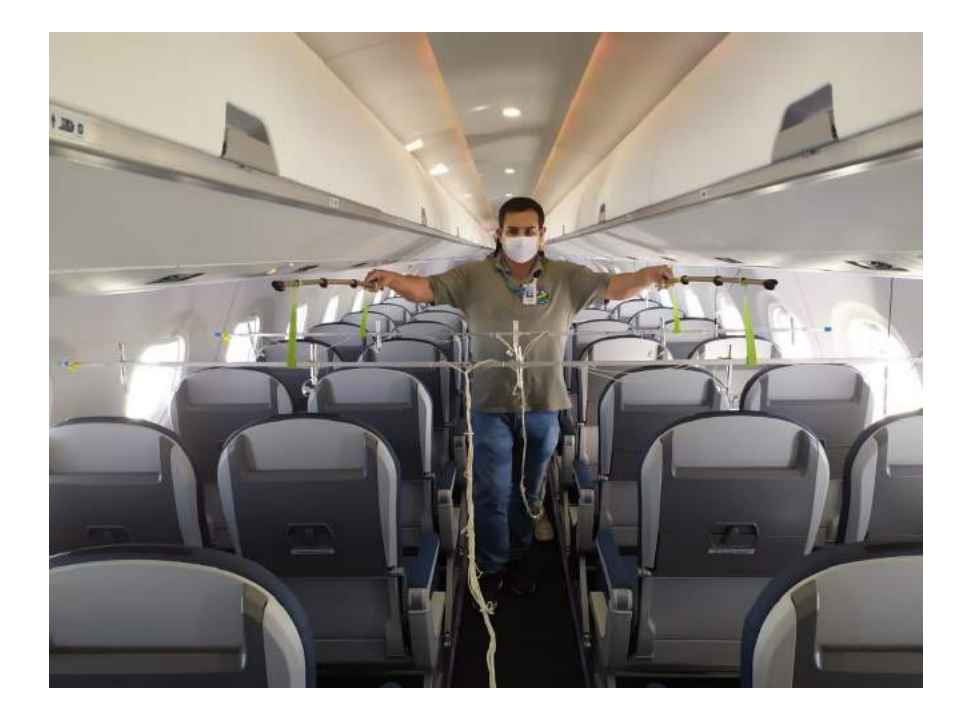

Figura 3.56: Configuração com 2 réguas sendo movimentada pelo Glauber, técnico da área

Ao final das medições, os pilotos são avisados do fim do ensaio e se preparam para voltar para pouso. Durante o retorno, inicia-se a fase de processamento dos dados, que será finalizada em solo no escritório.

# **3.11 Processamento dos Dados do Ensaio**

O processamento de dados se inicia ao finalizar o ensaio, durante o pr´oprio voo, quando a aeronave inicia a preparação para o pouso. O primeiro passo para inicializar este processo é transferir os arquivos gravados no sistema de aquisição para o *laptop* que contêm os *softwares* necess´arios, colocando-os em uma pasta identificada com a data, tipo de ensaio, modelo da aeronave e a sigla do cliente. Feito isso, abre-se o programa, desenvolvido internamente, Mapa V41 [\(A.22\)](#page-108-0). A primeira tela que aparece é a qual o usuário escolhe se ele deseja fazer o processamento dos dados ou se deseja abrir algum dado já processado, conforme figura [3.57.](#page-90-0)

<span id="page-90-0"></span>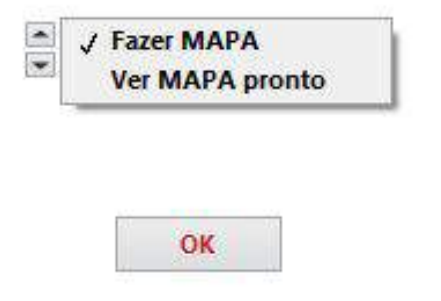

Figura 3.57: Tela inicial do *software* Mapa V41

Seleciona-se então "Fazer MAPA", onde irá abrir uma janela para escolher a pasta que se encontra os dados aquisitados. Ao selecioná-los, abrirá uma tela, conforme figura [3.58,](#page-90-1) com todos os dados dos arquivos, onde é necessário configurar os nomes dos canais, sua ordem e se é um canal habilitado ou não, também é preciso ajustar no "*extra adjustments*" o delta f para 1 e o número de colunas para cada fileira do avião.

<span id="page-90-1"></span>

| C:\Luisa\Mapeamento\Mapemaento RIG 175E2 - 14-12-2020\Data\2020 14 12 5 30 21 PM RIG 175E2.dat<br>175E2 RIG 3 ACS ON LG UP-Gaspers Closed - Ground - Luisa |                        |                                                                         |                                                 |                           |  |  |
|----------------------------------------------------------------------------------------------------|------------------------|-------------------------------------------------------------------------|-------------------------------------------------|---------------------------|--|--|
|                                                                                                    |                        |                                                                         |                                                 |                           |  |  |
| ON Channels<br>Name or transducers positions<br>CIFF<br>File                                                                                               | Unit<br>Sensi.<br>Eng. | Model<br><b>Filter</b><br>Range<br>mV/UE flecorder<br>Freu.<br>Recorder | N#<br>Sea.<br>Sec.<br>MAP<br>FILE<br><b>MAP</b> | Source File Name          |  |  |
| CH1 Seat 01 D                                                                                                    | Pa                     | 0.32V 25600Hz cDAQ-9171                                                 |                                                 | 2020 14 12 5 30 21 PM RIG |  |  |
| CH2 Seat 01 C                                                                                                    | Pa                     | 0.32V 25600Hz cDAQ-9171                                                 | ۰                                               | 2020 14 12 5 30 21 PM RIG |  |  |
| CH3 Seat 01 B                                                                                                    | Pa                     | 0.32V 25600Hz cDAQ-9171                                                 | P.<br>H                                         | 2020 14 12 5 30 21 PM RIG |  |  |
| CH4 Seat 01 A                                                                                                    | Pa<br>70.79            | 0.32V 25600Hz cDAQ-9171                                                 |                                                 | 2020 14 12 5 30 21 PM RIG |  |  |
| CH5 1P                                                                                                    | Ph                     | 0.32V 25600Hz cDAQ-9171                                                 | 73<br>5                                         | 2020 14 12 5 30 21 PM RIG |  |  |
| : 82P<br>CH6                                                                                                    | Pa<br>73.14            | 0.32V 25600Hz cDAQ-9171                                                 | S.<br>6                                         | 2020 14 12:5 30 21 PM RIG |  |  |
| Seat 02 D                                                                                                    | Pa                     | 0.32V 25500Hz cDAQ-9171                                                 | A                                               | 2020 14 12 5 31 59 PM RIG |  |  |
| Seat 02 C<br>CH <sub>2</sub>                                                                                                    |                        | 0.32V 25600Hz cDAQ-9171                                                 |                                                 | 2020 14 12 5 31 59 PM RIG |  |  |
| CHE Seat 02 B                                                                                                    | Pa                     | 0.32V 25600Hz cDAQ-9171                                                 |                                                 | 2020 14 12 5 31 59 PM RIG |  |  |
| CH4 Seat 02 A                                                                                                    |                        | 0.32V 25600Hz cDAQ-9171                                                 | 10                                              | 2020 14 12 5 31 59 PM RIG |  |  |
| Discard Channel                                                                                                    | Pa                     | 0.32V 25600Hz cDAQ-9171                                                 |                                                 | 2020 14 12 5 31 59 PM RIG |  |  |
| Discard Channel<br>CH6                                                                                                    | Pa                     | 0.32V Z5600Hz cDAQ-9171                                                 | <b>RS</b><br>37                                 | 2020 14 12 5 31 59 PM RIG |  |  |
| Seat 03 D                                                                                                    | Pa                     | 0.32V 25600Hz cDAQ-9171                                                 |                                                 | 2020 14 12 5 33 25 PM RIG |  |  |
| Seat 03 C<br>CHZ                                                                                                    | Pa                     | 0.32V 25600Hz cDAQ-9171                                                 |                                                 | 2020.14.12.5.33.25 PM RIG |  |  |
| Seat 03 B                                                                                                    |                        | 0.32V 25600Hz cDAQ-9171                                                 |                                                 | 2020 14 12 5 33 25 PM RIG |  |  |
| Seat 03 A                                                                                                    |                        | 0.32V 25600Hz cDAO-9171                                                 |                                                 | 2020 14 12 5 33 25 PM RIG |  |  |
| Discard Channel                                                                                                    |                        | 0.32V 25600Hz cDAO-9171                                                 |                                                 | 2020 14 12 5 33 25 PM RIG |  |  |
| Discard Channel                                                                                                    |                        | 0.32V 25600Hz cDAO-9171                                                 |                                                 | 2020 14 12 5 33 25 PM RIG |  |  |
|                                                                                                    |                        |                                                                         |                                                 |                           |  |  |

Figura 3.58: Painel de canais do *software* Mapa V41

Com todos os dados configurados, é necessário escolher o valor que os dados serão normalizados para gerar os dados que serão analisados. Esse valor é selecionado de acordo com as ondas geradas, o fundo de escala deve conter toda a curva, conforme figura [3.59.](#page-91-0) Ao selecionar o fundo de escala inicia-se o processamento dos dados em terço de oitava e FFT, conforme a figura [3.60.](#page-91-1)

<span id="page-91-0"></span>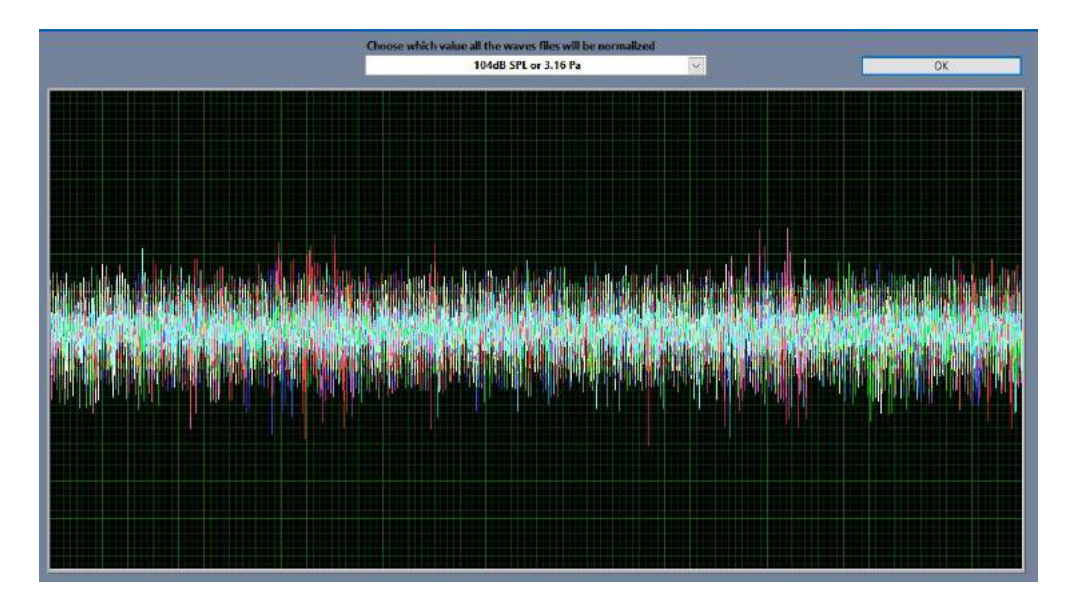

Figura 3.59: Selecionando o valor para normalizar os dados

<span id="page-91-1"></span>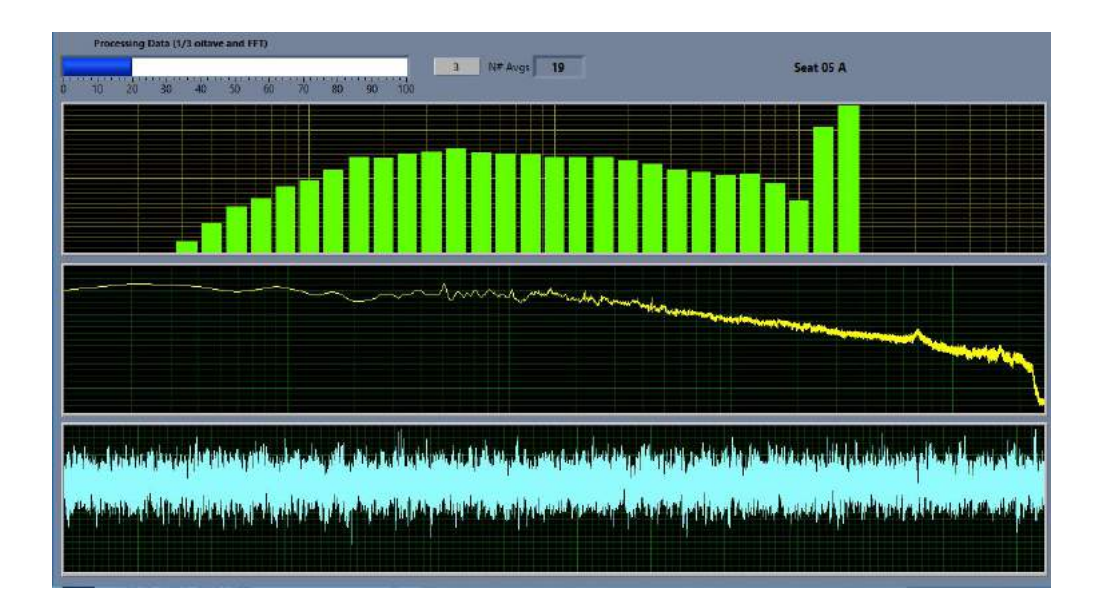

Figura 3.60: Processando os dados em terço de oitava e FFT

Posteriormente, é criado o mapa do avião em espectro, conforme imagem [3.61](#page-92-0), e gerado um excel com os dados em dBA, dBL, SIL 3B e 4B em todas as frequências, de todos os assentos, bem como um *overall* de todos os dados. O gráfico e interativo, podendo analisar assento por assento individualmente de várias maneiras, como os valores em dBL, dBA, SIL 3B e 4B, em bandas de oitava ou em *narrow band*. Pode-se localizar os picos de frequência para avaliar onde encontra-se a frequência que gera o ruído dominante, entre outras diversas funções, sendo fundamental para a análise de ruído na aeronave. Outro ponto importante  $\acute{e}$  o excel gerado pelo programa, onde contêm todos os dados numéricos processados. Neste arquivo, pode-se analisar de forma quantitativa a cabine do avi˜ao e o *cockpit*, onde por tabela e comparação já se pode avaliar se o ruído está excessivo ou não.

<span id="page-92-0"></span>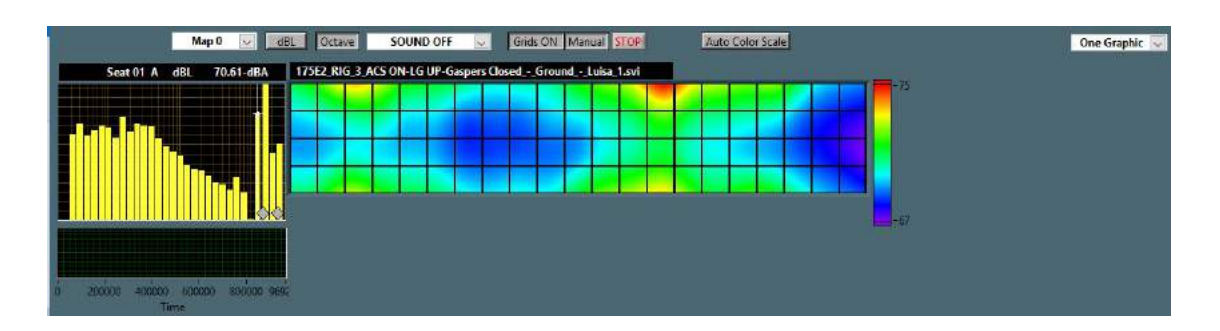

Figura 3.61: Mapa processado em espectro

### **3.12 An´alise dos Dados do Ensaio**

Após todos os dados processados, inicia-se a análise dos mesmos. Primeiramente, no mesmo *software* de processamento (Mapa<sub>-V41</sub>), é feita uma análise visual através do gráfico de espectrograma. Nele, é possível ter uma visão rápida se a aeronave apresenta algum ruído não conforme ou se ele apresenta uma configuração simétrica. Neste mesmo momento, é possível ler os níveis em dBL, dBA, SIL 3B e SIL 4B para cada posição medida do avião, como também os valores em Hz. É possível também escolher se a análise será feita em bandas de oitava ou em *Narrow Band*, onde dependerá do tipo de investigação necessária. Caso a aeronave apresente algum ruído excessivo, é possível de escutar o ruído medido, esse detalhe do programa ´e importante, principalmente, caso sejam pessoas distintas que realizaram o ensaio das que os estão analisando. Ao finalizar a análise no *software*, parte-se para os arquivos gerados, em excel, das configurações medidas nos ensaios. Essas tabelas, nada mais são, que os arquivos em texto utilizados para gerar os gráficos espectrogramas do Mapa<sub>-41</sub>, nelas constam todos os dados brutos e processados das medições. São geradas, por ensaio, dois arquivos em excel: O primeiro, .oct, que apresentam todos os valos medidos para cada frequência (das bandas de oitava e terço de oitava) e também um *overall* dessas medidas em dBA, dBL, SIL 3B e SIL 4B. Além disso, ao final do arquivo, contém um resumo de todos os dados, o qual constam os valores finais e processados dos níveis de ruído em dBA e SIL 3B para cada posição do avião. O valor final é dados apenas em dBA e SIL 3B, pois são as referências utilizadas para análise pela empresa em questão. Já o segundo arquivo, vib, contém os mesmos dados do .oct, entretanto, ao invés de ser em bandas de oitava, o processamento foi feito em *Narrow Band*. Portanto os dados s˜ao apresentados em todas as frequências de 0 Hz a 25 kHz com um delta F de 1 Hz, ou seja, as frequência são processadas de 1 Hz em 1 Hz. Além de todos esses dados, nas tabelas são apresentadas as configurações que os ensaios foram feitos, os nomes dos executantes, a hora e data que foi executado.

#### **3.12.1 Exemplos de An´alises Realizadas**

Abaixo serão apontados exemplos de análises realizadas pela autora deste trabalho durante seu estágio supervisionado na Embraer S.A. Os estudos serão apresentados apenas em gráfico de espectro, sem escalas ou valores, devido a privacidade e sigilo de informação da empresa em questão.

**Mapeamento de uma aeronave prot´otipo em fase de melhorias e adapta¸c˜oes**

<span id="page-93-0"></span>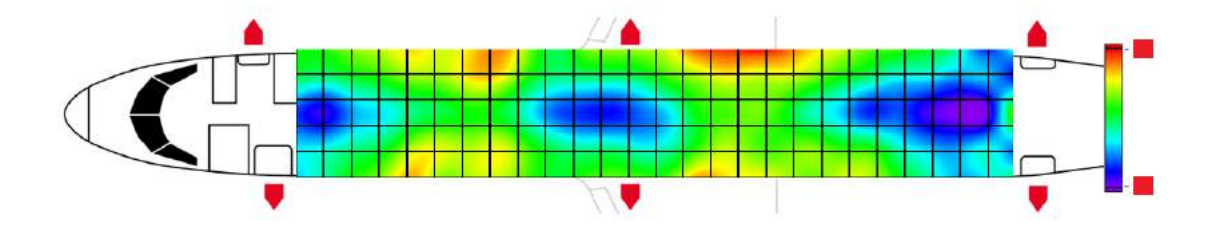

Figura 3.62: Mapa processado em espectro *Overall* dBA com um *Recirculation Fan* ativo

<span id="page-93-1"></span>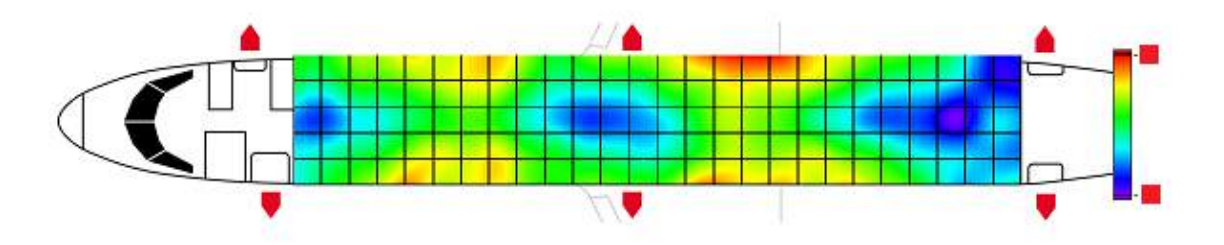

Figura 3.63: Mapa processado em espectro *Overall* dBA com os dois *Recirculation Fan* ativos

As figuras [3.62](#page-93-0) e [3.63](#page-93-1) representam o mapeamento do mesmo avião, porém com configura¸c˜oes diferentes, sendo a primeira com apenas um *recirculation fan* ativo e a segunda com ambos ativos. O ensaio se iniciou com as gravações na condição da imagem [3.63](#page-93-1) e posteriormente foi desligado um *recirculation fan* para dar inicio as medições da segunda configuração. Ao desligar, foi notado por todos presentes dentro da aeronave que não houve um diferença muito notável no ambiente acústico do avião e que, na primeira gravação, ele estava mais silencioso que o normal. Logo, após o ensaio finalizado e os dados processados, pode-se confirmar as suspeitas de que havia algo errado com as condições mensuradas. Os gráficos das imagens [3.62](#page-93-0) e [3.63](#page-93-1), estão com o mesmo fundo de escala e com isso percebe-se que não houve mudanças significativas de uma condição para outra. Para confirmar, analisou-se os arquivos gerados em excel onde os mesmos apresentam valores bem pr´oximos. Portanto, com as an´alises finalizadas, foi detectado um erro em um dos *recirculation fan*, onde o mesmo estava desarmando, ou seja, a aeronave estava circulando apenas com um ativado. No mais,

averiguando as imagens, foi possível notar que a cabine apresenta uma simetria acústica, exceto por um pequeno vazamento nas fileiras de 15 a 18, no eixo y negativo (à direita).

#### Mapeamento de uma aeronave em fase de ajustes para certificação

A imagens [3.64](#page-94-0), [3.65](#page-95-0) e [3.66](#page-95-1) representam o mesmo avião com as mesmas configurações. A diferença entre elas se dá ao fato de que em [3.64,](#page-94-0) a aeronave teve um reporte de ruído extremo na cabine. Por isso, primeiramente foi realizado o ensaio sem nenhuma modificação, para que fosse feita uma análise de onde está vindo o ruído e qual o possível motivo do mesmo. Podese observar que a cabine não está acusticamente simétrica e apresenta um grande vazamento nas fileiras de 07 a 11, em ambos os lados, entretanto com um agravamento no eixo y positivo (`a esquerda). O vazamento foi identificado devido `a uma tubula¸c˜ao estrangulada, fazendo com que gerasse um ressonância e por isso a não conformidade do ruído interno.

<span id="page-94-0"></span>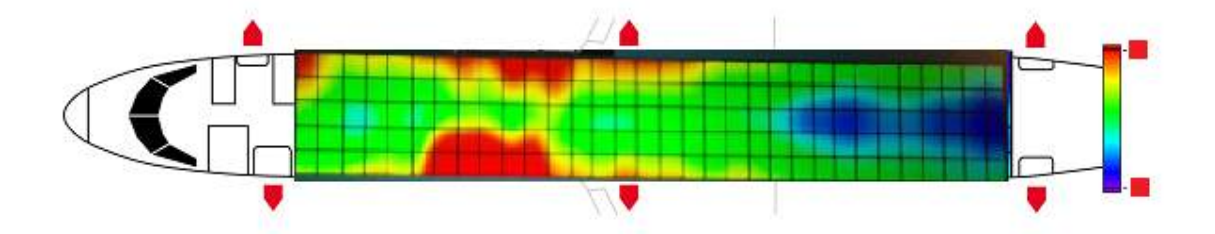

Figura 3.64: Mapa processado em espectro *Overall* dBA com os dois *Recirculation Fan* ativos

Após detectado o problema, fez-se as correções e modificações na aeronave, partindo-se então para um novo ensaio a fim de verificar a solução do problema. Entretanto, o gráfico obtido ainda n˜ao estava conforme o esperado, apresentando vazamento na primeira metade da cabine, o que não é o esperado, já que ele deve acusar uma simetria tanto no eixo x, quanto do eixo y.

O gráfico ideal se dá quando o início do avião possui uma configuração mais silenciosa e a medida que as fileiras se aproximam das asas o ru´ıdo aumenta e, ent˜ao, ao se distanciar das mesmas, no sentido da traseira do avião (eixo -x), a aeronave tende a ser novamente mais silenciosa.

Ao perceber que o problema n˜ao foi solucionado, partiu-se para uma nova pesquisa. Neste caso, notou-se que além do estrangulamento de uma tubulação, havia um erro de montagem das sa´ıdas de ar das *galleys*. Isso pois, no momento da montagem das mesmas, o operador trocou a saída dianteira com a saída traseira, onde a dianteira apresenta duas saídas de ar e a traseira apenas uma. Logo foi gerada uma pressão maior sobre as saídas na primeira metade da cabine, ocasionando no ruído excessivo das mesmas.

<span id="page-95-0"></span>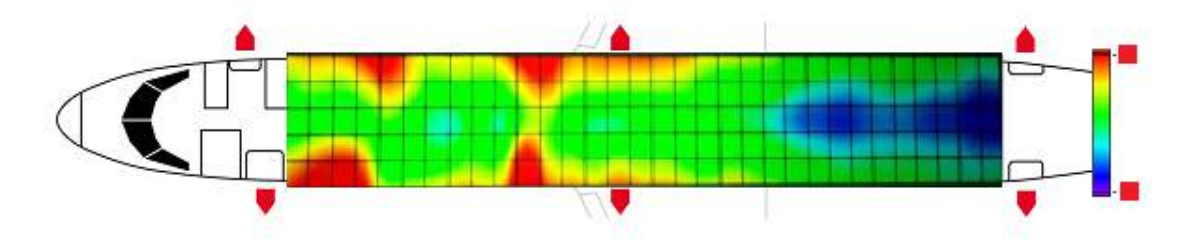

Figura 3.65: Mapa processado em espectro *Overall* dBA com os dois *Recirculation Fan* ativos após modificação

Em casos normais, espera-se que o avião seja liberado para a certificação e entrega após o PROD02. Caso aconteça reportes da tripulação, busca-se solucioná-los em até um PROD03. Isso pois, cada ensaio realizado gera um custo a mais na produção da aeronave, diminuindo então o lucro da empresa. Neste caso em questão, o problema persistiu e fez-se necessário um PROD04.

Após a troca das saídas de ar, foi realizado um novo ensaio para a verificação da confor-midade, os resultados deste ensaio são representados em [3.66](#page-95-1). Percebe-se que nessa configuração, a cabine apresenta a simetria esperada e os valores em dBA e SIL 3B estão dentro da faixa desejada. Portanto, a não conformidade foi solucionada e o avião foi liberada para certificação e entrega.

<span id="page-95-1"></span>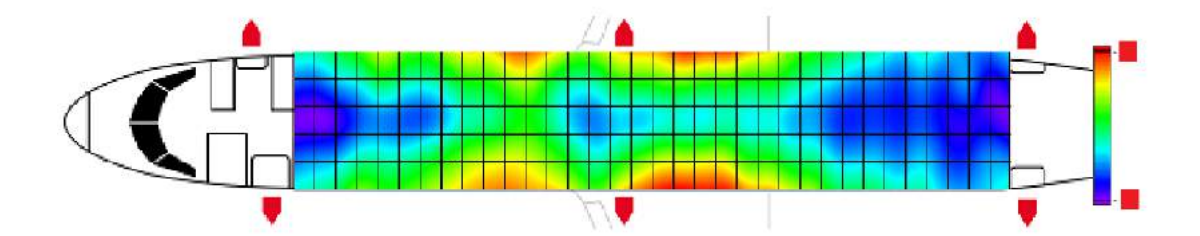

Figura 3.66: Mapa processado em espectro *Overall* dBA com os dois *Recirculation Fan* ativos após finalizado para certificação

#### **Mapeamento de uma aeronave com microfones danificados**

A fim de verificar a eficácia da internalização da calibração dos transdutores da área, foram separados 7 microfones (quantidade necessária para realizar um mapeamento) que, apesar de estarem com o certificado externo ainda válido, não foram aprovados, por qualquer motivo, pelo sistema interno.

A imagem [3.67](#page-96-0) representa o ensaio com estes transdutores e não é difícil de observar que os dados est˜ao completamente corrompidos, o gr´afico est´a completamente fora do esperado.

<span id="page-96-0"></span>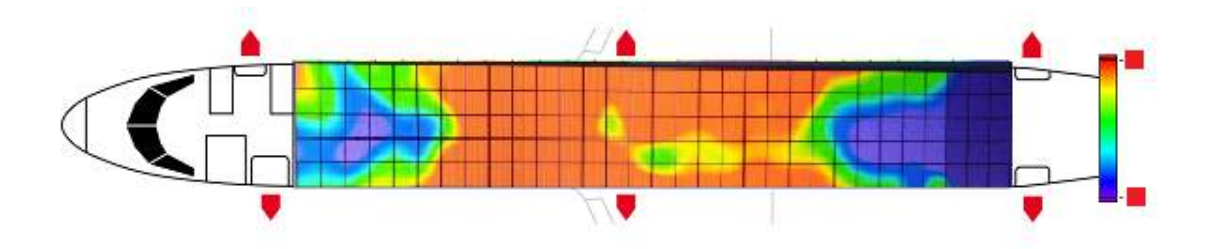

Figura 3.67: Mapa processado em espectro *Overall* dBA com microfones danificados

A imagem [3.68](#page-96-1) representa o mapeamento do mesmo avião e com as mesmas condições do [3.67,](#page-96-0) entretanto, com microfones certificados pelo sistema de calibração interna, desenvolvido pela autora do presente trabalho. Percebe-se a diferença entre um gráfico e outro, onde no segundo a cabine contém a simetria esperada.

<span id="page-96-1"></span>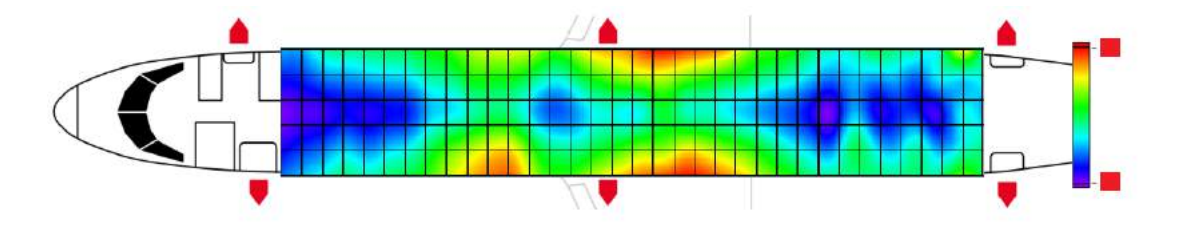

Figura 3.68: Mapa processado em espectro *Overall* dBA com microfones certificados

# 'Capítulo

# Resultados Finais

Neste capítulos são listados os resultados obtidos a partir da execução das tarefas mostradas nos capítulos anteriores.

Ao longo da primeira etapa do trabalho de conclus˜ao de curso, foram estudadas formas de calibração de transdutores acústicos. Com isso, desenvolveu-se um programa capaz de realizar de forma semi-automática a calibração do microfones da área. Durante o desenvolvimento, foram realizadas diversas melhorias com sugestões dos engenheiros e técnicos da ´area. Deste modo, foi poss´ıvel finalizar o *software* de tal forma que nos retorna uma resposta confiável e eficaz.

Com o programa finalizado, foi possível realizar a calibração de todos os microfones da área, sendo possível identificar microfones que atenderam as especificações necessárias, como também os que precisaram ser segregados por estarem fora das tolerâncias e do desvio permitido.

Na etapa final, foi desenvolvido e acrescentado uma segunda parte ao programa de calibração, onde o mesmo seria capaz não apenas de calibrar os microfones, mas também aferir os calibradores acústicos. A ampliação do *software* foi importante para a área de Engenharia de Ensaios de Ruído e Vibração, dentre as vantagens tradicionais de custo, devido ao complemento da verificação da confiabilidade dos microfones utilizados diariamente em atividades da área.

Ao concluir o *software* após sua ampliação, foi possível aferir todos os calibradores acústicos da ´area em apenas uma semana e identificar os que n˜ao estavam dentro das respostas esperadas e com isso serem segregados.

Para finalizar o projeto, foram feitos ensaios de mapeamento de ruído interno em aeronaves comerciais da empresa onde a autora do trabalho realiza estágio. Estes ensaios foram realizados com microfones certificados internamente e também com microfones que seriam segregados por não passarem no sistema interno, porém que ainda possuía carta de calibração externa válida. Os dados dos ensaios foram processados e analisados e com eles pode-se perceber a importância da confiabilidades dos dados medidos.

Além disso, apesar de um alto investimento para o desenvolvimento do *software*, após levantados dados de horas gastas *versus* horas poupadas mais os custos de cada calibração externa, o programa de calibração interna resultou em um saving anual de aproximadamente cento e quarenta mil reais.

# $\frac{1}{2}$ Capítulo  $\sum$

# Considerações Finais

Neste capítulo são descritas as principais observações concluídas ao longo do desenvolvimento do Trabalho de Conclusão de Curso.

# **5.1 Conclus˜oes**

O presente trabalho pode ser dividido em dois objetivos principais:

- A elaboração de um *software* capaz de calibrar e gerar um certificado de calibração de maneira automática para microfones e também a aferir e gerar o certificado de aferição para calibradores acústicos. Os resultados foram satisfatórios para o momento, porém o programa pode passar por cont´ınuas melhorias a medida que forem surgindo necessidades da área. O banco de dados integrado ao *software* poderá ser desmembrado, se tornando externo, onde serão arquivados todos os equipamentos, instrumentos, dados e afins da área, com todas as informações necessárias, não somente para a calibração dos transdutores, mas para as demais atividades do setor. Em relação a compensação dos GRIDS, poderá ser feito uma melhoria, ajustando melhor a matriz de compensação de cada GRID.
- A realização de uma análise do ruído interno em aeronaves comerciais da Embraer S.A. Essa análise é realizada em todos as aeronaves produzidas pela empresa e é de extrema importância para a venda dos aviões, visto que o ruído de uma aeronave é essencial no momento das negociações de venda e, além disso, grande parte dos defeitos em uma aeronave se manifesta em ruídos e/ou vibrações.

Os objetivos foram atendidos satisfatoriamente, visto que o programa de calibração e aferição interna atende bem ao esperado, gerando certificados confiáveis, garantindo um bom desempenho dos transdutores no momento da aquisição dos dados para as atividades da

área. Foi comprovado que os microfones, mesmo com certificados válidos, podem apresentar defeitos e, por isso, contar com um sistema interno é importante para o setor, já que estes transdutores são utilizados diariamente e em grande escala. A precisão dos dados adquiridos são possui uma importância bem considerável, visto que a análise dos dados deve ser feita de forma precisa para que o problema seja solucionado com agilidade, evitando gerar custos extras para a empresa.

# **5.2 Continuidade**

Uma vez que foi possível atingir todos os objetivos iniciais do trabalho ao longo deste desenvolvimento, tem-se como proposta de continuidade:

- Adição de *maching learning* no *software* de calibração;
- Segregação do bando de dados que atualmente é interno ao programa de calibração;
- Atualização do *software* Mapa V41 [\(A.22](#page-108-0)) para que o gráfico em espectro seja gerado instantaneamente a aquisição dos dados.

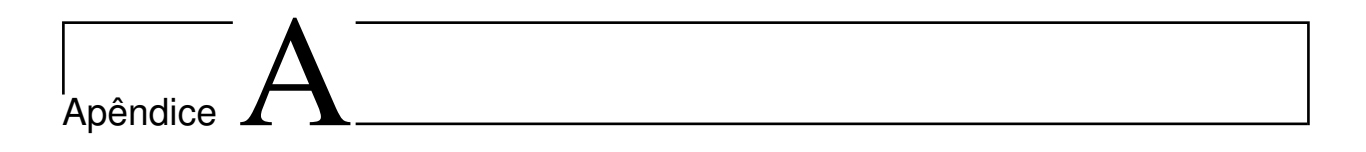

# A.1 Recursos Necessários

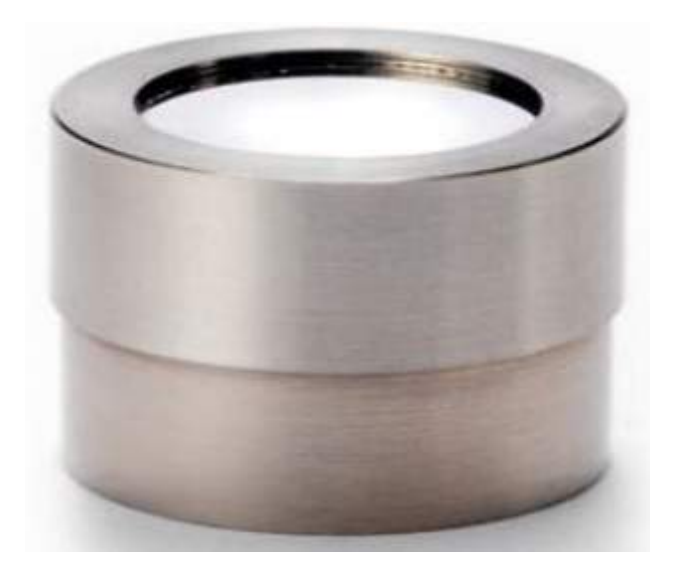

Figura A.1: Microfone padrão da *G.R.A.S Sound and Vibration*, modelo 40AU

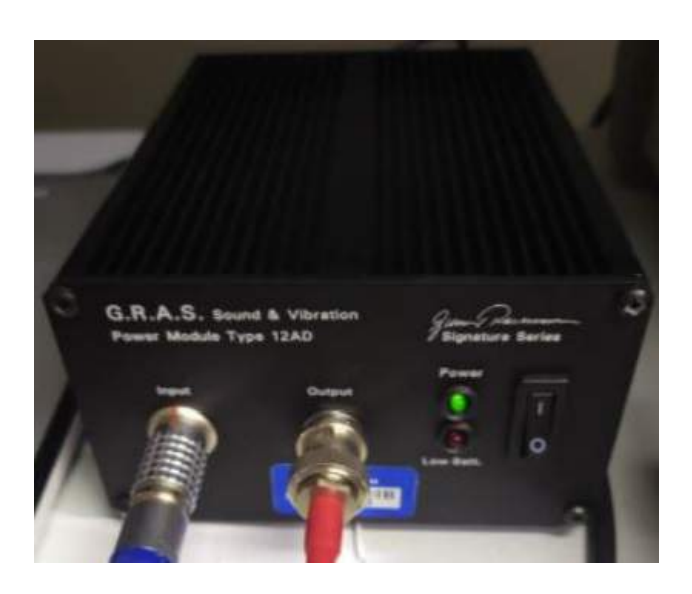

Figura A.2: Amplificador da *G.R.A.S Sound and Vibration*, modelo 12AD

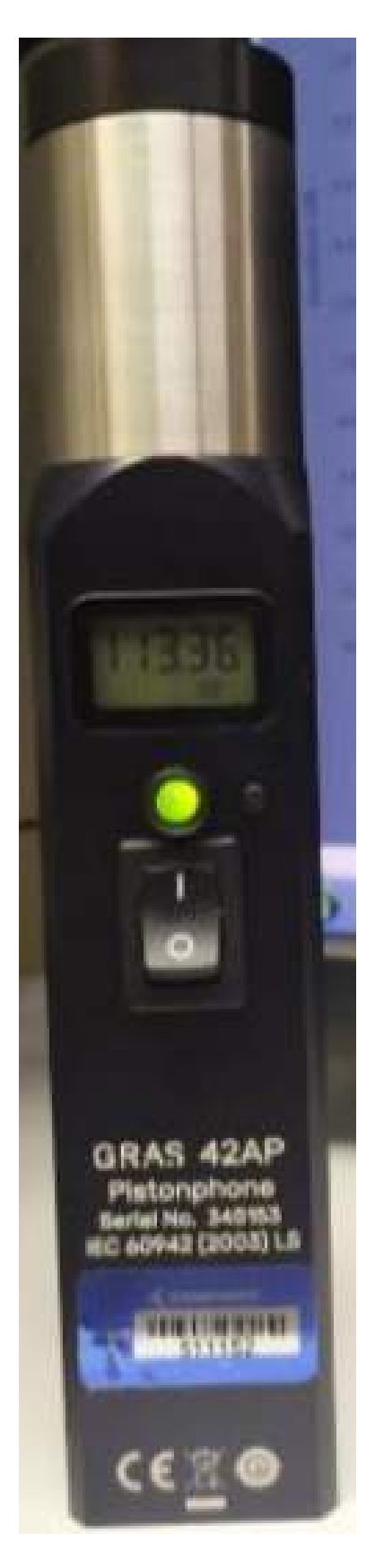

Figura A.3: Pistonphone da *G.R.A.S Sound and Vibration*, modelo 42AP

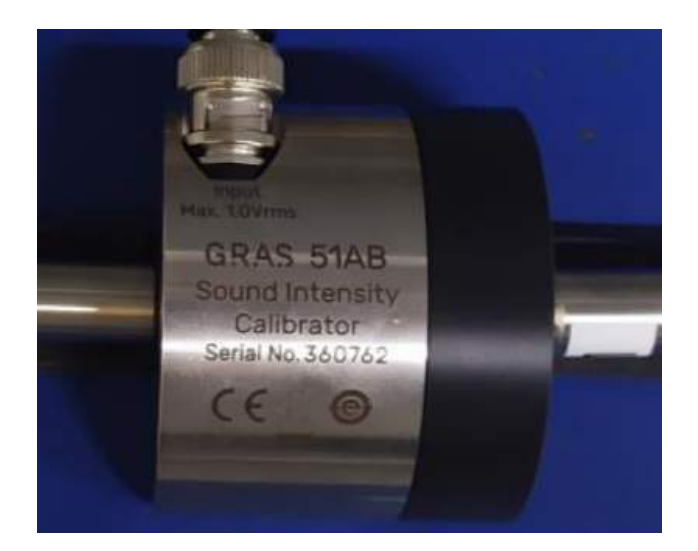

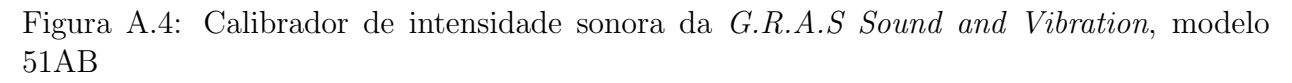

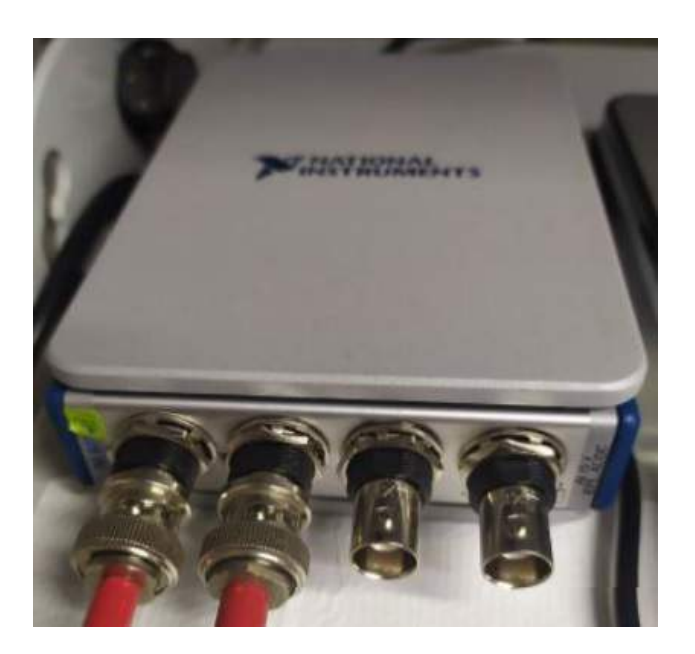

Figura A.5: Módulo cDAQ de 4 canais da *National Instruments - NI*, modelo 9234

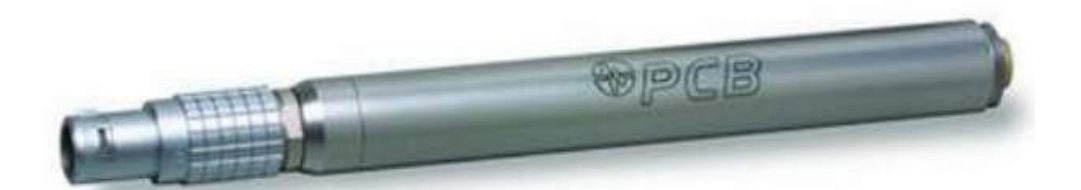

Figura A.6: Pré-amplificador da PCB, modelo 426A30

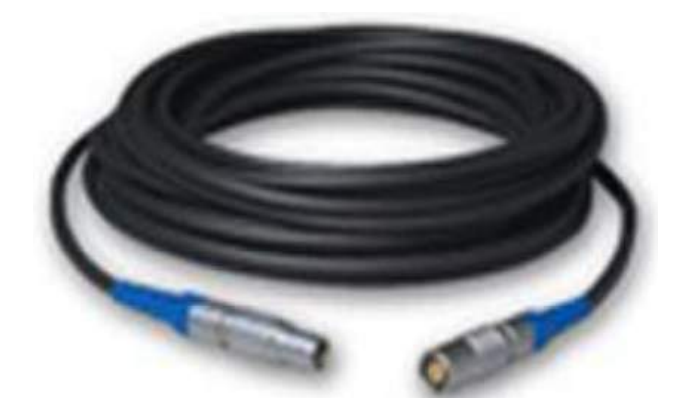

Figura A.7: Cabo Lemo 7 pinos macho-fêmea da PCB, modelo EXA010

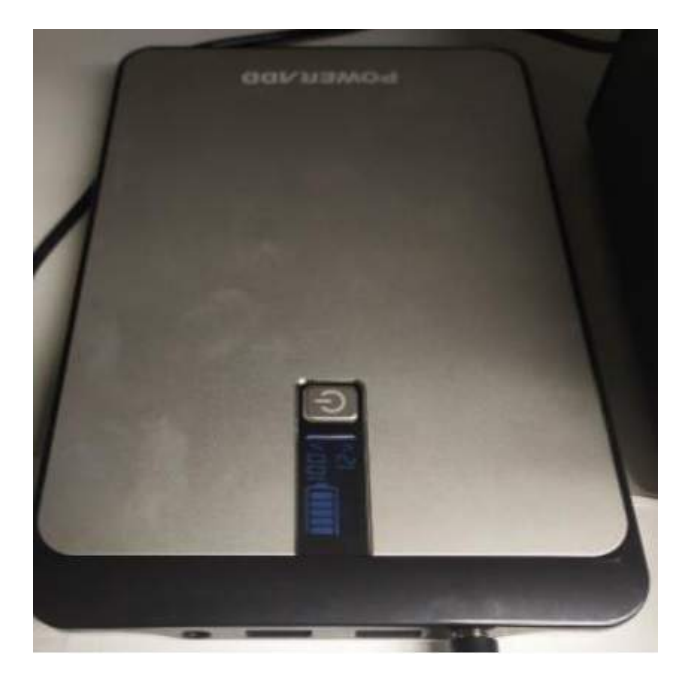

Figura A.8: Bateria 12 V da *Poweradd*, modelo *PilotProd02 −* 23000Ah

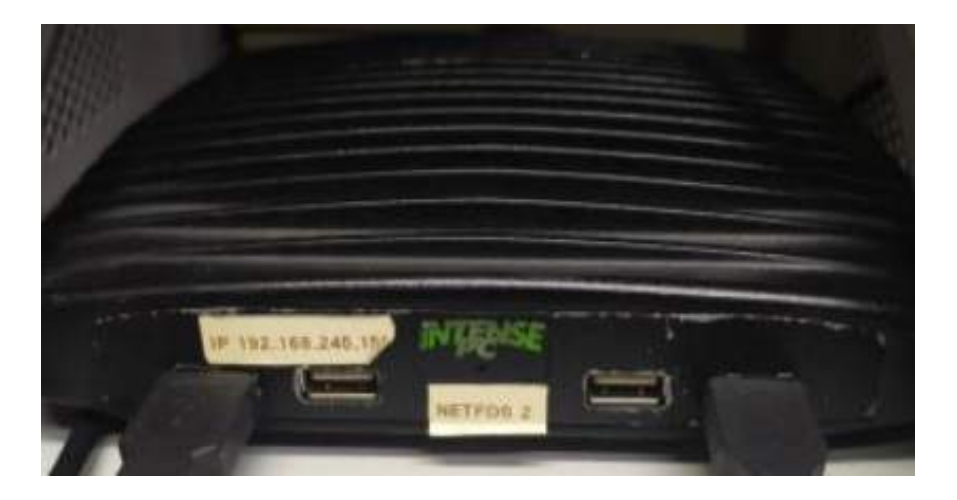

Figura A.9: Controlador *Intense PC*

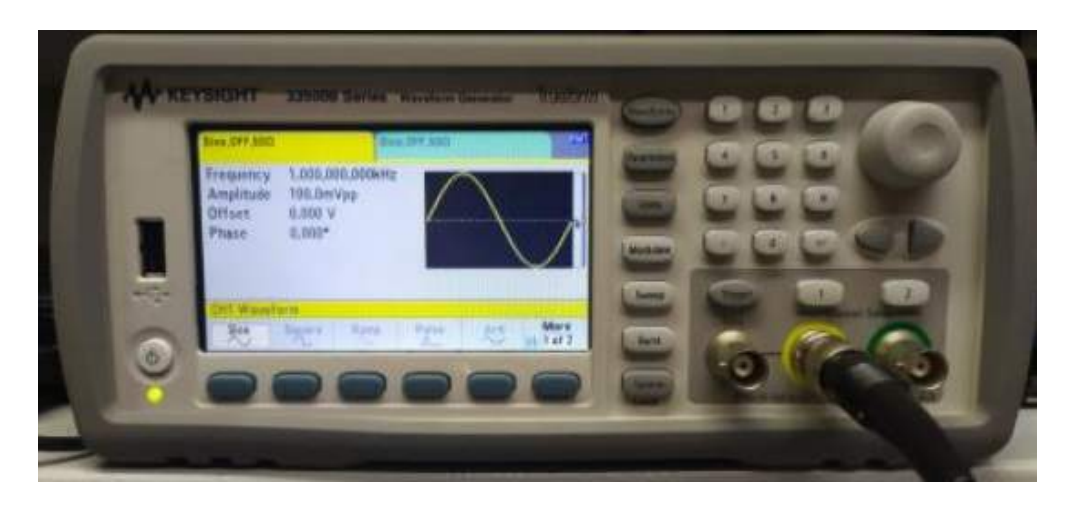

Figura A.10: Gerador de sinais da *Keysight*, modelo 33500B

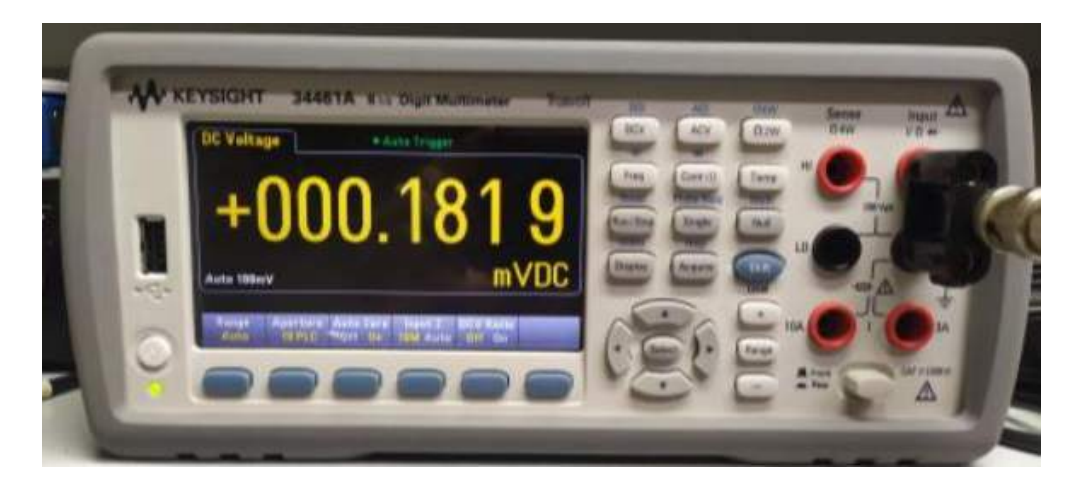

Figura A.11: Multímetro da *Keysight*, modelo 33500B

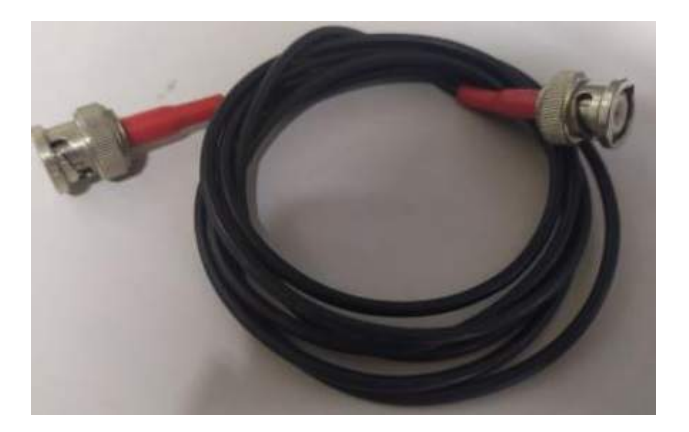

Figura A.12: Cabos BNC-BNC

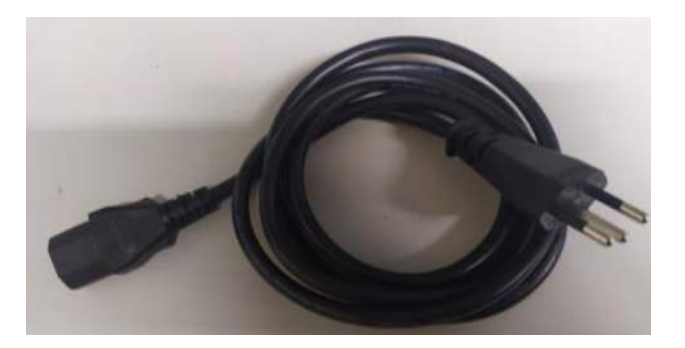

Figura A.13: Cabos de energia

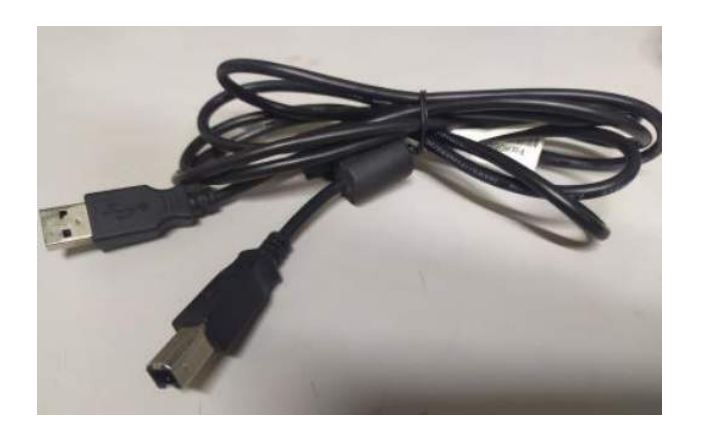

Figura A.14: Cabos USB

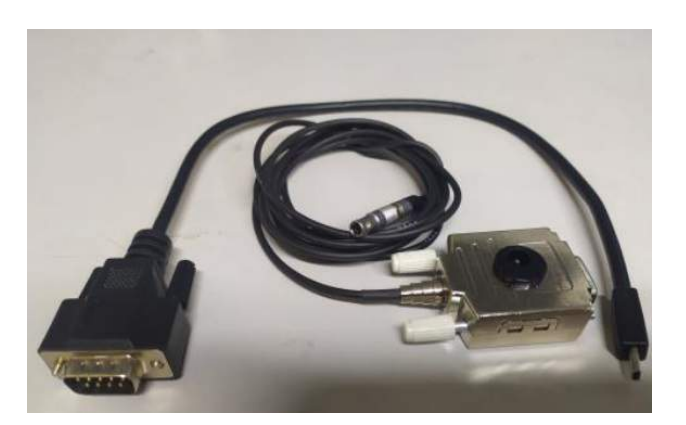

Figura A.15: Cabo de comunicação serial do Pistonphone com um conversor RS-232 para USB

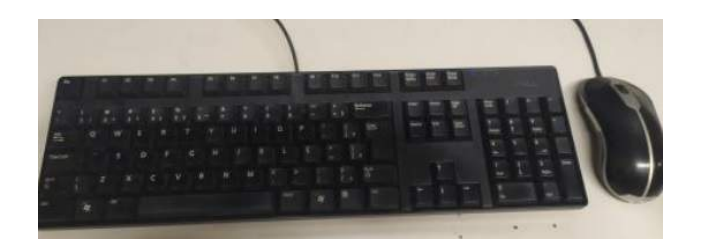

Figura A.16: Teclado e *mouse*

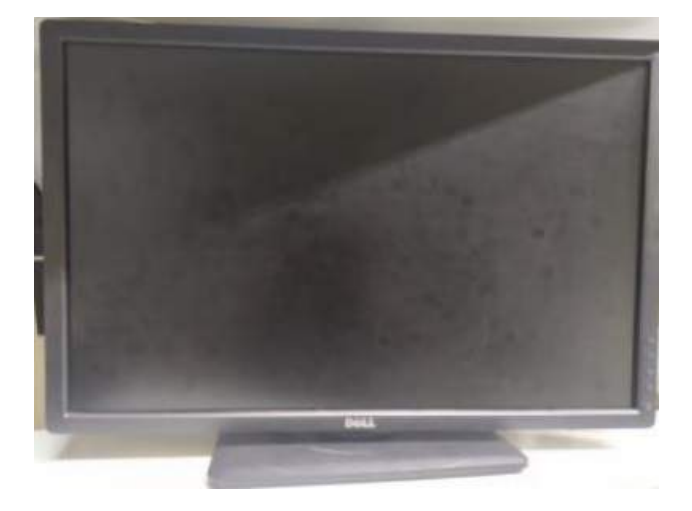

Figura A.17: Monitor da *Dell*

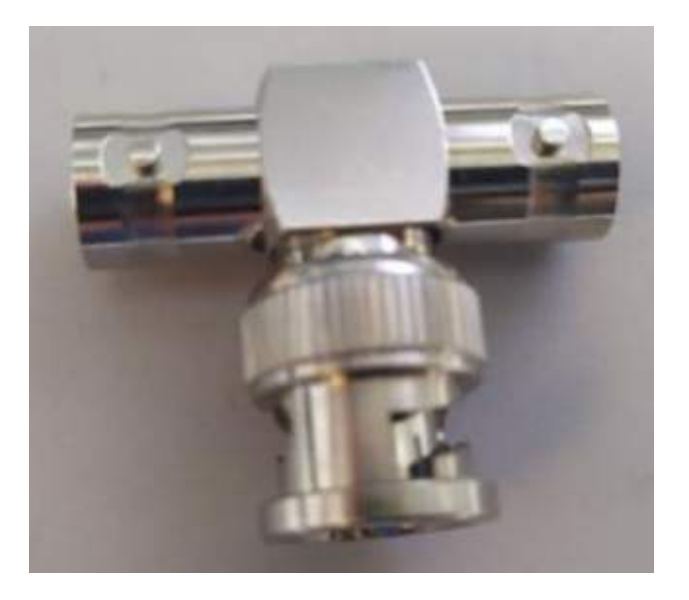

Figura A.18: Adaptador tipo "T"para BNC

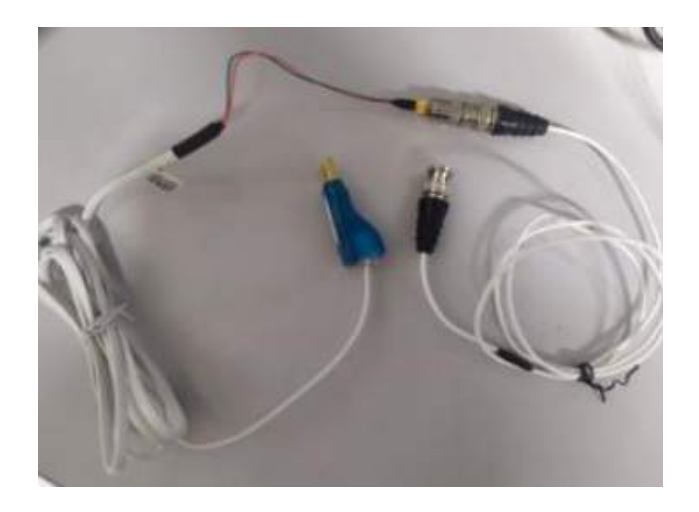

Figura A.19: Adaptador USB para leitura/escrita de *TEDS* com entrada BNC
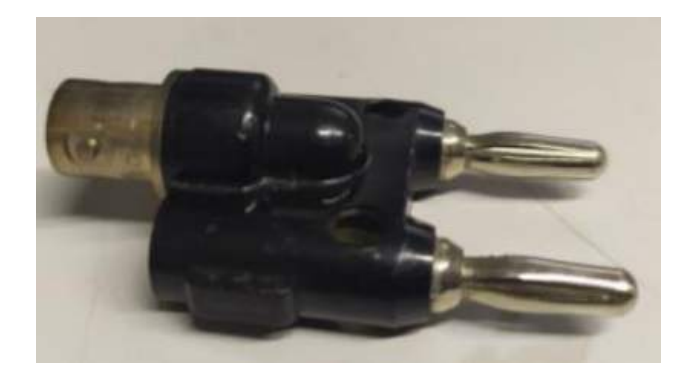

Figura A.20: Adaptador tipo "Banana - BNC"

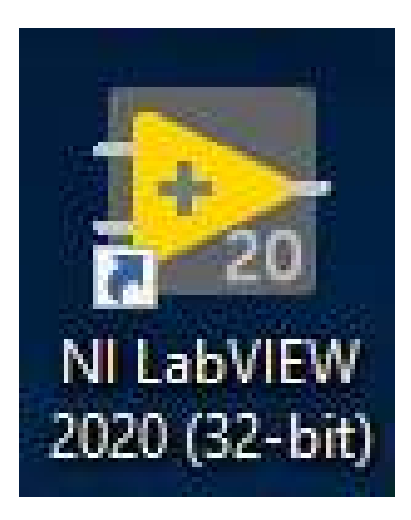

Figura A.21: *Software LabView*

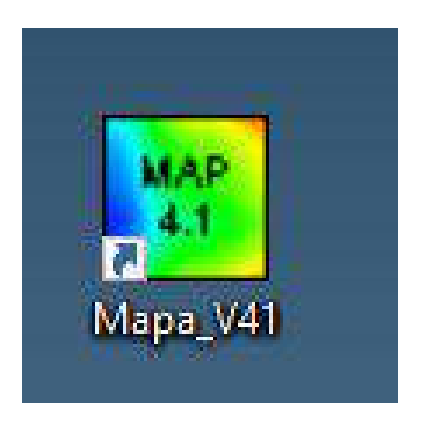

Figura A.22: *Software* Mapa V4.1

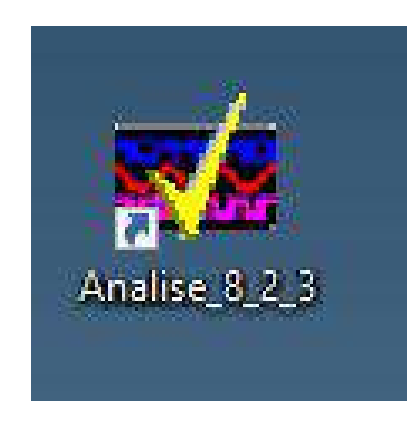

Figura A.23: *Software* Análise V8.2.3

# l<br>Apêndice

### **B.1 Modelos Cartas de Calibra¸c˜ao geradas pelo** *software*

Informações confidenciais da empresa foram ocultadas para segurança da mesma.

### Certificado de Calibração

Modelo: 378C13 Modelo do Microfone: 377C13 Modelo do Pre-amplificador: 426E01 Ativo:

Número de Série: 140477 Número de Série: 311845 Número de Série: 60356

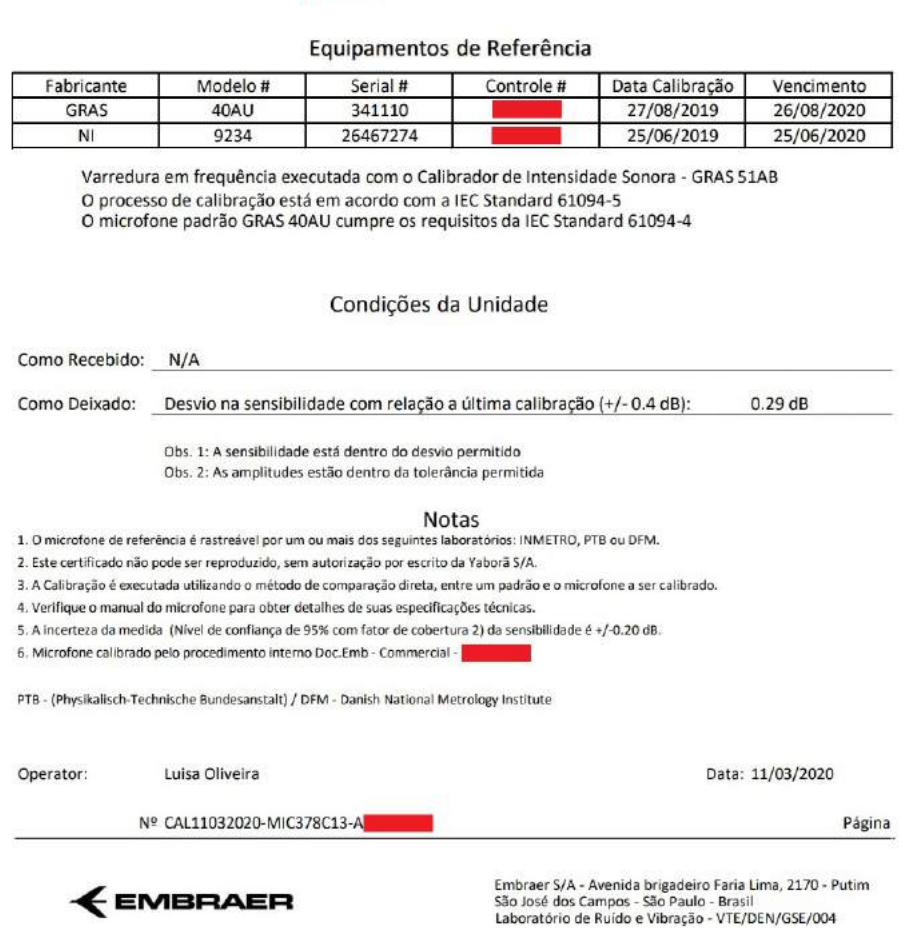

Figura B.1: Primeira página de um exemplo de carta gerada pelo *software*. Essa carta é referente a um microfone do tipo pressão

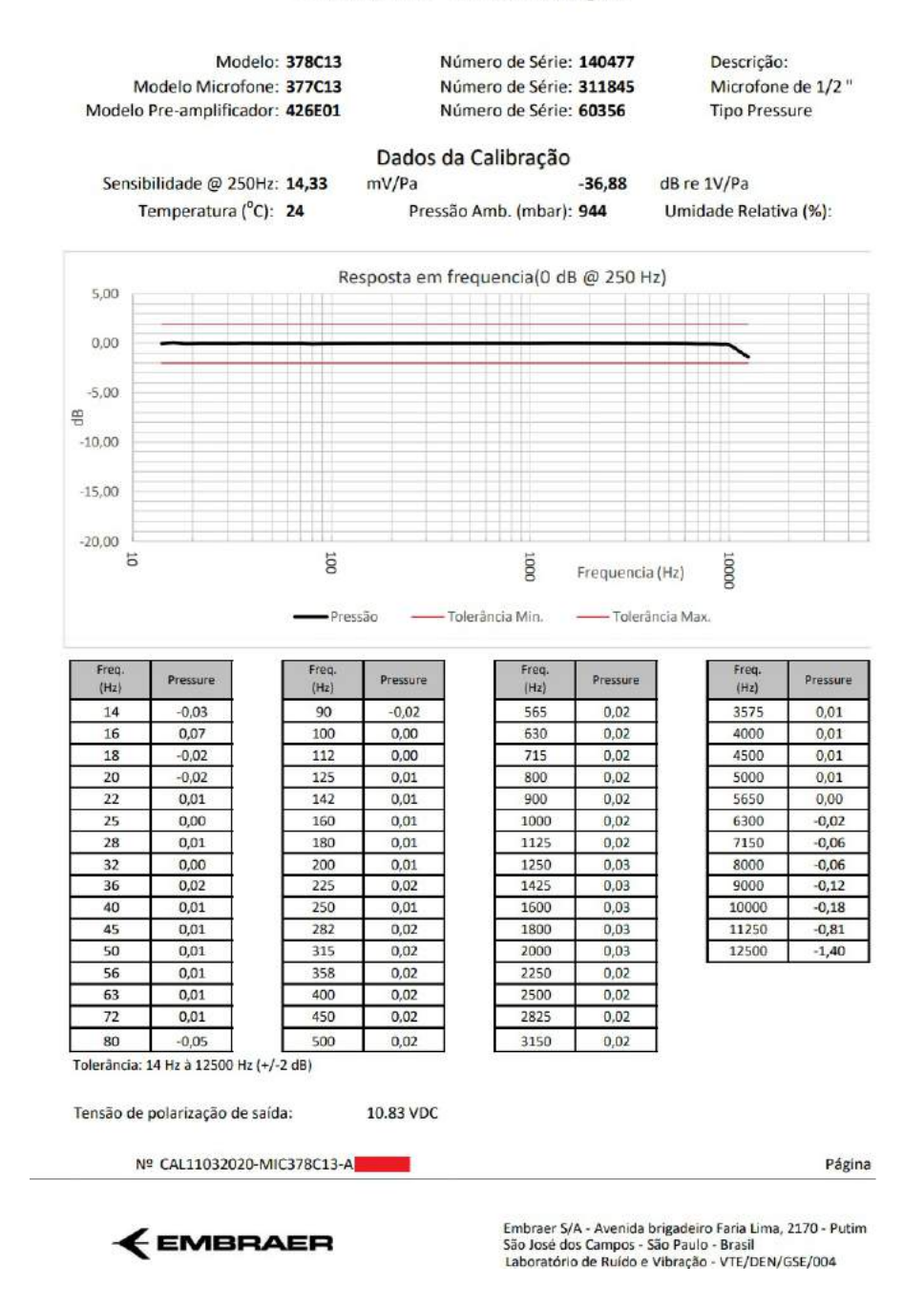

### Certificado de Calibração

Figura B.2: Segunda página de um exemplo de carta gerada pelo *software*. Essa carta é referente a um microfone do tipo pressão

<span id="page-112-0"></span>A carta exemplificada na figura [B.3](#page-112-0) e [B.4](#page-113-0) apresenta um microfone que obteve uma resposta com sensibilidade e tolerância fora do desvio e tolerância permitido.

### Certificado de Calibração

Modelo: 378B20 Modelo do Microfone: 377B20 Modelo do Pre-amplificador: 426E01 Ativo:

Número de Série: 112836 Número de Série: 137724 Número de Série: LW028363

#### Equipamentos de Referência

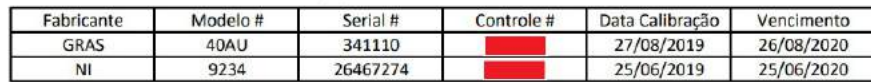

Varredura em frequência executada com o Calibrador de Intensidade Sonora - GRAS 51AB O processo de calibração está em acordo com a IEC Standard 61094-5 O microfone padrão GRAS 40AU cumpre os requisitos da IEC Standard 61094-4

#### Condições da Unidade

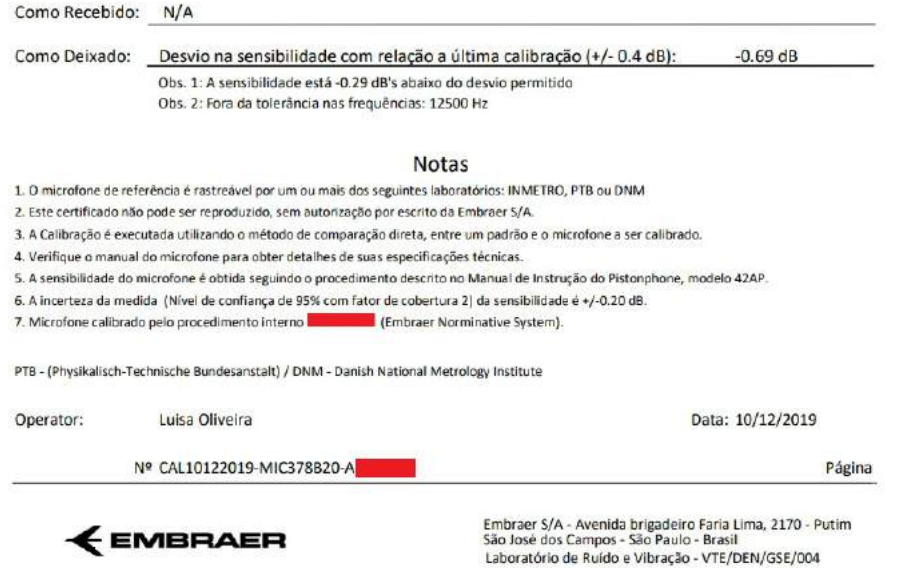

Figura B.3: Primeira página de um exemplo de carta gerada pelo *software*. Essa carta é referente a um microfone do tipo *Random*

### Certificado de Calibração

<span id="page-113-0"></span>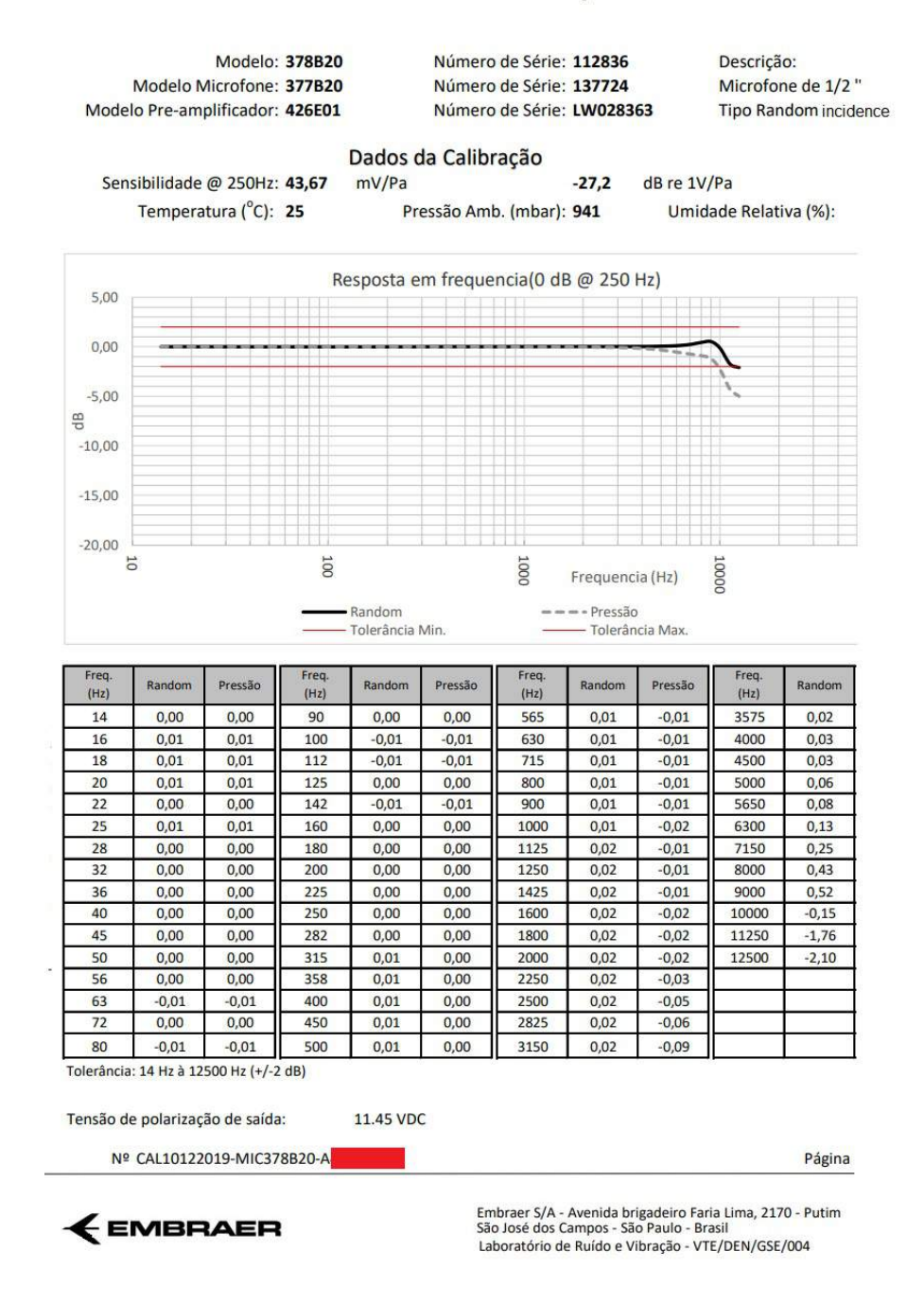

Figura B.4: Segunda página de um exemplo de carta gerada pelo *software*. Essa carta é referente a um microfone do tipo *Random*

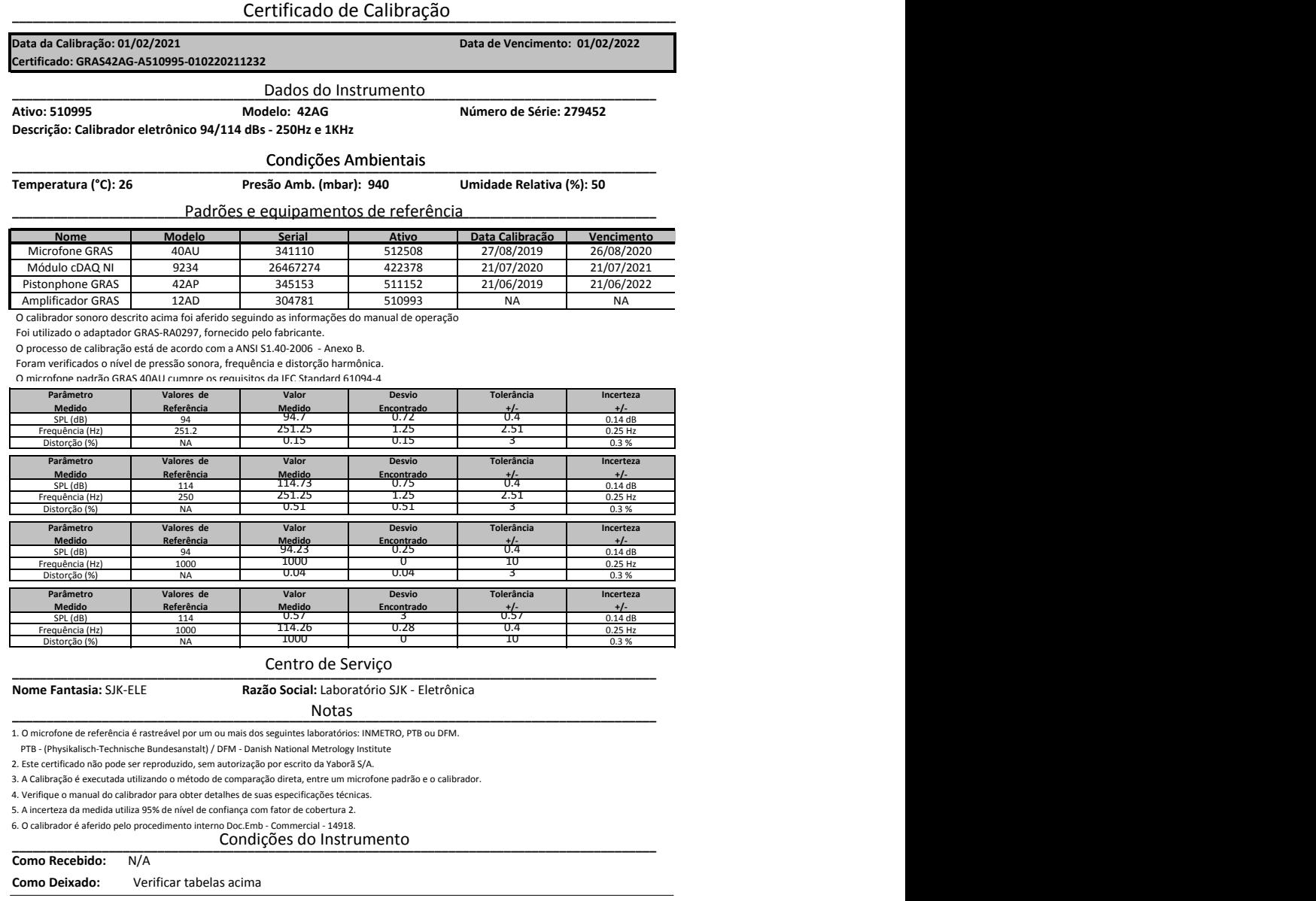

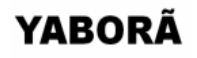

Yaborã - Avenida brigadeiro Faria Lima, 2170 - Putim São José dos Campos - São Paulo - Brasil Laboratório de Ruído e Vibração - VTE/DEN/GSE/004

Figura B.5: Exemplo de carta gerada pelo *software*. Essa carta é referente a um calibrador eletrônico da GRAS

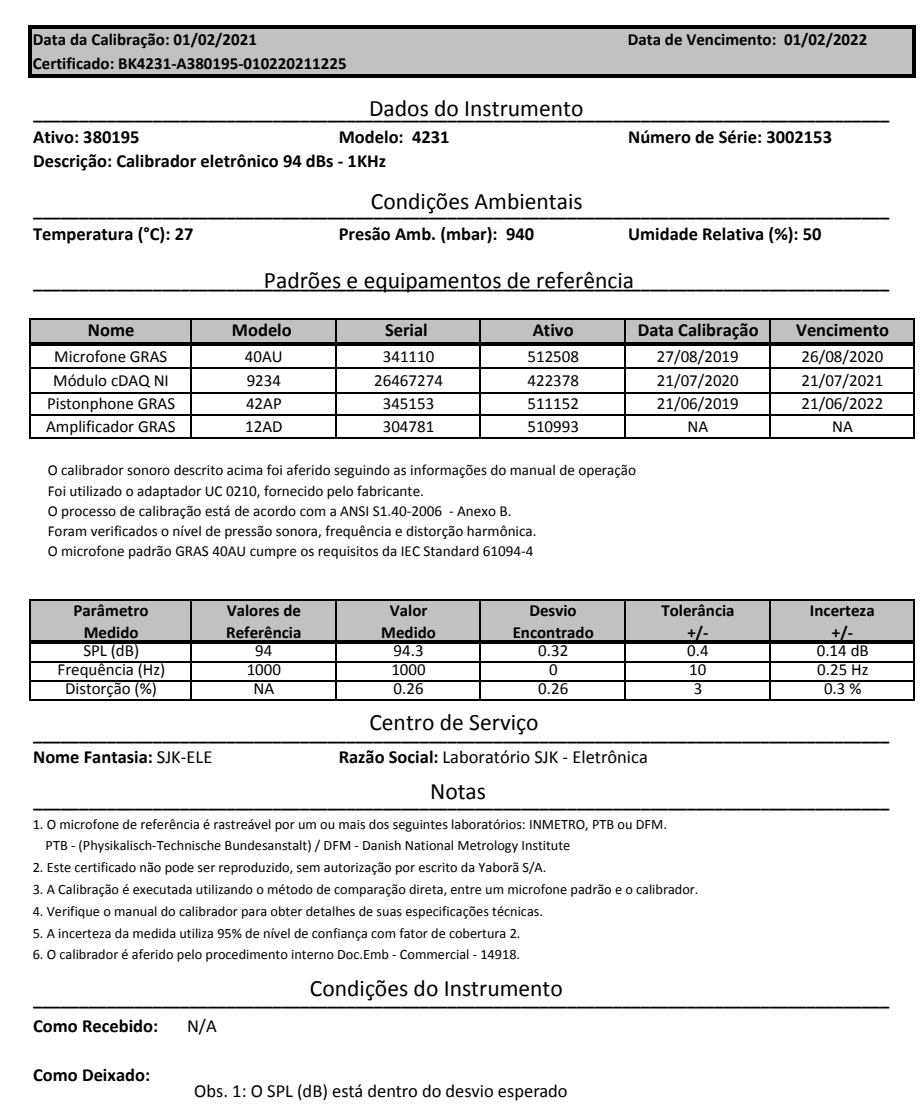

### **Alian de Calibração** de Calibração de Calibração de Calibração de Calibração de Calibração de Calibração de Calibração de Calibração de Calibração de Calibração de Calibração de Calibração de Calibração de Calibração de C

Obs. 3: A distorção (%) está dentro do desvio esperado

**YABORÃ** 

Yaborã - Avenida brigadeiro Faria Lima, 2170 - Putim São José dos Campos - São Paulo - Brasil Laboratório de Ruído e Vibração - VTE/DEN/GSE/004

Figura B.6: Exemplo de carta gerada pelo *software*. Essa carta é referente a um calibrador eletrônico da BK

Obs. 2: A frequência (Hz) está dentro do desvio esperado

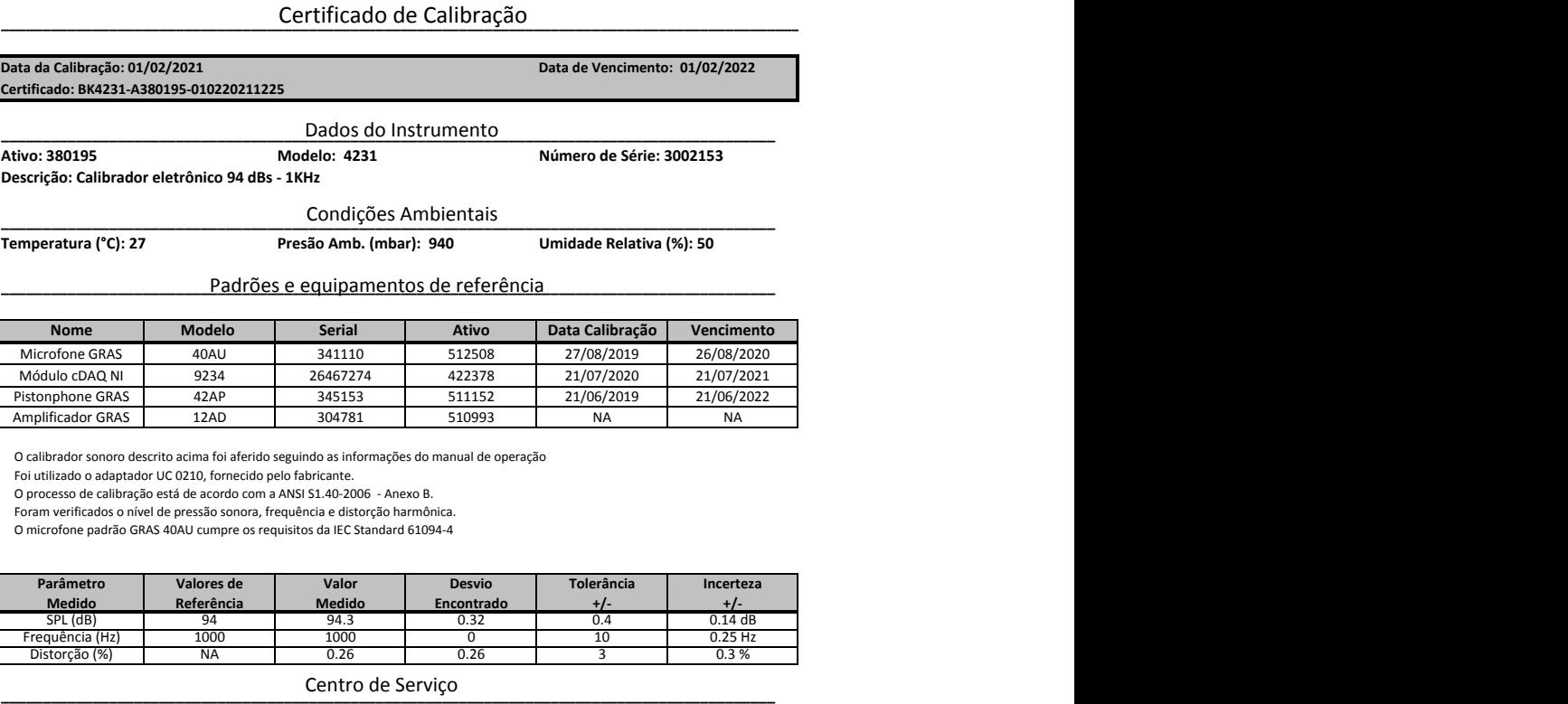

**Nome Fantasia:** SJK-ELE **Razão Social:** Laboratório SJK - Eletrônica

Notas

**\_\_\_\_\_\_\_\_\_\_\_\_\_\_\_\_\_\_\_\_\_\_\_\_\_\_\_\_\_\_\_\_\_\_\_\_\_\_\_\_\_\_\_\_\_\_\_\_\_\_\_\_\_\_\_\_\_\_\_\_\_\_\_\_\_\_\_\_\_\_\_\_\_\_\_\_\_\_\_\_\_\_\_\_\_\_\_\_\_\_\_\_\_** 1. O microfone de referência é rastreável por um ou mais dos seguintes laboratórios: INMETRO, PTB ou DFM.

PTB - (Physikalisch-Technische Bundesanstalt) / DFM - Danish National Metrology Institute

2. Este certificado não pode ser reproduzido, sem autorização por escrito da Yaborã S/A.

3. A Calibração é executada utilizando o método de comparação direta, entre um microfone padrão e o calibrador.

4. Verifique o manual do calibrador para obter detalhes de suas especificações técnicas.

5. A incerteza da medida utiliza 95% de nível de confiança com fator de cobertura 2.

6. O calibrador é aferido pelo procedimento interno Doc.Emb - Commercial - 14918.

### **\_\_\_\_\_\_\_\_\_\_\_\_\_\_\_\_\_\_\_\_\_\_\_\_\_\_\_\_\_\_\_\_\_\_\_\_\_\_\_\_\_\_\_\_\_\_\_\_\_\_\_\_\_\_\_\_\_\_\_\_\_\_\_\_\_\_\_\_\_\_\_\_\_\_\_\_\_\_\_\_\_\_\_\_\_\_\_\_\_\_\_\_\_** Condições do Instrumento

**Como Recebido:** N/A

**Como Deixado:** 

Obs. 1: O SPL (dB) está dentro do desvio esperado Obs. 2: A frequência (Hz) está dentro do desvio esperado Obs. 3: A distorção (%) está dentro do desvio esperado

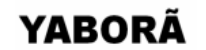

Yaborã - Avenida brigadeiro Faria Lima, 2170 - Putim São José dos Campos - São Paulo - Brasil Laboratório de Ruído e Vibração - VTE/DEN/GSE/004

Figura B.7: Exemplo de carta gerada pelo *software*. Essa carta é referente a um Pistonphone da GRAS

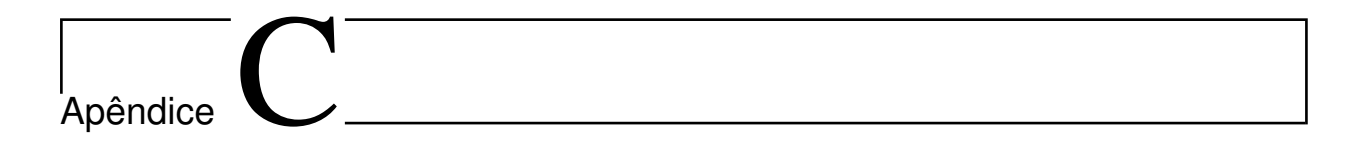

### C.1 *DataSheet* microfone com maior range de frequências **utilizado no laborat´orio**

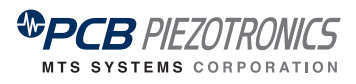

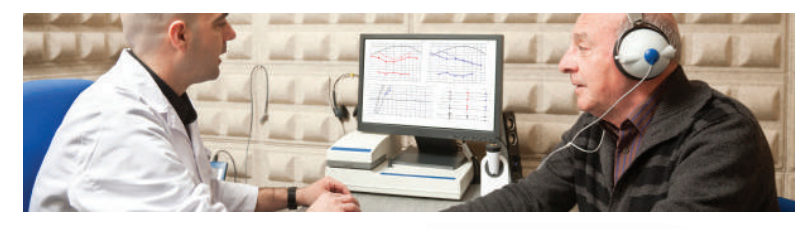

MODEL **378C13**

### **1/2" PRESSURE FIELD MICROPHONE & PREAMPLIFIER**

- ■■ Dynamic range: 22 dB(A) 150 dB
- Frequency:  $3.15$  Hz  $-$  20 kHz ( $\pm$ 2 dB)

### **TYPICAL APPLICATIONS**

- For use in couplers
- Hearing preservation and safety

### ■■ Impedance tubes

### **STANDARDS COMPLIANCE**

- IEC 61094-4 WS2P compliant, and designed to be used in an IEC 61672 Class 1 compliant system for sound level meter use
- Calibration reference microphone traceable to NIST, PTB or DFM National Labs
- PCB calibration service accredited to ISO 17025, ANSI-Z540.3 by A2LA or ILAC
- $\epsilon$

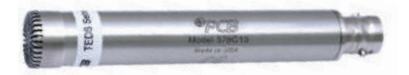

### **USE OF MODEL 378C13**

Model 378C13 is a 1/2 in (12 mm) prepolarized microphone and preamplifier system featuring an enhanced upper dynamic range (150 dB) which minimizes overloading. This model also features an extended frequency range covering the 20 kHz audible range. Previously, these applications required a 1/4 in microphone system which is both higher in price and not as desirable for inherent noise.

Pressure field response microphones are typically intended to be used in small closed couplers, impedance tubes, confined spaces, or flush mounted to hard reflective surfaces.

#### **POLARIZATION VOLTAGE – ICP® (0V) PREPOLARIZED**

PCB® is the inventor of ICP® sensor power technology. All manufacturers of IEC 61094-4 compliant prepolarized (0V) microphones use the technology that PCB developed. Prepolarized microphones operate on 2-20 mA constant current supply and use coaxial cables resulting in significant per channel cost savings over the PCB 200V models. Other ICP® compatible sensors such as accelerometers, force, strain, and pressure sensors use the same power supplies and cables as prepolarized microphones, further reducing set-up time and initial investment costs.

pcb.com | 1 800 828 8840

Figura C.1: *DataSheet* microfone com maior range de frequências utilizado no laboratório, página 1. Fonte: [\(MTS COMPANY](#page-121-0), [2020\)](#page-121-0)

### **PCB® QUALITY COMMITMENT**

PCB is uniquely equipped with a state of the art, CNC machining facility, allowing control over quality, pricing, and delivery. Investments in clean rooms anechoic, and environmental test chambers, combined with our rigorous testing and aging process, ensures our products will survive in demanding environmental conditions. PCB has the industry's best 5-year warranty with a "Total Customer Satisfaction" policy.

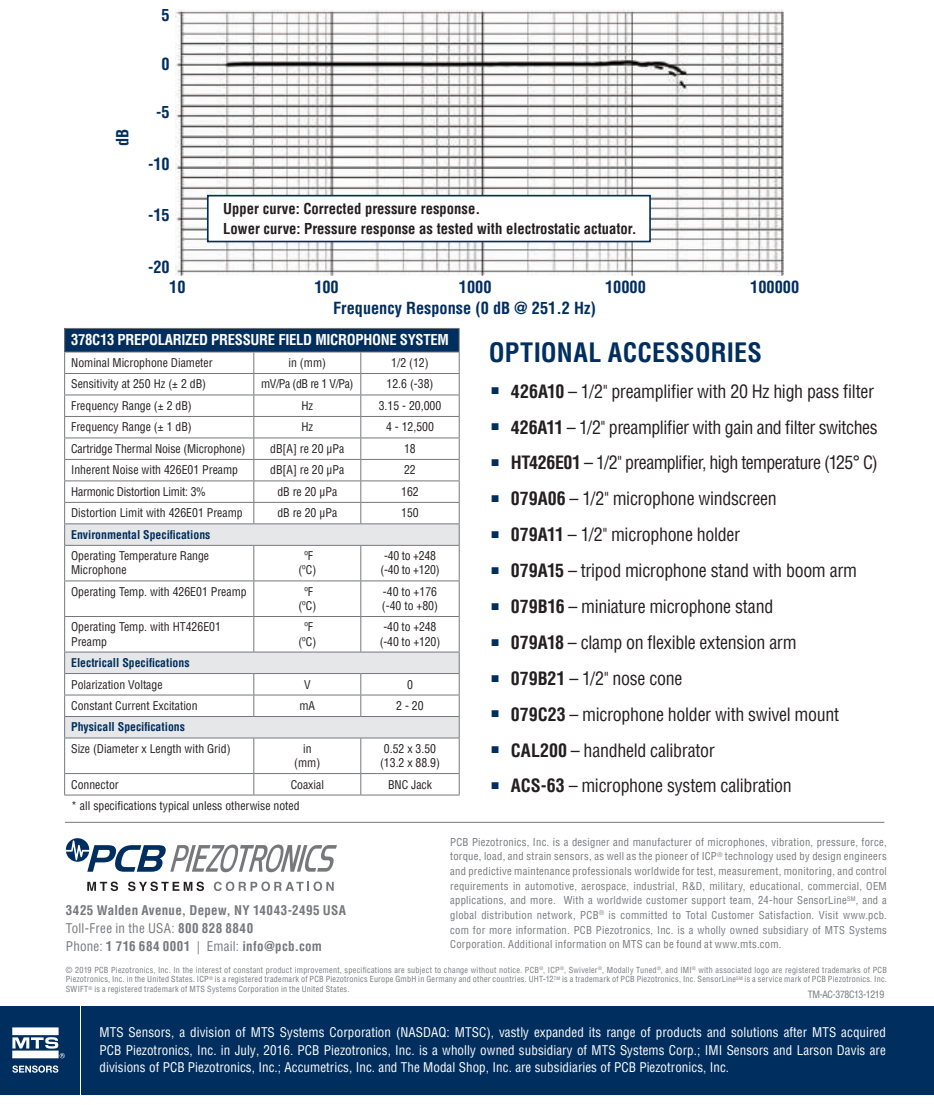

Figura C.2: *DataSheet* microfone com maior range de frequências utilizado no laboratório, p´agina 2. Fonte: [\(MTS COMPANY](#page-121-0), [2020\)](#page-121-0)

## Referências

- 61094-2, I. *Measurement Microphones Part 2* : primary method for pressure calibration of laboratory standard microphones by the reciprocity technique. 1.ed. [S.l.: s.n.], 1992.
- 61094-2, I. *Measurement Microphones Part 5* : methods for pressure calibration of working standard microphones by comparison. 1.ed. [S.l.: s.n.], 2001.
- ABNT. NBR 11.415. Ruído Aeronáutico. *Associação Brasileira de Normas Técnicas*, Rio de Janeiro, RJ, 1990.
- AIRBUS. Aircraft Noise Technologies and Operations. *Airbus Operation S.A.S*, Blagnac Cedex, 2015.
- ALVARENGA, T. S. *Estabelecimento e caracteriza¸c˜ao de um laborat´orio de calibra¸c˜ao com campos neutrˆonicos de referˆencia com rastreabilidade ao sistema metrol´ogico internacional*. 2018. Tese (Doutorado em Ciências na área de tecnologia nuclear) — Instituto de Pesquisas Energéticas e Nucleares, São Paulo, SP.
- AVIA¸c˜aO CIVIL, A. A. N. de. *Regulamento Brasileiro da Avia¸c˜ao Civil RBAC 161* : planos de zoneamento de ruído. 2013.
- BALLOU, G. M. *Handbook for Sound Engineers*. Burlington, MA: Elsevier Inc, 2008. 16891699p.
- BERANEK, L. J. *Acoustics*. [S.l.]: McGraw-Hill, 1954.
- BISTAFA, S. R. *Acústica aplicada ao controle de ruído*. 1.ed. São Paulo, SP: Edgard Blücher, 2006.
- BITENCOURT, R. F. D. *DESEMPENHO DE MÉTODOS DE AVALIAÇÃO DO CON-FORTO ACUSTICO NO INTERIOR DE AERONAVES ´* . 2008. Tese de Doutorado (Dou-

tor em Engenharia de Produção) — UNIVERSIDADE FEDERAL DE SANTA CATA-RINA, Florianópolis.

- BRUSAMARELLO, V. Introdu¸c˜ao de transdutores. *Universidade Federal do Rio Grande do Sul*, Rio Grande do Sul, 2009.
- BUCAK, T. On aircraft interior noise. *Proceedings of the 3rd Congress of the Alps Adria Acoustics Association / Fellner, Maria*, Austria, 2007.
- BUCAK, T.; BAZIJANAC, E.; JURII, B. *Correlation Between Sil and Sii in a Light Aircraft Cabin During Flight*. Zagreb, Croacia: Department of Aeronautics, Faculty of Transport and Traffic Sciences, University of Zagreb, 1995.
- CHOW, L. C.; LEMPEREUR, P.; MAU, K. A theoretical framework for environmental noise annoyance. *Air & Space Europe*, Elsevier, p.72–75, 1999.
- COUR, P. *Tidens naturlære*. 2.ed. Copenhague, Dinamarca: Gyldendalske Boghandels Forlag, 1903.
- DLR. *Deutsches Zentrum für Luft und Raumfahrt*. Disponível em: <www.dlr.de>. Acesso em 13 mar. 2020.
- EARGLE, J. *The Microphone Book*. [S.l.]: Taylor & Francis, 2004.
- EMBRAER. Dispon´ıvel em: *<*https://journalofwonder.embraer.com/global/en*>*. Acesso em 06 fev. 2020.
- EPA, U. *United States Environmental Protection Agency*. Disponível em: *<*http://www.fican.org/pdf/EPA Noise Levels Safety 1974.pdf*>*. Acesso em 13 mar. 2020.
- EVEREST, F. A.; POHLMANN, K. C. *Master Handbook of Acoustics*. 5.ed. Nova York, Chicago, San Francisco, Lisboa, Londres, Madri, Cidade do México, Milão, Nova Déli, San Juan, Seul, Singapura, Sidney, Tóquio: McGraw-Hill, 2009.
- FIELDS, J. M. Effect of personal and situational variables on noise annoyance in residential areas. *Journal of the Acoustical Society of America*, [S.l.], p.2753–2763, 1993.
- FULLER, D. R.; PIMENTEL, J. T.; PEREGOY, B. M. *Anatomia e fisiologia aplicadas `a fonoaudiologia*. 1.ed. Barueri, SP: Manole, 2014.
- GERGES, S. N. Y. *Audiologia Cl´ınica*. 2.ed. Florian´opolis, Santa Catarina: NR Editora, 2000.
- GLEINE, W.; MAU, K.; CARL, U. Aerodynamic noise reducing structure for aircraft wing slats. *Nasa Ames Research Center*, [S.l.], 2002.
- HERGENHAHN, B. R.; HENLEY, T. B. *An Introduction to the History of Psychology*. 7.ed. Belmont, Estados Unidos: Cengage Learning, 2013.
- HOOKE, R. *Civil aerospace in the 21st century*. [S.l.]: Price Waterhouse Coopers, 2006.
- INMETRO. *Expressão da Incerteza de Medição na Calibração*. [S.l.]: Inmetro, 1999.
- INMETRO. *Curso de Microfones Capacitivos de Medição*. [S.l.]: Inmetro, 2002.
- INMETRO. *Vocabul´ario Internacional de Metrologia*: conceitos fundamentai e gerais e termos associados (vim). 1.ed. [S.l.]: Luso-Brasileira, 2012.
- KUTTRUFF, H. *Acoustics*: an introduction. [S.l.]: Taylor & Francis, 2007.
- LAZZARINI, V. E. P. *Elementos de Acústica*. National University of Ireland, Maynooth: Music Department, 1998.
- MILHOMEM, T. A. B. *Técnica para calibração de microfones de meia polegada por reciprocidade em campo livre.* 2008. (Mestrado em Engenharia Mecânica) — Universidade Federal do Rio de Janeiro, Rio de Janeiro, RJ.
- MIXSON, J. S.; WILBY, J. F. *Interior Noise, Aeroacoustics of Flight Vehicles*. [S.l.]: Acoust. Soc. Am., 1995.
- MORGAN, H. G.; HARIN, J. C. Airframe noise the next aircraft noise barrier. *Journal of Aircraft*, American Institute of Aeronautics and Astronautics, p.622–624, 1975.
- <span id="page-121-0"></span>MTS COMPANY, P. P. an. *Datasheet 378C13*. Disponível em: *<*https://www.pcb.com/products?m=378C13*>*. Acesso em 25 ago. 2020.
- MUNHOZ, M. S. L.; CAOVILLA, H. H.; SILVA, M. L. G.; GANAN¸cA, M. M. *Audiologia Cl´ınica*. 1.ed. S˜ao Paulo, SP: Atheneu, 2004.
- NBR 17025. ASSOCIAÇÃO BRASILEIRA DE NORMAS TÉCNICAS: Requisitos gerais para a competência de laboratórios de ensaio e calibração.
- NETO, V. C. B. CARACTERIZAÇÃO METROLÓGICA DE MICROFONE DE ELE-TRETO. *UNIVERSIDADE DE BRASÍLIA*, Brasília, DF, 2015.
- NUSSENZVEIG, H. M. *Curso de física básica*: fluidos, oscilações e ondas, calor. [S.l.]: Edgard Blücher, 2001.
- OERLEMANS, S. *Detection of aeroacoustic sound sources on aircraft and wind turbines*. 2009. Tese de Doutorado — University of Twente, Enschede, Netherlands.
- ONUSIC, H.; MIZUTANI, V. S. Inteligibilidade no Interior de Aeronaves. , S˜ao Paulo, SP, 2019.
- ORGANIZATION, W. W. H. *Guidelines for Community Noise*. Geneva, 1999.
- ORGANIZATION, W. W. H. *Guidelines for Community Noise*. Geneva, 2010.
- PASSCHIER-VERMEER, W.; PASSCHIER, W. Noise exposure and public health. *Environmental Health Perspectives*, [S.l.], p.123–131, 2000.
- PORTER, N.; BERRY, B.; FLINDELL, I. H. Health effect based noise assessment methods: a review and feasibility study. *National Physical Laboratory*, [S.l.], 1998.
- POWELL, C. A.; FIELDS, J. M. Human response to aircraft noise. In: hubbard, h.h. aeroacustics of flight vehicles. theory and practice. acoustical society of america. *Noise Control*, [S.l.], 1995.
- POWELL, C. A.; FIELDS, J. M. *Human Response to Aircraft Noise, Aeroacoustics of Flight Vehicles*. [S.l.]: Acoust. Soc. Am., 1995.
- QUEHL, J. *Comfort studies on aircraft interior sound and vibration*. 2001. Tese de Doutorado — Universidade de Oldenburg, Alemanha.
- SANTOS, J. C. P. Higiene do trabalho Agentes físicos Ruído., Santa Maria, RS, 1998.
- STALLEN, P. M. A theoretical framework for environmental noise annoyance. *Noise and Health*, [S.l.], p.69–79, 1999.
- STEVENS, S. S. A scale for the measurement of the psychological magnitude: loudness. *Psychological Review*, 43(5), p.405–416, Set 1936.
- STEVENS, S. S.; MARKS, L. E.; STEVENS, G. *Psychophysics*: introduction to its perceptual, neural, and social prospects. 2.ed. Nova York, Estados Unidos: Transaction Publishers, 1986.
- WEBSTER, J. C. *The Advantages of Using Four Octaves versus Three Octaves for Calculating SIL*. [S.l.]: Prog. Acoust. Soc. Am., 1974.
- WONG, G.; T., E. *AIP Handbook of Condenser Microphones*: theory, calibration, and measurements, aip series in modern acoustics and signal processing. 1.ed. Nova Iorque, NY: AIP Press - American Institute of Physics, 1995.
- ZEITLER A.; HELLBRUCK, J. E. W. F. H. T. G. Z. P. *Methodological approaches to investigate the effect of meaning, expectations and context in lintening experiments*. 2006. Anais do Internoise — , Honolulu, Havaí, Estados Unidos.
- ZWICKER, E.; FASTL, H. *Psychoacoustics Facts and Models*. 2.ed. Verlag, Berlim e Heidelberg, Alemanha: Springer, 1998.